## **EVALUASI USER EXPERIENCE WEBSITE ITTIFAQIAH.AC.ID PADA PONDOK PESANTREN Al-ITTIFAQIAH INDRALAYA**

## **DENGAN METODE USER EXPERIENCE QUESTIONNAIRE (UEQ)**

**SKRIPSI Program Studi Sistem Informasi Jenjang Sarjana**

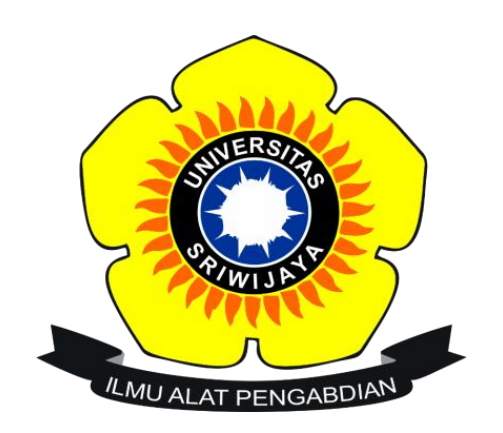

Oleh

**Naberi Oktaria 09031381823065**

## **PROGRAM STUDI SISTEM INFORMASI**

## **FAKULTAS ILMU KOMPUTER**

## **UNIVERSITAS SRIWIJAYA**

**2022**

#### <span id="page-1-0"></span>**LEMBAR PENGESAHAN**

#### **LEMBAR PENGESAHAN**

#### **SKRIPSI**

# EVALUASI USER EXPERIENCE WEBSITE ITTIFAQIAH.AC.ID PADA<br>PONDOK PESANTREN AI-ITTIFAQIAH INDRALAYA<br>DENGAN METODE USER EXPERIENCE QUESTIONNAIRE (UEQ)

Sebagai salah satu syarat untuk menyelesaikan

Studi di Program Studi Sistem Informasi S1

Oleh

Naberi Oktaria

09031381823065

Mengetahui, Ketua jurusan sistem informasi ś Endang Lestari Ruskan, M.T.<br>NIP 197811172006042001

515 l'in

Palembang, 29 Juli 2022 Pembimbing I, Jauhari, M.T. Jaidan NIP 197107212005011005

i.

ï

### <span id="page-2-0"></span>**HALAMAN PERNYATAAN**

## HALAMAN PERNYATAAN

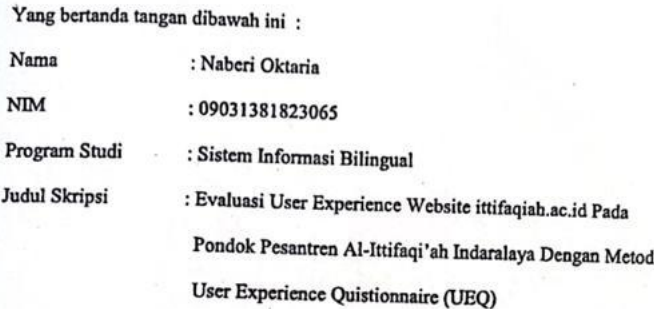

Hasil Pengecekan iThenticate/Turnitin  $: 7\%$ 

Menyatakan bahwa laporan skripsi saya merupakan hasil karya saya sendiri bukan penjiplakan/plagiat. Apabila ditemukan unsur penjiplakan/plagiat dalam laporan skripsi ini, maka saya bersedia menerima sanksi akademik dari Universitas Sriwijaya sesuai dengan ketentuan yang berlaku.

Demikianlah surat keterangan ini saya buat dengan sebenar-benarnya dan tidak ada paksaan oleh siapapun.

ii

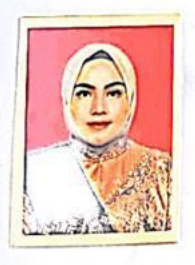

Palembang, Juli 2022

Yang menyatakan,

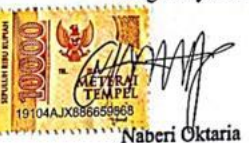

NIM 09031381823065

#### <span id="page-3-0"></span>**LEMBAR PERSETUJUAN**

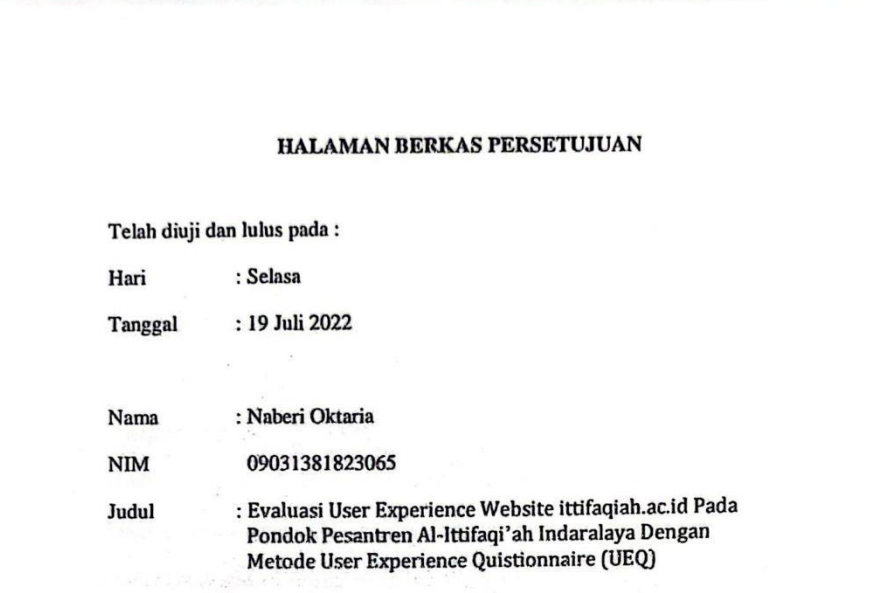

Tim Penguji:

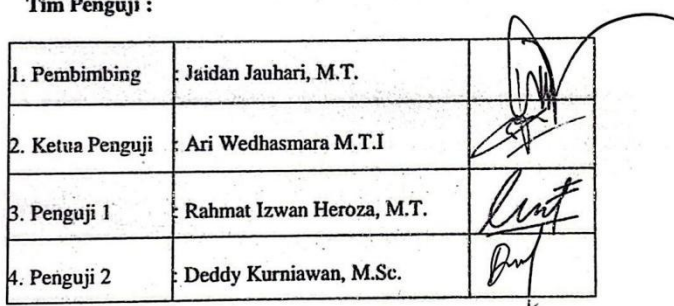

Mengetahui,

Ketua Jurusan Sistem Informasi,

iü

**Endang Lestari Ruskan, M.T.<br>NIP. 197811172006042001**  $E_{\rm A}$ 

#### <span id="page-4-0"></span>**KATA PENGANTAR**

Puji syukur atas rahmat Allah SWT, berkat rahmat dan karunia-Nya sehingga penulis dapat menyelesaikan penyusunan skripsi yang berjudul "Evaluasi *User Experience* Website Ittifaqiah.ac.id Pada Pondok Pesantren Al-Ittifaqiah Indralaya Menggunakan Metode *User Experience Questionnaire* (UEQ)" sebagai salah satu syarat untuk menyelesaikan pendidikan Strata 1 (S1) di program studi Sistem Informasi Bilingual Fakultas Ilmu Komputer Universitas Sriwijaya dengan melakukan penelitian di Pondok Pesantren Al-Ittifaqi'ah Indralaya.

Dengan selesainya penyusunan skripsi ini, penulis mengucapkan terima kasih kepada:

- 1. Allah SWT, Tuhan Yang Maha Esa yang telah memberikan nikmat karunia-Nya serta rahmat-Nya berupa kesehatan, kemampuan berpikir, dan kesempatan bagi penulis untuk menyelesaikan penyusunan skripsi ini.
- 2. Kedua orangtua tersayang, Junaidi dan Megaria. Serta keluarga besar atas semangat yang telah diberikan ke penulis selama menjalani masa perkuliahan.
- 3. Bapak Jaidan Jauhari, M.T. Selaku Dekan Fakultas Ilmu Komputer Universitas Sriwijaya dan Dosen Pembimbing Skripsi saya yang telah memberikan arahan serta bimbingannya selama proses penelitian Skripsi.
- 4. Ibu Endang Lestari Ruskan, M.T. Selaku Ketua Jurusan Sistem Informasi Universitas Sriwijaya
- 5. Ibu Allsela Meiriza, M.T selaku Dosen Pembimbing Akademik saya yang telah memberikan saran dan masukannya selama masa perkuliahan.
- 6. Mba Rifka selaku admin jurusan yang memeberikan informasi dan membantu urusan administrasi selama masa perkuliahan hingga selesai.
- 7. Bapak Ary Wedhasmara, M.T.I, selaku ketua penguji Skripsi saya.
- 8. Bapak Rahmat Izwan Heroza, M.T. selaku dosen penguji pertama dan Bapak Deddy Kurniawan, M.Sc. Selaku dosen penguji kedua.
- 9. Seluruh pegawai dan dosen Fakultas Ilmu Komputer Universitas Sriwijaya.
- 10. Teman-teman sekelas sistem informasi Bilingual A angkatan 2018 yang tidak bisa saya sebutkan satu persatu.

Penulis menyadari bahwasannya penulisan skripsi ini masih belum sempurna dan memiliki kekurangan, untuk itu penulis terbuka atas masukan dan saran yang bersifat membangun demi kesempurnaan penulisan untuk masa yqang akan datang. Akhir kata, penulis berharap semoga skripsi ini dapat bermanfaat bagi penulis serta bagi para pembacanya.

Palembang, 27 Juli 2022

Penulis

Naberi Oktaria

## **EVALUASI USER EXPERIENCE WEBSITE ITTIFAQIAH.AC.ID PADA PONDOK PESANTREN Al-ITTIFAQIAH INDRALAYA DENGAN METODE USER EXPERIENCE QUESTIONNAIRE (UEQ)**

Oleh

Naberi Oktaria 09031381823065

#### **ABSTRAK**

*Website* ittifaqiah.ac.id merupakan sebuah sistem informasi yang berguna untuk memberikan informasi kepada masyarakat dan murid-murid terkait informasi mengenai Pondok Pesantren Al-Ittifaqi'ah Indralaya, namun seiring berjalannya waktu pada data pengunjung *website* tiap bulannya terus mengalami penurunan. Pihak Pondok Pesantren Al-Ittifaqi'ah berupaya membuat *website* ittifaqiah.ac.id dapat memberikan infromasi yang lengkap, valid, dan cepat agar tidak terjadi berkurangnya manfaat dari sisi kegunaan *website* sebagai media informasi dengan memperbaiki tampilan desain *website*. Metode yang akan dipakai adalah *User Experience Questionnaire* (UEQ) dengan tujuan menggunakan 26 butir pertanyaan yang kemudian data nya diolah menggunakan UEQ *Data AnalysistTool* sebagai acuan untuk mendesain *prototype* baru dan sebagai alat pengujian terhadap *design prototype* yang dirancang dengan metode *Design Thinking.* Pengujian dari UEQ terhadap *design prototype* yang dirancang menggunakan metode *design thinking* didapatkan hasil *Benchmark* pada aspek daya tarik, efesiensi, stimulasi berada di kategori "*Good",* kejelasan di kategori *"excellent",* dan ketepatan berada di atas rata-rata atau *"above average".*

Kata Kunci: Pondok Pesantren Al-Ittifaqi'ah, UEQ, *Design Thinking*, *Data*

*Analysist Tool*, *Prototype*, *Website*

#### **USER EXPERIENCE EVALUATION OF WEBSITE ITTIFAQIAH.AC.ID AT AL - ITTIFAQI'AH INDRALAYA ISLAMIC BOARDING SCHOOL BY USING USER EXPERIENCE QUESTIONNAIRE (UEQ) METHOD**

By

Naberi Oktaria 09031381823065

#### **ABSTRACT**

Website ittifaqiah.ac.id is an infromation system in order to give information to society and Al-Ittifaqiah boarding school students about the school, but as time goes by, website ittifaqiah.ac.id are decrease in the number of visitors. So that Al-Ittifaqiah boarding school try to make website to give valid, complete and fast information by fixing tne appearance of the website in order to increase the vsisitors and make website as usefull as possible. User Experience Questionnaire (UEQ) method will be used in order to process 26 of User Experience Questionnaire (UEQ) question data using UEQ Data Analysist Tool as reference to make new prototype and a tool for testing the design solution which is made by using design thinking method. The result of the test by using UEQ are, the benchmark show that the Actractiveness, Effeciency, Stimulation and Novelty are in Good Average, Perspicuity in Excellent and Dependability in Above Average.

Keyword : Al-Ittifaqiah boarding school, UEQ, Design Thinking, Data

Analysist Tool, Prototype, Website

## <span id="page-8-0"></span>**DAFTAR ISI**

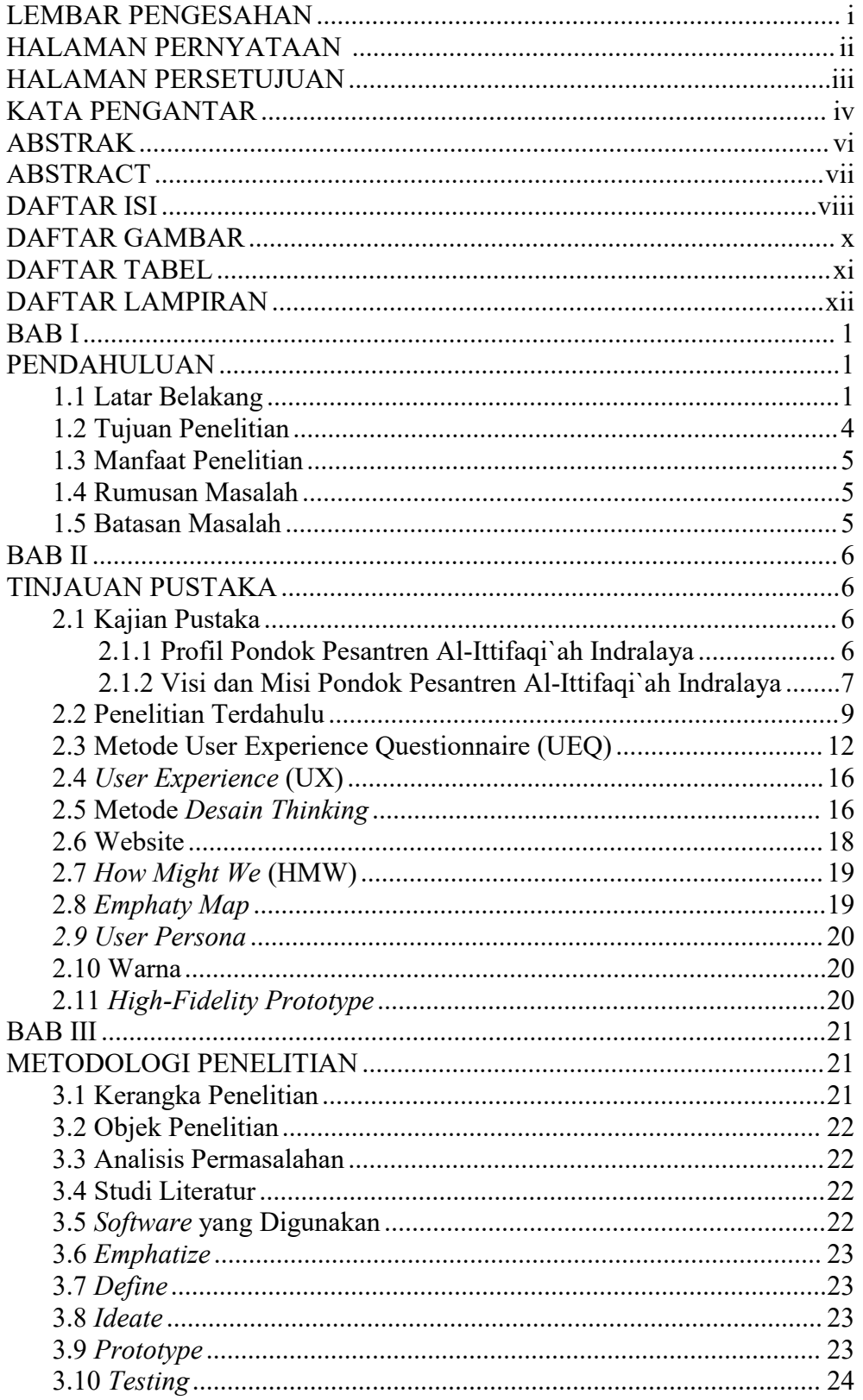

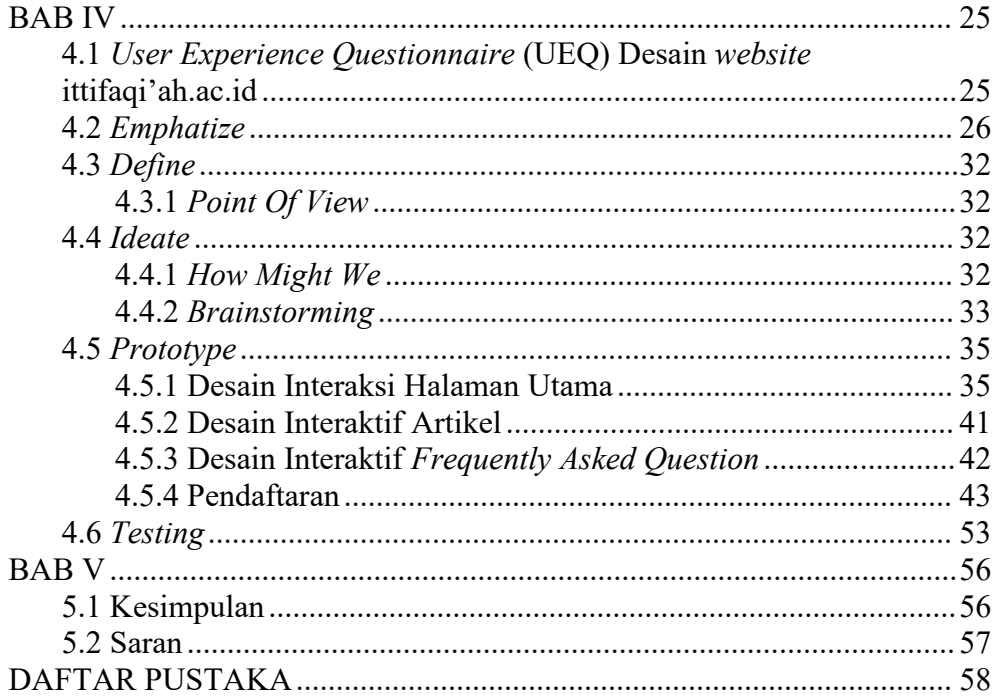

## <span id="page-10-0"></span>**DAFTAR GAMBAR**

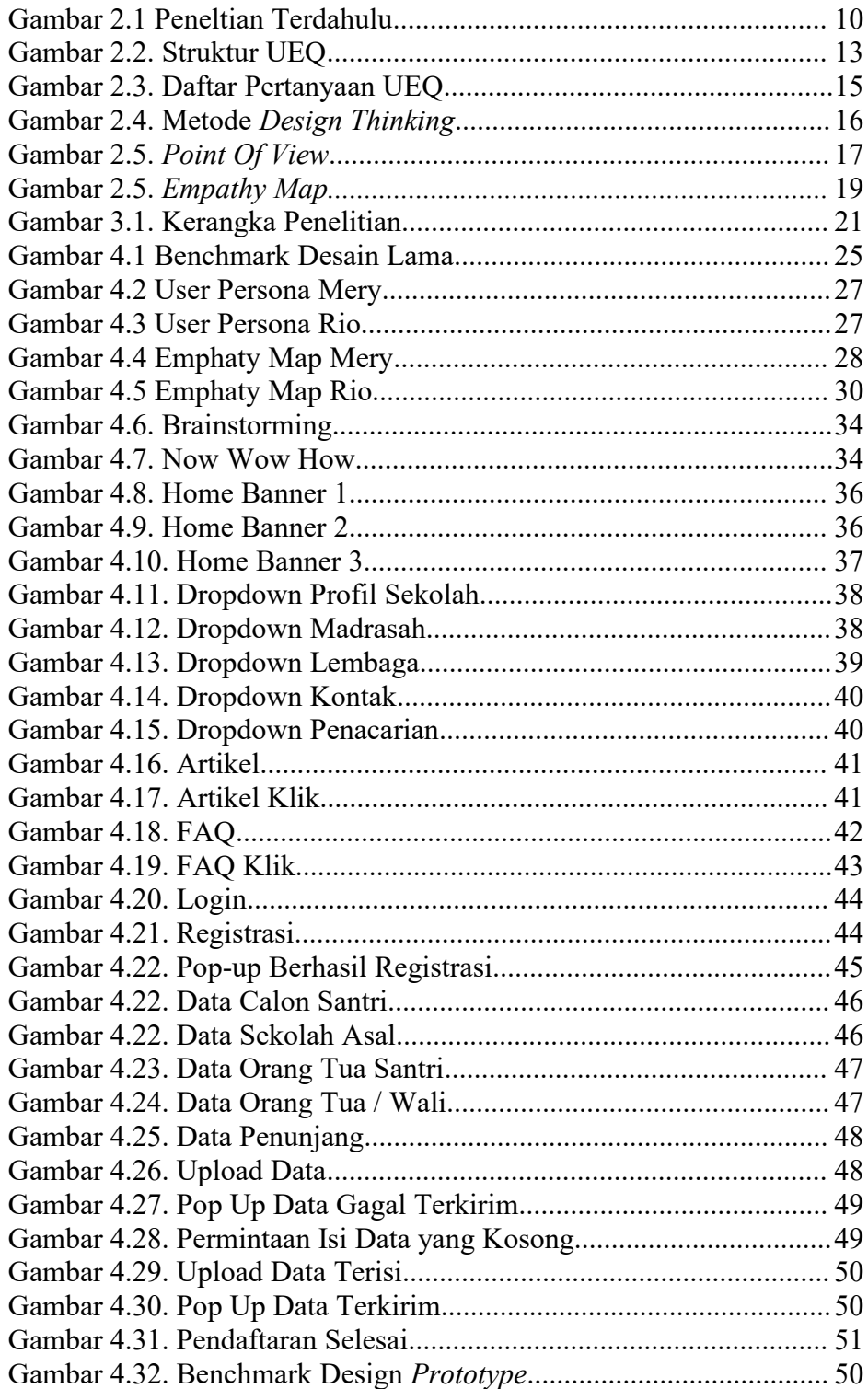

## <span id="page-11-0"></span>**DAFTAR TABEL**

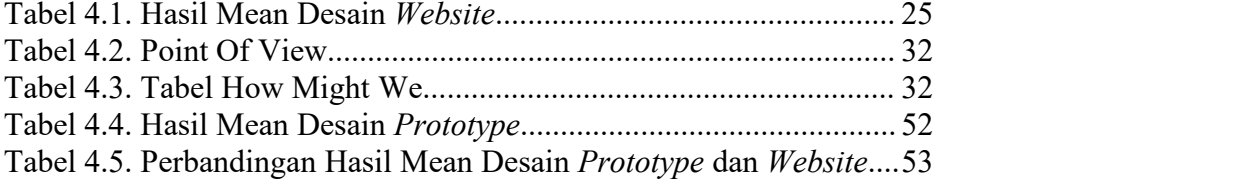

## <span id="page-12-0"></span>**DAFTAR LAMPIRAN**

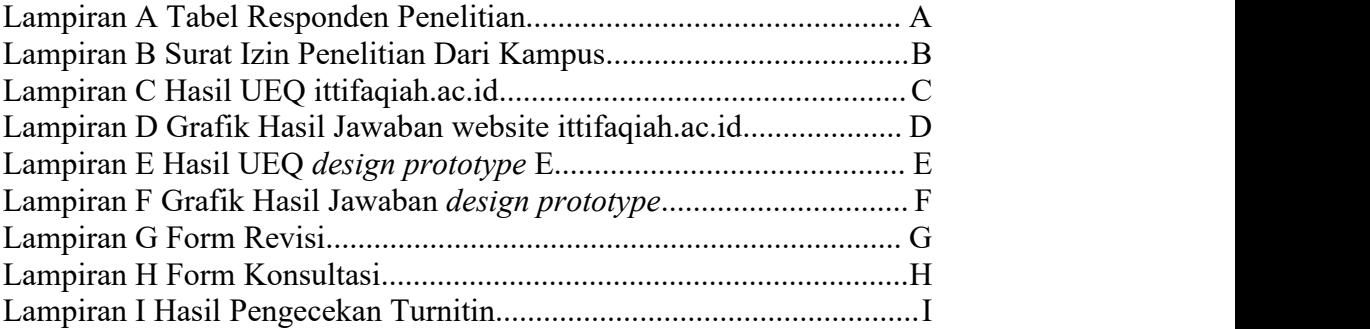

#### <span id="page-13-0"></span>**BAB I**

#### <span id="page-13-1"></span>**PENDAHULUAN**

#### <span id="page-13-2"></span>**1.1 Latar Belakang**

Perkembangan teknologi informasi yang maju seiring berjalannya kehidpan manusia saat ini membuat lebih mudah dalam mendapatkan informasi dari mana saja meskipun memiliki perbedaan waktu dan wilayah. Sebelum teknologi komunikasi berkembang, informasi disebarkn secara tatap muka. Tapi, sesudah teknologi komunikasi berkembang, informasi itu bisa tersebar cepat ke semua kalangan masyarakat dengan lewat media terkhusus lewat Internet tanpa perlu bertemu. (Kappas Arvid, 2011).

Kemajuan teknologi yang terjadi juga bermanfaat dalam menunjang berbagai sektor kehidupan manusia, salah satunya dalam dunia pendidikan. Menurut Tondeur et al mengatakan, "Teknologi digital sekrang mulai dipakai di lembaga pendidikan jadi sarana pendukung pembelajaran, bisa jadi sarana informasi (yakni jadi sarana peroleh informasi) atau jadi sarana pembelajaran (yakni jadi sarana dukung aktivitas pembelajaran). (Selwyn, 2011).

Lalu Haag dan Keen berkata, "teknologi informasi ialah seperangkat alat yang bantu proses informasi serta lakukan tugas seperti berkaitan mengenai pemrosesan informasi".

Internet ialah salah satu dari kecanggihan teknologi informasi komunikasi. Lewat internet individu bisa peroleh informasi apapun yang

ada serta bertukar informasi tanpa hambatan ruang serta waktu (Bariyyah & Permatasari, 2017).

Meningkatnya jumlah pengguna internet saat ini, membuat pemanfaatan internet menjadi lebih maksimal. Salah satunya adalah memanfaatkan internet sebagai media untuk mendukung pemberian informasi mengenai pendidikan melalui salah satu aplikasi didalamnya yaitu *website*.Untuk mempermudah masyarakat ataupun murid-murid dalam

mendapatkan informasi terkait Pondok Pesantren Al-Ittifaqiah Indralaya menyediakan *website* ittifaqiah.ac.id yang memberikan informasi mengenai profil, prestasi yang pernah dicapai, madrasah yang ada di bawah naungan "Pondok Pesantren Al-Ittifaqiah Indralaya", pengumuman, berita terkait pondok pesantren, info seputar pendaftaran santri baru, prestasi yang pernah diraih dan masih banyak lagi.

UX (*user experience*) berdasarkan penelitian yang dilakukan oleh rizki ialah "desain yang dipakai guna tingkatkan kepuasan dari pemakai website lewat kesenangan serta kegunaan yang diberi pada interaksi diantara pemakai internet atau pengunjung dan produk"(Rizki, 2019).

UX ini berfungsi untuk memberikan kenyamanan kepada pengguna dalam menggunakan *website* agar pengguna tidak merasa kesulitan dan kebingungan saat menggunakannya untuk mencari informasi yang dibutuhkan dari *website* Pondok Pesantren Al-Ittifaqiah Indralaya.

Seiring pengoperasian dari *website* ittifaqiah.ac.id dengan berjalannya waktu, memungkinkan timbulnya kendala atau masalah terhadap pengguna. Permasalahan atau kendala yang muncul mencakup *user experience*. Dari observasi dan wawamcara penulis terhadap delapan pengguna *website* ittifaqiah.ac.id, ditemukan adanya kendala dan kekurangan pada *User Experience* (UX) yang didapat pengguna saat berinteraksi dengan *website*. Semua *head navbar* nya memiliki panah kesamping padahal tidak semua bisa di *expand* sehingga membuat bingung pengguna dengan fungsi panah kesampingnya. Setiap berpindah dari halaman satu ke halaman lain muncul *pop up* gambar yang membuat user lelah karena setiap berpindah halaman harus menekan tombol X *button* pada gambar. *Frequently Asked Question (FAQ)* tidak memiliki fitur sendiri melainkan berada di fitur pengumuman dan berbentuk artikel, ini membuat pengguna merasa kebingungan saat mencari FAQ karena cukup tersembunyi. Tidak tutup kemungkinan terdapatnya masalah lain yang belum terungkap, oleh karena itu diperlukan aktivitas atau kegiatan untuk mengidentifikasi *website* tersebut. Kendala atau masalah yang timbul ini mengakibatkan pengguna web merasa kurang puas saat mengoperasikan web untuk mencari informasi yang dibutuhkan. Sehingga membuat pengguna lebih memilih bertanya langsung ke Pondok Pesantren Al-Ittifaqiah Indralaya dibandingkan mencari tahu lewat *website* yang sudah ada. Ini menyebabkan berkurangnya manfaat dari sisi kegunaan *website* sebagai media informasi.

Untuk menyelesaikan masalah-masalah tersebut maka dibutuhkan evaluasi *User Experience* (UX) pada *website* Ittifaqiyah.ac.id memakai metode "*User Experience Questionnaire* (UEQ)" dengan tujuan menggunakan hasil dari 26 butir pertanyaan *User Experience Questionnaire* (UEQ) sebagai acuan untuk mendesain sebuah tampilan prototype baru menggunakan metode *Design Thinking* untuk *website* ittifaqiah.ac.id. Dari penjelasan diatas, maka dari itu penulis akan melakukan penelitian berjudul **"Evaluasi** *User Experience* **Website Ittifaqiah.ac.id Pada Pondok Pesantren Al-Ittifaqiah Indralaya Menggunakan Metode** *User Experience Questionnaire* **(UEQ)".**

#### <span id="page-16-0"></span>**1.2 Tujuan Penelitian**

Adapun tujuan yang ingin dicapai dari penelitian ini yaitu :

- 1. Melakukan analisis *User Experience* (UX) di *website* ittifaqiah.ac.id memakai metode *User Experience Questionnaire* (UEQ).
- 2. Menentukan area yang memerlukan perbaikan guna meningkatkan *User Experience website* ittifaiqiah.ac.id
- 3. Mengukur tingkat User Experience terhadap website ittifaqiah.ac.id
- 4. Membuat tampilan *User Interface* yang baru berdasarkan hasil *benchmark* yang telah diolah.

#### <span id="page-17-0"></span>**1.3 Manfaat Penelitian**

Berharap studi ini bermanfaat guna :

- 1. Bantu pihak Pondok Pesantren Al-Ittifaqiah dan peneliti mengetahui apakah pengguna selama ini merasa kesulitan ketika menggunakan *website* ittifaqiah.ac.id.
- 2. Pondok Pesantren Al- Ittifaqi'ah Indralaya medapat usulan baru mengenai tampilan *website* nya.

#### <span id="page-17-1"></span>**1.4 Rumusan Masalah**

Rumusan masalah yang akan dibahas di studi ini ialah "Bagaimana mengevaluasi *User Experience website* ittifaqiah.ac.id dengan menggunakan *User Experience Questionnaire* (UEQ)?"

#### <span id="page-17-2"></span>**1.5 Batasan Masalah**

Supaya permasalahan fokus dan tidak meluas, maka penulis batasi ruang lingkup di studi ini, yakni :

- 1. Penelitian dilakukan di "Pondok Pesantren Al-Ittifaqiah Indaralaya".
- 2. Objek studi ini adalah *website* ittifaqiah.ac.id.
- 3. Pada studi ini dilakukan evaluasi *User Experience* (UX) menggunakan metode "*User Experience Questionnaire* (UEQ)".4. Tampilan *User interface* yang direkomendasikan berbentuk *Prototype*
- *Design* dengan menggunakan metode *design thinking*.

#### <span id="page-18-0"></span>**BAB II**

#### <span id="page-18-1"></span>**TINJAUAN PUSTAKA**

#### <span id="page-18-2"></span>**2.1 Kajian Pustaka**

#### <span id="page-18-3"></span>**2.1.1 Profil Pondok Pesantren Al-Ittifaqi`ah Indralaya**

Pondok Pesantren Al- Ittifaqiah( PPI) Indralaya dibuat malim, umara, wiraswasta serta figur warga Indralay pada 10 Juli 1967 Pesantren ini awalnya dipandu almarhumah Fadhilatus Syeikh K. H. Ahmad Qori Nuri(1911- 1996). Setelah itu K. H. Muslih Qori( 1997- 1998) serta K. H. Drs. Mudrik Qori, M. A.( 1998- sekarang). Dengan cara organisatoris PPI yang menetap di Indralaya Kabupaten Ogan Ilir Sumatera Selatan Indonesia terletak di dasar lindungan Yayasan Islam Al- Ittifaqiah( YALQI) yang saat ini dipandu KH. M. Joni Rusli, S. Pd. I.

Pondok pesantren modern berjeniscampuran kholaf serta salaf. Di satu pihak mempraktikkan sistem pembelajaran resmi yang bertabiat klasikal serta bersusun dengan kurikulum negeri yang dipilih, tetapi di pihak lain pula mempraktikkan sistem pembelajaran konvensional, ialah memakai kitab- kitab klasik semacam: "Nahwu (Matan Jurumiah, Kawakib Durriah, serta Qothrun bunyi), Fiqh (Safinatun Najah, Bajuri, serta I' anatut Tholibin), Pengertian ( Jalalain serta Sofwatut Tafasir)" serta lain serupanya serta terus menjaga tata cara bandongan serta sorogan begitu juga diaplikasikan oleh pondok- pondok salaf.

Alumni PPI sebanyak+ 24. 000 orang. Banyak alumni kita yang sukses mendapatkan beasiswa ke Universitas Luar Negara: Al- Ahqaf Yaman, Universitas Islam Syiria, Universitas Global Afrika Sudan Al- Azhar Kairo Mesir, Universitas Arizona Amerika Sindikat, Universitas Kebangsaan Malaysia, Universitas Sidney Australia, dan lain-lain. Mereka pula menemukan beasiswa di perguruan tinggi terkenal di dalam negara, UNSRI, IAIN Raden Fatah Palembang,UIN Syarif Hidayatullah Jakarta, IIQ Jakarta, UIN Sunan Kalijaga Yogyakarta, Sekolah Tinggi Ekonomi Islam Taskia Jakarta PTIQ, LIPIA Jakarta, serta lainnya.

Kampus pusat berada di jantung kota Indralaya, ibu kota kabupaten Ogan Ilir, Sumatera Selatan Indonesia. Di pinggir jalan negara Lintas Timur. Dari kota Palembang berjarak 36 km, satu jam perjalanan dari bandara internasional Sultan Mahmud Badaruddin II Palembang. Dekat sekali dengan kampus Universitas Sriwijaya Indralaya (hanya 3 km ke arah selatan jalan raya lintas timur).

#### <span id="page-19-0"></span>**2.1.2 Visi dan Misi Pondok Pesantren Al-Ittifaqi`ah Indralaya**

Didalam *website* ittifaqiah.ac.id menyebutkan Visi dan Misi dari Pondok Pesantren Al-Ittifaqi'ah Indaralaya yaitu :

#### **2.1.2.1 Visi**

"Mewujudkan PPI jadi pusat pendidikan Islam yang unggul, pusat dakwah Islam yang unggul, pusat pengembangan

7

masyarakat yang unggul serta pusat penebaran rahmat semesta yang unggul."

#### **2.1.2.2 Misi**

"RAHMATAN LIL 'ALAMIN.

Menebar rahmat untuk semesta, dengan 5 pendekatan :

- 1. Jadikan PPI pusat penyelenggaraan pembinaan Al- Qur'an dan As-Sunnah untuk hidupkan ruh dan nilai Al-Qur'an dan As-Sunnah di tengah-tengah kehidupan umat dan semesta menuju hasanah fiddunya dan hasanah filakhirah.
- 2. Jadikan PPI pusat penyelenggaraan pendidikan dan pengajaran Islam (Taffaquh Fiddin) guna bentuk insan kamil yang beriman dan bertakwah kokoh, berakhlak karimah, cinta tanah air, berilmu pengetahuan tinggi, berwawasan luas, berketeramapilan mumpuni, berjiwa mandiri dan siap menjadi pembimbing dan pemimpin umat serta penebar rahmat untuk dirinya, daerahnya, bangsanya, negaranya dan semesta.
- 3. Jadikan PPI pusat penyelenggaraan Dakwah Islamiah guna bentuk khairu ummah guna tegakkan amar makruf nahi munkar, halalkan yang baik, haramkan yang buruk, lepaskan dan berdayakan umat dari

beban dan belenggu kebodohan, kemiskinan, ketertindasan dan keterbelakangan, mengawal akidah dan moral umat serta jadijadi benteng pertahanan Islam dan umat.

- 4. Jadikan PPI Pusat Pembaruan, Perubahan, Pemberdayaan, Pengembangan dan Pembangunan Masyarakat guna terwujudnya ketahanan nasional dan terciptanya bangsa negara madani.
- 5. Jadikan PPI Pusat Perjuangan Kemanusian Universal, Kerukunan & Perdamaian Dunia, dan turut ikut Pengembangan IPTEK & Budaya Semesta".

#### <span id="page-21-0"></span>**2.2 Penelitian Terdahulu**

Terdapat berbagai studi yang sebelumnya pernah dilaksanakan pada gambar 2.2. mengenai evaluasi atau perbaikan *website*. Maka dari itu, penulis mencari perbandingan informasi dari penelitian sebelumnya yang berkaitan dengan penulisan skripsi ini guna mendapatkan informasi yang diperlukan. Dalam kajian pustaka ini, penulis mnedapat informasi dari jurnal mengenai evaluasi pada *website.*

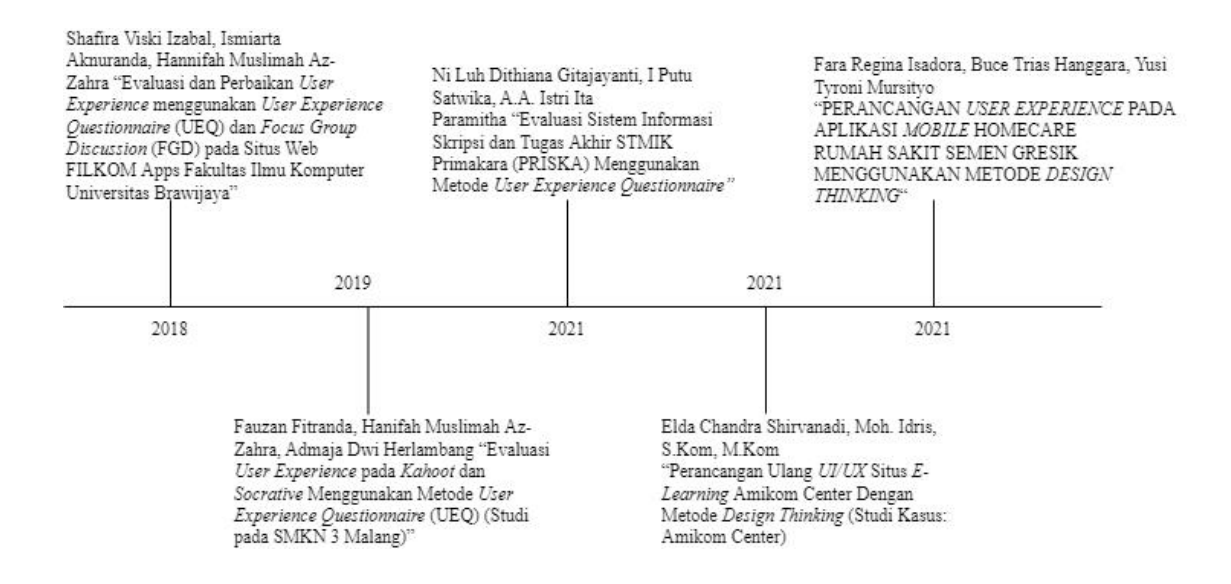

<span id="page-22-0"></span>Gambar 2.1 Peneltian Terdahulu

Penelitian terdahulu yang berjudul Evaluasi dan Perbaikan *User Experience* menggunakan *User Experience Questionnaire* (UEQ) dan *Focus Group Discussion* (FGD) pada Situs Web FILKOM Apps Fakultas Ilmu Komputer Universitas Brawijaya didapat hasil rata-rata UEQ tiap skala tidak capai angka 1 yang berarti hasilnya ialah netral dberskala terendah *Perspicuity* 0.000 dan skala tertinggi dengan rata-rata 0.333 oleh *Dependabilty*. Lalu guna periksa level *User Experience* FILKOM Apps nya dibandingkan dengan hasil pengukuran UEQ 163 produk interaktif sejenis dijabarkan pada diagram "*Benchmark"* dengan 5 kategori level *User Experience* disimpulkan bahwa desain lama dikategorikan "Buruk" karena hasil interval yang didapat mencapai kategori tersebut. Setelah dilakukan perancangan dan perbaikan desain baru dengan acuan dari penelitian UEQ sebelumnya, hasil dari UEQ *Benchmark* dari desain yang baru mengalami peningkatan level *User Experience* dari "*Bad* " menjadi " *Excellent* ".

Kemudian pada penelitian berjudul Evaluasi *User Experience* pada *Kahoot* dan *Socrative* Menggunakan Metode *User Experience Questionnaire* (UEQ) (Studi pada SMKN 3 Malang) didapatkan hasil nilai rata-rata *Kahoot* di 6 *items* lebih tinggi daripada *Socrative*, karena *Kahoot* lebih menyenangkan dan inovatif bukan saja ada penilaian rendah pada skala *Dependability* di item tak bisa diprediksi/bisa diprediksi.

Di penelitian berjudul Evaluasi Sistem Informasi Skripsi dan Tugas Akhir STMIK Primakara (PRISKA) Menggunakan Metode *User Experience Questionnaire* didapat hasil data *Benchmark* sesuai*user* mahasiswa masih diperlukan perbaikan dari *user interface* dari segi daya tarik, kejelasan, ketepatan, dan stimulasi dari segi *user experience* karena nilai yang didapat tidak mendekati angka 1. Sedangkan pada *user* dosen cenderung miliki impresi yang positif di tiap sekalanya sehingga tidak memerlukan perbaikan.

Selanjutnya peneltian yang berjudul Perancangan Ulang UI/UX Situs *E-Learning* Amikom Centre Dengan Metode *Design Thinking* (Studi Kasus : Amikom Centre).Hasil penelitian mendapatkan bahwa sudah dilaksanakan tahap desain ulang serta pengujian pada responden, diperoleh hasil desain website yang baru permudah pemakai guna lakukan kegiatan di *website*. Peningkatan UI/UX di *website* "Amikom Center" bisa terbukti dari hasil pengujian dengan desain yang baru pemakai bisa pahami alur *website*

11

serta bisajalankan tugasnya. Sesudah lakukan semua tahapan guna pahami keperluan serta persoalan pemakai. Hasilnya ialah hadirkan solusi di *website* "Amikom *Centre*" demi berikan pengalaman terbaik pada semua aktivitas yang ada di "*e-learning* Amikom *Centre*".

Penelitian yang berjudul Perancangan *User Experience* Pada Aplikasi *Mobile Homecare* Rumah Sakit Semen Gresek Menggunakan Metode *Design Thinking* didapatkan hasil bahwa solusi desain yang terpilih bagi aplikasi "HomeCar" dapat memberikan kenyamanan kepada pengguna sehingga akan menggunakan apliksi tersebut secara berulang. Kemudian dalam penelitian ini juga dilaksanakan pengukuran desain solusi guna menilai apa desain solusi yang diberikan telah cocok dengan keperluan serta menyelesaikan masalah yang ada dengan memakai metode *"User Experience Questionnaire* (UEQ)". Hasil yang diperoleh berdasarkan seluruh skala UEQ ada di golongan baik (Good) kecuali skala attractiveness dan novelty yang ada di golongan sangat baik (excellent).

#### <span id="page-24-0"></span>**2.3 Metode User Experience Questionnaire (UEQ)**

User Experience Questionnaire menurut (Laugwitz, 2008), ialah "suatu alat bantu pengolahan data survei terkait pengalaman pengguna yang mudah diaplikasikan, terpercaya dan valid, yang bisa dipakai guna lengkapi data dari metode evaluasi lain dengan penilaian kualitas subjektif". UEQ ini ialah kuisioner yang dipakai guna mengukur pengalaman pemakai pada produk (Schrepp, Hinderks, Thomaschewski, 2014).

Kuesioner UEQ masuk ke kuesioner yang hasilnya bisa dipakai pada "*usability testing*" guna ukur tingkat *user experience* suatu produk dengan cepat. UEQ bisa diunduh di www.ueq-online.org. Ada 6 skala serta 26 elemen yang digolongkan sesuai skala pengukuran yang ada di UEQ (Schrepp, M.,2019).

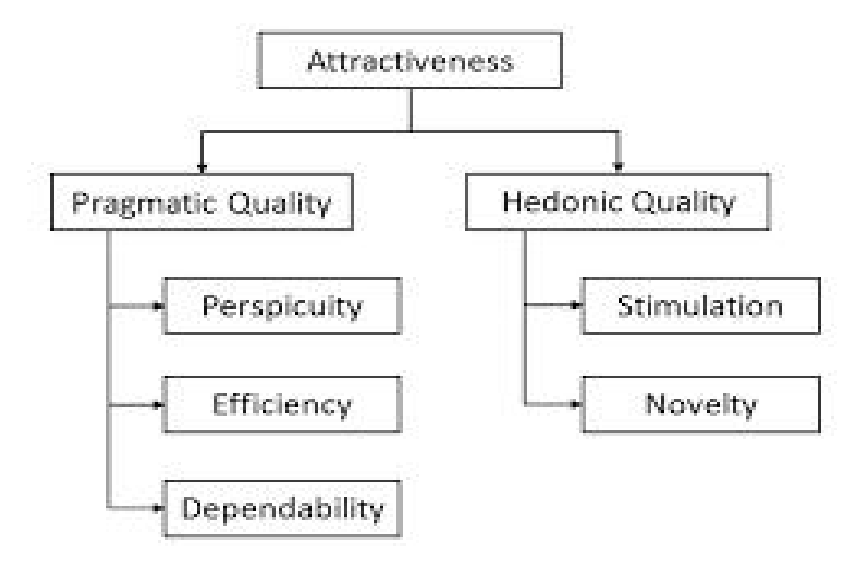

<span id="page-25-0"></span>Gambar 2.2. Struktur UEQ

Menurut (Schrepp, 2018), "UEQ bisa dipakai bagi beberapa skenario yaitu skenario yang dipakai guna bandingkan level *user experience* diantara dua produk, menguji user experience suatu produk, dan tetukan area perbaikan".

Tujuan dari pemakaian kuisioner ini yakni lakukan penilaian pengalaman pemakai yang dirasakan pada suatu produk dengan cepat. Ada 6 skala pengukuran dan 26 pertanyaan di UEQ, yakni:

*1. Attractiveness*: Impresi umum pengguna atas produk, suka atau tidak suka. Item ukuran: *annoying/enjoyable, good/bad, unlikable/pleasing, unpleasant/pleasant, attractive/unattractive, friendly/unfriendly.*

- *2. Ef iciency*: kemungkinan pemakaian produk dengan cepat dan efisien, keterorganisasian antarmuka. Item ukuran: *fast/slow, inef icient/ef icient, impractical/practical, organized/cluttered.*
- 3. Perspicuity: kemudahan memahami pemakaian produk dan biasakannya. Item ukuran: *not understandable/understandable, easy to learn/dif icult to learn, complicated/easy, clear/confusing.*
- *4. Dependability*: perasaan pengguna pada kendali interaksi, keamanan serta penuhi harapan. Item ukuran: *unpredictable/predictable, obstructive/ supportive, secure not secure, meets expectations/does not meet expectations.*
- *5. Stimulation*: yang menarik dan menyenangkan dari penggunaan produk, motivasi pengguna ingin lebih memakainya. Item ukuran: *valuable/inferior, boring/exiting, not interesting/interesting, motivating/demotivating.*
- *6. Novelty*: desain produk inovatif dan kreatif, menarik perhatian pengguna. Item ukuran : *creative/dull, inventive/ conventional, usual leading edge, conservative/innovative.*

|                      | $\mathbf{1}$ | 2       | 3       | $\overline{4}$ | 5       | 6       | 7       |                           |                |
|----------------------|--------------|---------|---------|----------------|---------|---------|---------|---------------------------|----------------|
| menyusahkan          | $\circ$      | $\circ$ | $\circ$ | $\circ$        | $\circ$ | $\circ$ | $\circ$ | menyenangkan              | 1              |
| tak dapat dipahami   | $\circ$      | O       | Ο       | O              | Ο       | О       | O       | dapat dipahami            | 2              |
| kreatif              | $\circ$      | $\circ$ | $\circ$ | $\circ$        | $\circ$ | $\circ$ | O       | monoton                   | 3              |
| mudah dipelajari     | $\circ$      | О       | $\circ$ | O              | $\circ$ | $\circ$ | $\circ$ | sulit dipelajari          | 4              |
| bermanfaat           | $\circ$      | O       | $\circ$ | Ο              | $\circ$ | $\circ$ | $\circ$ | kurang bermanfaat         | 5              |
| membosankan          | $\circ$      | O       | $\circ$ | O              | $\circ$ | O       | O       | mengasyikkan              | 6              |
| tidak menarik        | $\circ$      | $\circ$ | $\circ$ | $\circ$        | $\circ$ | $\circ$ | $\circ$ | menarik                   | 7              |
| tak dapat diprediksi | O            | Ο       | O       | О              | О       | О       | $\circ$ | dapat diprediksi          | 8              |
| cepat                | $\circ$      | O       | $\circ$ | $\circ$        | $\circ$ | $\circ$ | $\circ$ | lambat                    | $\overline{Q}$ |
| berdaya cipta        | $\circ$      | Ο       | O       | O              | О       | O       | Ο       | konvensional              | 10             |
| menghalangi          | $\circ$      | O       | $\circ$ | Ο              | $\circ$ | $\circ$ | $\circ$ | mendukung                 | 11             |
| baik                 | O            | Ο       | O       | Ο              | Ο       | $\circ$ | O       | buruk                     | 12             |
| numit                | $\circ$      | O       | $\circ$ | O              | $\circ$ | $\circ$ | $\circ$ | sederhana                 | 13             |
| tidak disukai        | O            | Ο       | O       | Ο              | Ο       | $\circ$ | O       | menggembirakan            | 14             |
| lazim                | $\circ$      | $\circ$ | $\circ$ | $\circ$        | $\circ$ | $\circ$ | $\circ$ | terdepan                  | 15             |
| tidak nyaman         | O            | Ο       | O       | Ο              | О       | O       | Ο       | nyaman                    | 16             |
| aman                 | $\circ$      | $\circ$ | $\circ$ | $\circ$        | $\circ$ | $\circ$ | $\circ$ | tidak aman                | 17             |
| memotivasi           | $\circ$      | Ο       | Ο       | Ο              | Ο       | $\circ$ | O       | tidak memotivasi          | 18             |
| memenuhi ekspektasi  | $\circ$      | $\circ$ | $\circ$ | $\circ$        | $\circ$ | $\circ$ | $\circ$ | tidak memenuhi ekspektasi | 19             |
| tidak efisien        | O            | Ο       | O       | Ο              | Ο       | О       | O       | efisien                   | 20             |
| jelas                | $\circ$      | O       | $\circ$ | $\circ$        | $\circ$ | $\circ$ | $\circ$ | membingungkan             | 21             |
| tidak praktis        | $\circ$      | Ο       | O       | Ο              | О       | O       | O       | praktis                   | 22             |
| terorganisasi        | $\circ$      | O       | $\circ$ | Ο              | $\circ$ | $\circ$ | $\circ$ | berantakan                | 23             |
| atraktif             | $\circ$      | O       | $\circ$ | Ο              | O       | $\circ$ | O       | tidak atraktif            | 24             |
| ramah pengguna       | $\circ$      | $\circ$ | $\circ$ | $\circ$        | $\circ$ | $\circ$ | $\circ$ | tidak ramah pengguna      | 25             |
| konservatif          | $\circ$      | Ο       | $\circ$ | O              | Ο       | O       | $\circ$ | inovatif                  | 26             |
|                      |              |         |         |                |         |         |         |                           |                |

<span id="page-27-0"></span>Gambar 2.3. Daftar Pertanyaan UEQ

Attractiveness ialah yang berdiri sendiri. Perspicuity, Efficiency, dan Dependability ialah aspek "*pragmatic quality (goal-directed)*", lalu *stimulation* dan *novelty* ialah aspek "*hedonic quality(not goaldirected)*". Metode tradisional sering fokuskan ke *usability criteria*, yang cocok dengan konsep tujuan *usability*. Pendekatan yang lebih baru makin berikan perhatian ke reaksi subyektif, masuk juga aspek emosional dari pengalaman pengguna, yang bisa dimasukkan pada konsep kepuasan pemakai seperti

dijabarkan di "ISO 9241-11". Kriteria ini juga dianggap jadi *user experience goal*, atau aspek kualitas hedonis (Laugwitz, 2008).

#### <span id="page-28-0"></span>**2.4** *User Experience* **(UX)**

*User Experience* (UX) ialah faktor penting guna tentukan penerimaan pengguna pada produk/layanan. *User experience* tidak saja tentang cara kerja suatu produk atau layanan saja, tapi *user experience* juga menyangkut bagaimana user berinteraksi dengan layanan atau produk itu. Apa *experience* sepanjang memakai *user friendly*, sederhana, mudah dipahami, juga apa interaksinya efektif dan efisien sepanjang memakai produk (Garret, 2011).

UX meliputi aspek persepsi pemakai, perilaku, bahkan hal yang libatkan emosi pengguna. Tujuan umum dari pengembangan UX ialah guna tingkatkan interaksi diantara sistem dengan pemakai (Sukmasetya, 2019).

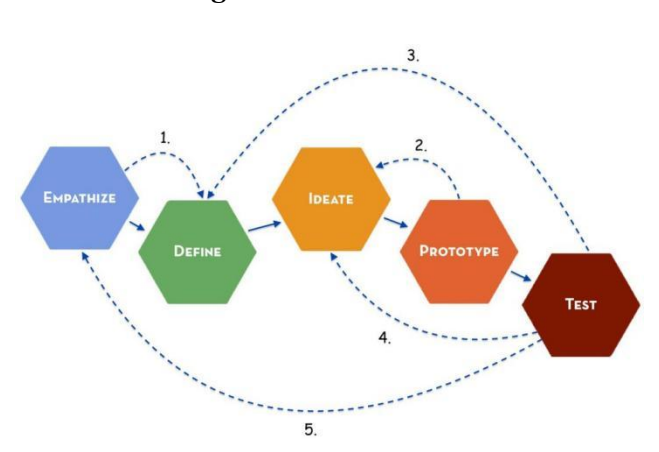

#### <span id="page-28-1"></span>**2.5 Metode** *Desain Thinking*

<span id="page-28-2"></span>Gambar 2.4. Metode *Design Thinking*

Metode *design thinking* merupakan metode yang fokus ke manusia *(Human-Centered)* digunakan untuk merancang UX. *Design thinking* adalah

sebuah pendekatan berbasis solusi kreatif lintas disiplin yang gabungkan pemikiran analitis, keterampilan praktis, dan kreatif pada pemikiran ( G.S. S. Rosyda, I. Sukoco, 2020). Menurut Plattner (2009), ada lima tahapan yang ada di *design thinking*.

a. *Empathize*

Tujuannya guna kumpulkan sebanyak mungkin masalah yang dialami pengguna.

b. *Define*

Tujuannya guna menganalisis serta simpulkan masalah yang ada. Sesudah itu, masalah yang ditemukan jadu fokus utama penelitian. Maka dari masalah utama itu bisa ditemukannya keperluan. Di tahap ini, *Point of view* dipakai jadi alat guna rumuskan permasalahan yang ada di *website* ini.

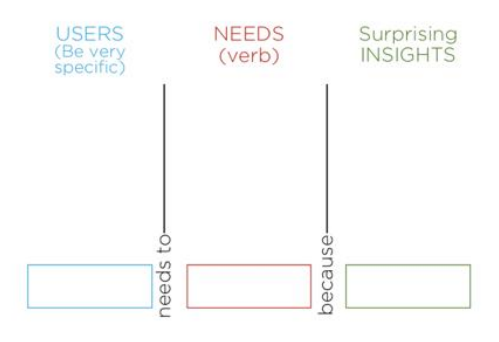

Gambar 2.5. *Point of view*

#### c. *Ideate*

Tujuannya guna merubah masalah yang ditemukan jadi sebuah solusi.

d. *Prototype*

Dikenal juga jadi rancangan awal dari ide yang telah dibuat. Perancangan ide dituang pada pembuatan *prototype* dibagi jadi dua kategori yakni "*prototype low-fidelity*" serta "*prototype high-fidelity*".

e. *Test*

Tujuannya guna bisa tahu pendapat pemakai soal solusi yang sudah dibuat. Lewat terkumpulnya pendapat pengguna juga bisa dijadikan penyempurnaan *prototype* serta solusi yang telah dibuat.

#### <span id="page-30-0"></span>**2.6 Website**

Web menurut (Sibero, 2014), ialah "suatu sistem mengenai dokumen dipakai jadi media guna tampilkan teks, gambar, multimedia dan lainnya di jaringan internet". *Website* ialah sarana media internet yang fungsinya tampilkan, perkenalkan bahkan bisa jadimedia pencari informasi yang diperlukan. Lembaga sekolah terkhusus yang masih butuhkan interaksi atau sosialisasi supaya sekolah itu bisa lebih dikenal masyarakat luas atau siswa siswanya sendiri, yakni lewat berikan informasi lengkap, detail terkait sekolah itu (Ginanjar Akbar, 2011).

Halaman-halaman dari website akan bisa diakses lewat sebuah URL yang dikenal "*Homepage*". URL ini mengatur halaman situs guna jadi sebuah hirarki, meskipun, *hyperlink-hyperlink* yang ada di halaman itu atur para pembaca serta beritahu mereka susunan keseluruhan dan bagaimana arus informasi ini berjalan. Beberapa *website* butuhkan subskripsi (data masukan) supaya para user dapat akses sebagian atau keseluruhan isi *website* itu (Javacreativity,2014).

#### <span id="page-31-0"></span>**2.7** *How Might We* **(HMW)**

Tabel *How Might We* (HMW) dipakai guna memperluas perspektif lewat mengubah pernyataan menjadi pertanyaan untuk mendapatkan informasi dan solusi terhadap permasalahan.

## <span id="page-31-1"></span>**2.8** *Emphaty Map*

*Empathy Map* adalah metode pendekatan pemakai yang bertujuan guna pahami orang lain dari sudut pandang penggunanya. *Empathy Map* tersusun dari empat bidang. Pertama *Says*: apa yang dikatakan pemakai ketika tahap wawancara. Kemudian Thinks: apa yang dipikirkan pemakai ketika tahap wawancara. Lalu ada *Does*: Bagaimana pemakai lakukan ketika ceritakan pengalamannya. Terakhir *Feels*: Bagaimana perasaan pengaruhi pemakai. (Bratsberg, 2012).

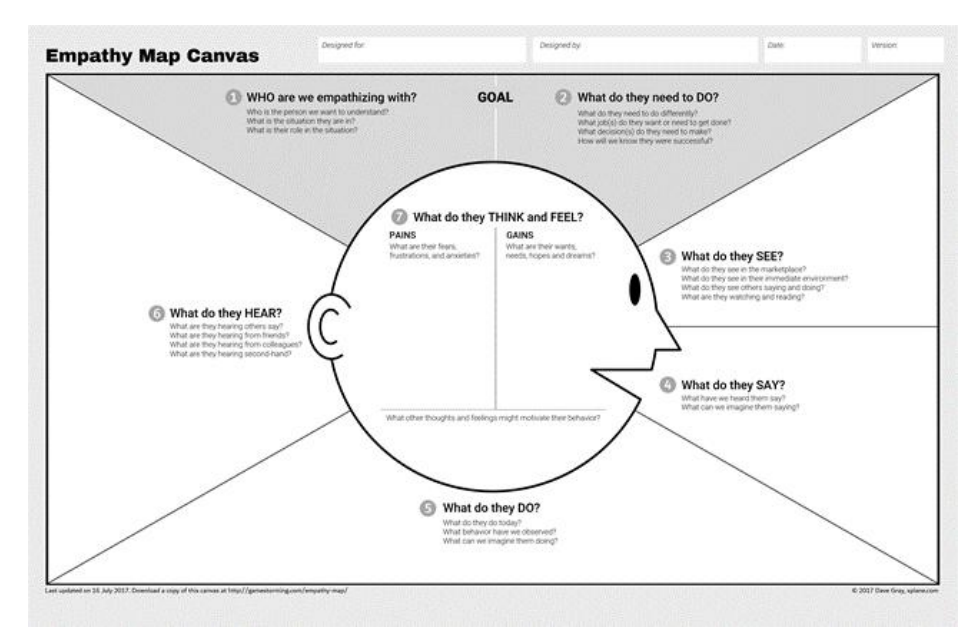

<span id="page-31-2"></span>Gambar 2.6. *Empathy Map*

#### <span id="page-32-0"></span>*2.9 User Persona*

*User persona* ialah karakter fiksi yang personifikasikan pemakai sesungguhnya. Persona gambarkan kebutuhan pemakai maka berguna udemi tingkatkan fokus, empati, komunikasi yang baik serta hindari asumsi. Persona diperoleh dari pengamatan serta wawancara yang nantinya dipakai guna berikan gambaran pada desainer guna kembangkan sistem. (Bratsberg, 2012).

#### <span id="page-32-1"></span>**2.10 Warna**

Warna merupakan salah satu penentu keberhasilan desain UI dan interaksi pengguna aplikasi.Ini akibat peran warna penting guna membangun sebuah impresi. Warna memiliki kegunaan untuk mempermudah membaca informasi, sebagai alat memperkenalkan suatu *brand*, memperjelas arahan, meningkatkan interaksi, dan membuat user merasa tertarik dengan apa yang ditawarkan. (Rustan, 2019).

#### <span id="page-32-2"></span>**2.11** *High-Fidelity Prototype*

*High-Fidelity (Hi-Fi)* merupakan rancangan *prototype* yang memberikan gambaran mengacu pada bentuk akhir dari sebuah sistem. *Hi-Fi* ini memungkinkan penggunanya berinteraksi pada desain antarmuka selayaknya dengan sistem yang telah dibuat.

## <span id="page-33-0"></span>**BAB III**

## <span id="page-33-1"></span>**METODOLOGI PENELITIAN**

## <span id="page-33-2"></span>**3.1 Kerangka Penelitian**

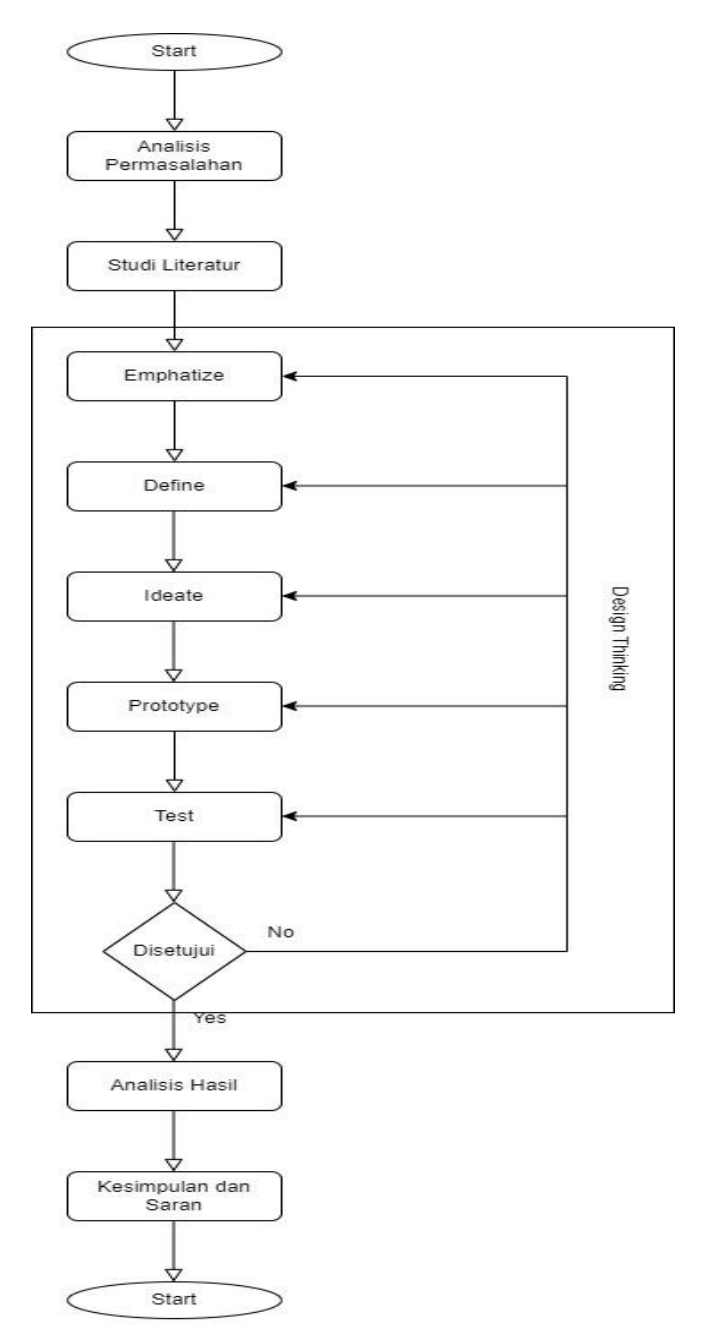

<span id="page-33-3"></span>Gambar 3.1. Kerangka Penelitian

#### <span id="page-34-0"></span>**3.2 Objek Penelitian**

Penulis melakukan pemahaman objek penelitian dengan cara melakukan wawancara dengan staff IT pada Pondok Pesantren Al-Ittifaqi'ah Indralaya yang beralamat di Jln. Lintas Timur Km. 36 Kota Indralaya, Kabupaten Ogan Ilir Propinsi Sumatera Selatan 30662 Indonesia

#### <span id="page-34-1"></span>**3.3 Analisis Permasalahan**

Analisis permasalahan dilakukan dengan wawancara kepada petugas IT di Pondok Pesantren Al-Ittifaqi'ah Indaralaya dan meminta data jumlah pengunjung website ittifaqiah.ac.id tiap bulannya.

#### <span id="page-34-2"></span>**3.4 Studi Literatur**

Dibutuhkan guna jadi peninjau peneletian-oenelitian terdahulu agar dapat dijadikan pedoman untuk penelitian ini. Digunakan 5 penelitian yang telah dimasukkan dalam kajian pustaka. Metode penelitian yang dipilih juga dipengaruhi oleh studi literatur ini.

#### <span id="page-34-3"></span>**3.5** *Software* **yang Digunakan**

*Software* yang dipakai di studi ini ialah Figma. Figma merupakan aplikasi yang bisa diakses dan digunakan secara online atau dapat diunduh melalui website nya yaitu <https://www.figma.com/> . Figma merupakan aplikasi yang dapat digunakan untuk mendesain*UserInterface* dan *User Experience* baik berbentuk aplikasi *mobile*, *dekstop* maupun *website*. Figma dapat digunakan oleh bebrbagai platform seperti *Mac, Linux* dan *windows*.

#### <span id="page-35-0"></span>**3.6** *Emphatize*

Pada tahapan ini, dilakukan identifikasi masalah dan pencarian informasi yang dibutuhkan terhadap sistem. Pada tahap emphatize ini, peneliti melakukan wawancara kepada 8 orang responden dan mengolahnya menjadi *User Persona* dan *Emphaty Map.*

#### <span id="page-35-1"></span>**3.7** *Define*

Di tahapan ini, hasil yang ditemukan pada tahapan wawancara selanjutnya dideskripsikan lebih jelas dan rinci sehingga inti dan fokus permasalahan didapatkan. Dalam tahapan ini, peneliti menggunakan metode *How Might We (HMW)* dan *Point Of View* untuk penyelesaian masalah. *HMW* dilakukan lewat mengubah "pernyataan" jadi "pertanyaan".

#### <span id="page-35-2"></span>**3.8** *Ideate*

Pada tahap *Ideate*, dilakukan pengumpulan ide-ide yang akan digunakan sebagai pengembangan solusi melalui *Brainstorming*. Lewat pengembangan solusi, bisa dilaksanakan penyelesaian masalah dengan dapatkan solusi tepat guna diterapkan (*Interaction Design Foundation*, 2019).

#### <span id="page-35-3"></span>**3.9** *Prototype*

Pada tahapan ini, *prototype* dirancang agar ketika uji coba dilakukan desain website lebih interaktif, contohnya adalah *swipe* dan *click*. *Software* yang digunakan untuk merancang adalah Figma.
# **3.10** *Testing*

Pada tahap *Tes*t, dilakukan pengujian yang melibatkan responden terhadap rancangan *prototype* yang sudah dibuat guna tahu apakah solusi yang diberikan dapat menyelesaikan persoalan yang ada serta mendapatkan umpan balik dari responden guna perbaiki solusi desain yang diberikan jika pada *prototype* ada yang tidak berdasarkan keubutuhan. Pengujian yang dilaksanakan lewat *User Experience Questionnaire* (UEQ). Tahapan pertama yaitu mengirimkan kuisioner UEQ melalui Google form kepada responden. Skala yang diuji pada UEQ adalah efisiensi, kecepatan, kejelasan, daya tarik, stimulasi, dan kebaruan. Berdasarkan skala ini, terdapat 26 pertanyaan yang diberikan kepada responden seperti pada Gambar 2.3.

### **BAB IV**

## **HASIL DAN PEMBAHASAN**

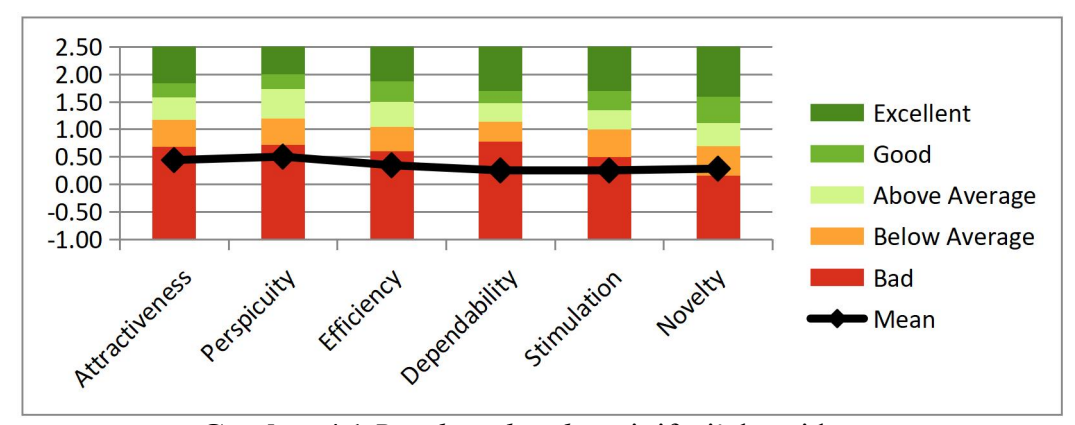

**4.1** *User Experience Questionnaire* **(UEQ) Desain** *website* **ittifaqi'ah.ac.id**

**Gambar 4.1** *Benchmark website* ittifaqi'ah.ac.id

Berdasarkan data hasil kuesioner yang telah dimasukkan ke data analisis UEQ, didapatkan hasil Benchmark rata-rata semua skala berada di interval Buruk "Bad" dengan skala tertinggi yang ada pada aspek daya tarik (Actractiveness) memiliki nilai 0,44.

**Tabel 4.1.** Hasil *Mean* Desain *website* ittifaqi'ah.ac.id

| <b>Scale</b>          | Mean |
|-----------------------|------|
| <b>Attractiveness</b> | 0,44 |
| Perspicuity           | 0,50 |
| Efficiency            | 0,34 |
| Dependability         | 0,25 |
| <b>Stimulation</b>    | 0,25 |
| Novelty               | 0,28 |

Pada tabel hasil *mean* didapat pada aspek daya tarik (*Actractiveness*) memiliki nilai 0,44, selanjutnya kejelasan (*Perpicuity*) dengan nilai 0,50,

efesiensi (*Effeciency*) 0,34, ketepatan (*Dependability*) 0,25, stimulasi (*Stimulation*) 0,25, serta kebaruan (*Novelty*) 0,28. Dengan hasil data tersebut,<br>membuat desain lama dikategorikan menjadi buruk (*Bad*). Karena hal ini, dilakukan perbaikan dengan menggunakan tahapan metode *Design Thinking*.

# **4.2** *Emphatize*

Dalam metode *Design Thinking* yang digunakan di studi ini, tahap pertama yang dilaksanakan ialah *Emphatize*. Di tahapan ini, dilakukan wawancara untuk mengidentifikasi masalah yang kemudian datanya diolah menjadi *User Persona* dan *Empathy Map*.

# **4.2.1** *User Persona*

*User Persona* merupakan karakter fiksi yang personifikasikan pemakai yang didapatkan pada saat wawancara dan observasi untuk memahami keinginan dan kebutuhan pengguna sehingga mewakili target *users*. *User persona* ini akan dilengkapi dengan data-data yang berhubungan dengan pengguna seperti jenis kelamin, umur, pekerjaan dan sebagainya. Dalam penelitian ini, terdapat 2 orang *user persona* yaitu Merysebagai ibu yang memiliki 1 anak SD dan Rio seorang pelajar yang baru lulus SMP.

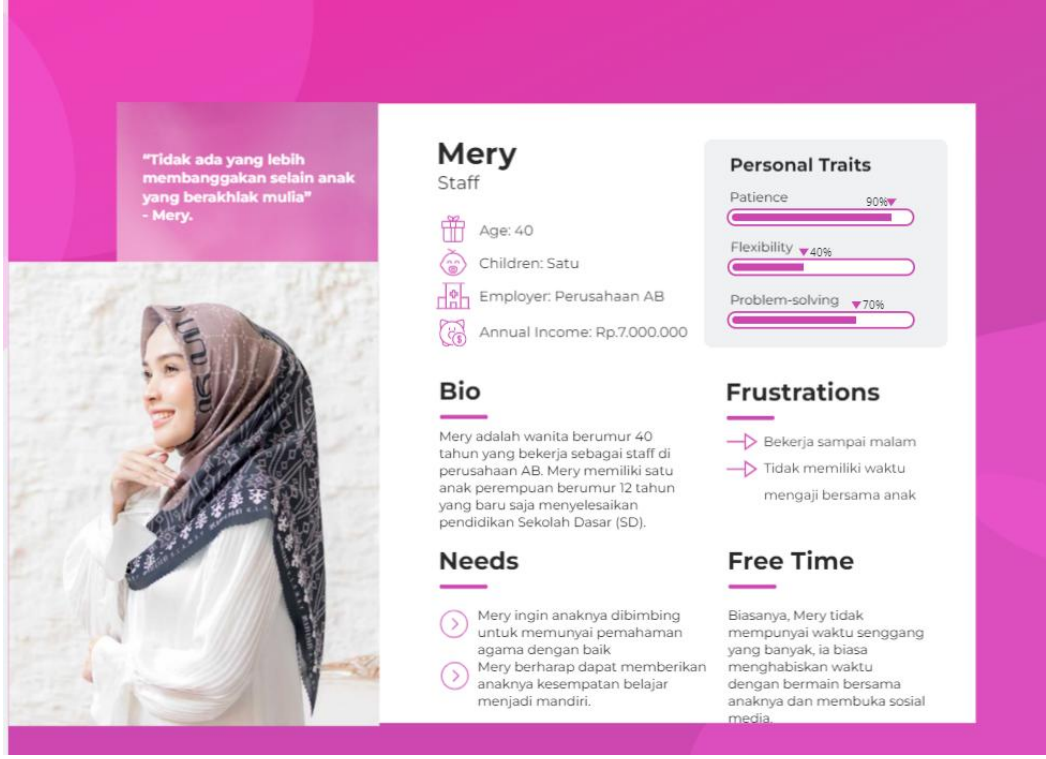

# **Gambar 4.2** *User Persona* Mery

Mery merupakan seorang Ibu berumur 40 tahun yang bekerja di sebuah perusahaan bernama AB. Mery memiliki seorang anak yang baru saja menyelesaikan jenjang pendidikan Sekolah Dasar (SD). Mery ingin mendaftarkan anaknya ke sebuah pesantren yang telah iacari informasinya sebelumnya. Permasalahan yang dihadapi Mery saat menggunakan *website* tersebut adalah ketika menekan fitur pendaftaran *user* hanya menemukan informasi seputar prograam pendidikan dan kegiatan santri selama di pesantren, lalu diarahkan untuk menghubungi nomor yang tertera dan diarahkan untuk mengisi Google form dan membawa berkas-berkas yang dibutuhkan untuk keperluan mendaftar secara *of line* ke Pondok Pesantren Ittifaq'ah, tetapi karena pekerjaannya yang selalu menyita waktu Mery

berharap di *website* Ittifaqiah.ac.id menyediakan fitur pendaftaran dan dapat langsung melampirkan file-file yang diperlukan saat mendaftar di *website.*

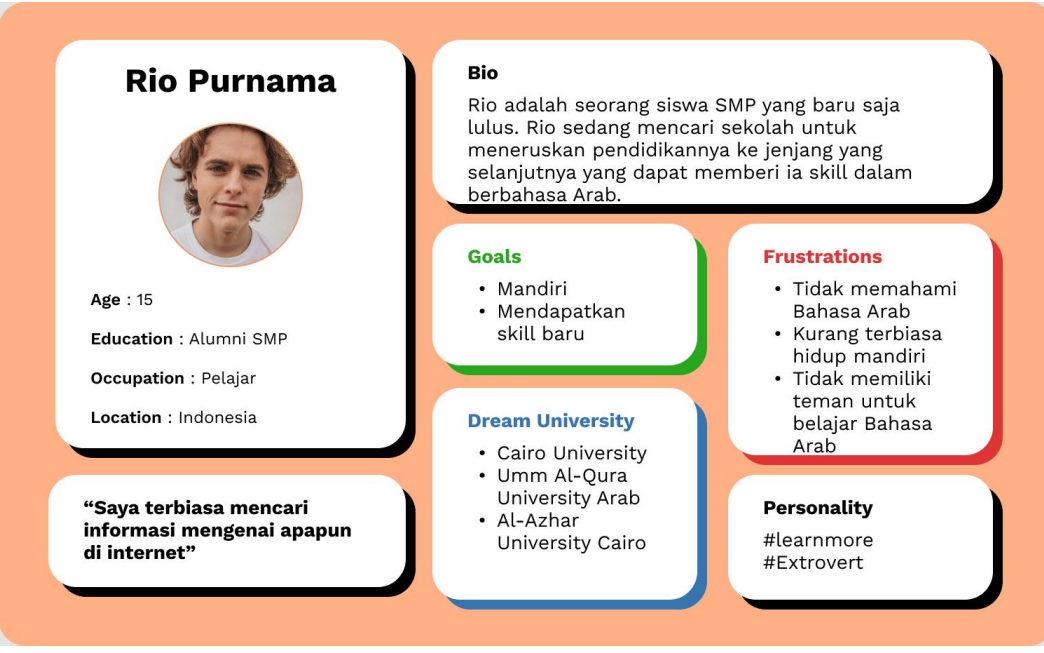

**Gambar 4.3** *User Persona* Rio

Rio merupakan seorang siswa berumur 15 tahun yang baru saja lulus dari jenjang pendidikan SMP. Rio bercita-cita untuk melanjutkan pendidikan perkuliahan di Universitas yang berbasis islam. Tetapi saat ini Rio terkendala bahasa Arab. Hal itu membuat ia memutuskan untuk melanjutkan sekolah di pesantren dimana dia bisa belajar bahasa Arab dan mendapatkan lingkungan untuk menerapkan bahasa tersebut. Untuk mencari informasi sekolah-sekolah pesantren, Rio menelusuri nya lewat internet. Saat menggunakan *website* ittifaqiah.ac.id Rio merasa cukup terbantu karena informasi yang ia butuhkan tersedia di dalam *website*. Tetapi untuk mendapatkan informasi yang ia butuhkan, Rio menggunakan waktu yang agak lama karena beberapa informasi yang ia cari berada di tempat yang menurutnya sedikit kurang sesuai dengan judul topik. Lalu, setiap berpindah halaman Rio diminta untuk selalu menutup *Pop-Up* yang dirasanya cukup mengganggu dan melelahkan selama proses mencari informasi didalam *website*. Rio berharap kedepannya *website* ittifaqiah.ac.id dapat memberinya kemudahan dalam mencari informasi, seperti meletakkan informasi yang bersangkutan ke tempat yang sesuai dan berpindah fitur lebih mudah.

## *4.2.2 Empathy Map*

*Empathy map* ini digunakan untuk mengetahui sudut pandang dari pengguna agar peneliti dapat memahami apa yang pengguna pikirkan, rasakan, dengar, lihat, katakan dan lakukan saat menggunakan *website* serta mengetahui keinginan pengguna untuk *website* kedepannya.

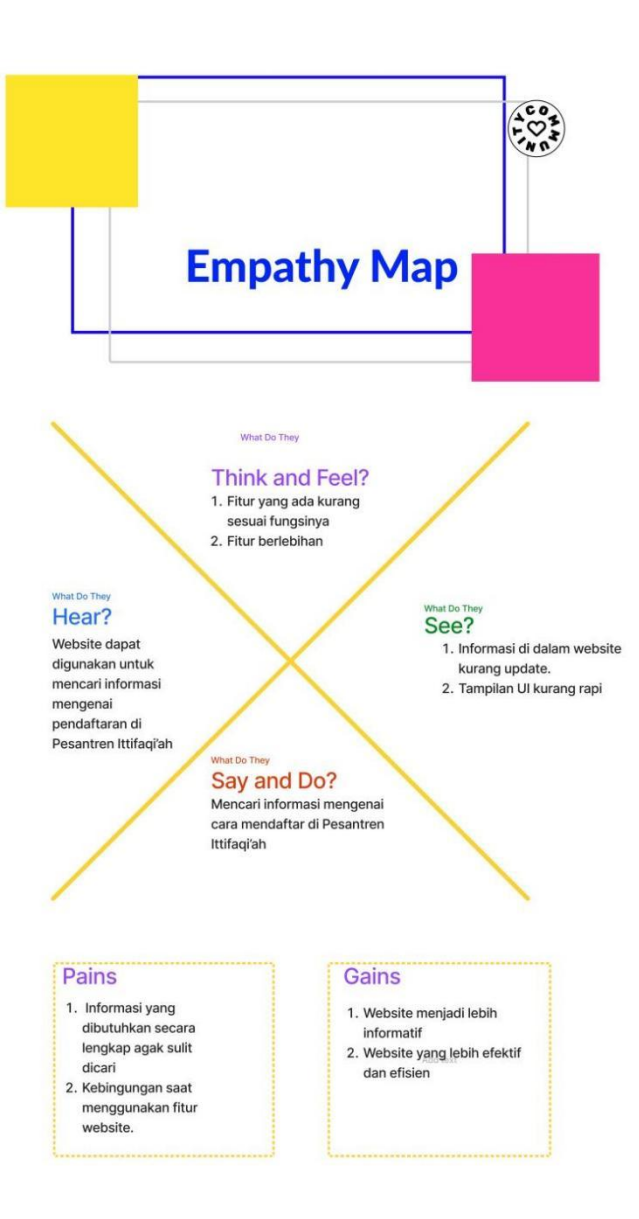

**Gambar 4.4** *Emphaty* Map Mery

Gambar 4.4. diatas merupakan *Empathy Map* Mery yang berisi sudut pandang kendala yang dialami Mery selama berinteraksi dengan *website* ittifaqiah.ac.id serta berisi harapan Mery untuk *website* kedepannya.

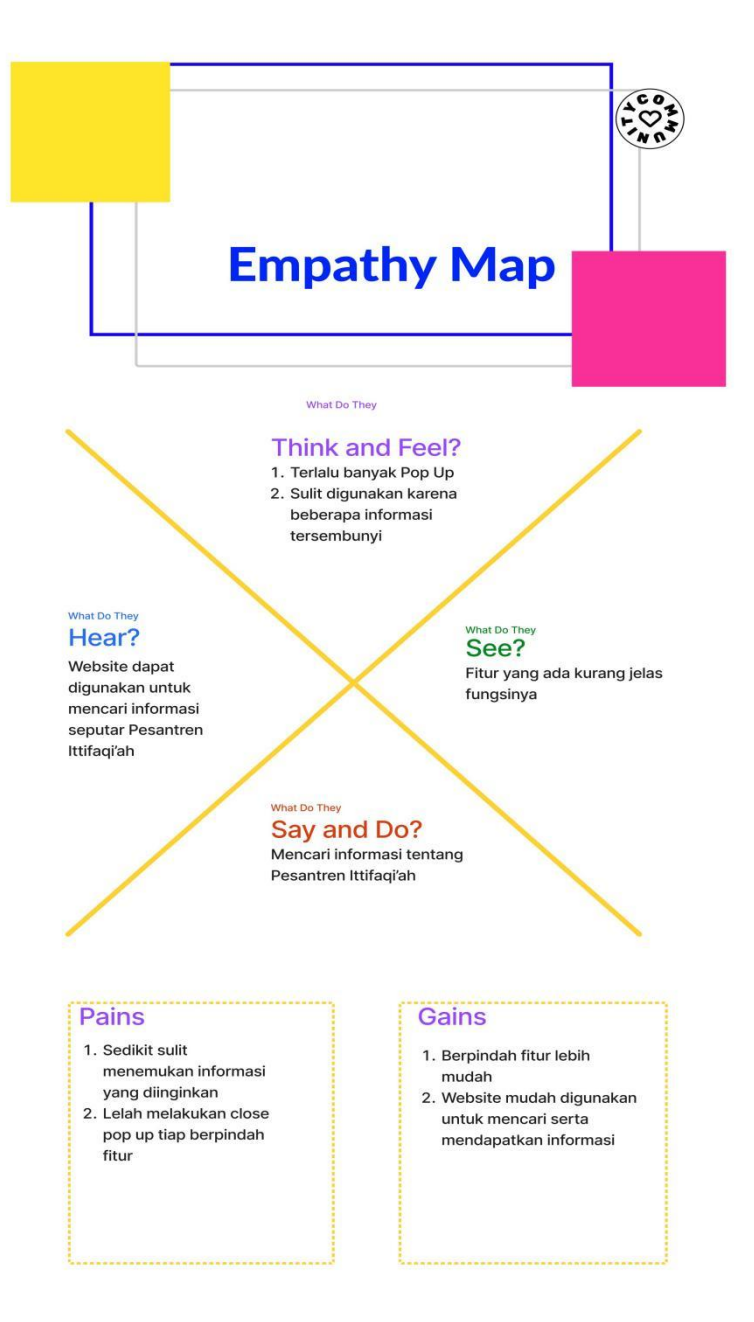

**Gambar 4.5** *Emphaty Map* Rio

Gambar 4.5 berisikan sudut pandang yang dirasakan Rio saat berinteraksi dengan *website* yang berisikan kendala dan harapan Rio untuk *website* ittifaqiah.ac.id kedepannya.

# **4.3** *Define*

Pada tahap ini, digunakan metode *Point Of View* untuk mengetahui kebutuhan *user* terhadap sistem.

# **4.3.1** *Point Of View*

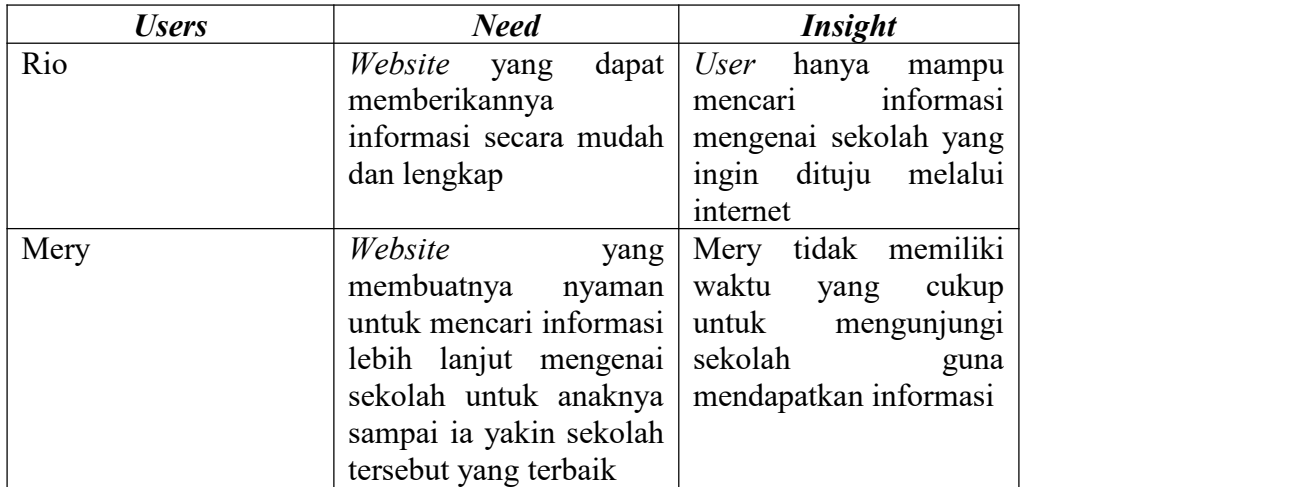

## **Tabel 4.2.** *Point Of View*

# **4.4** *Ideate*

Ditahap ini, ide-ide dikumpulkan untuk menghasilkan solusi penyelesaian masalah-masalah yang ada dengan sesuatu yang kreatif dan menyegarkan.

# **4.4.1** *How Might We*

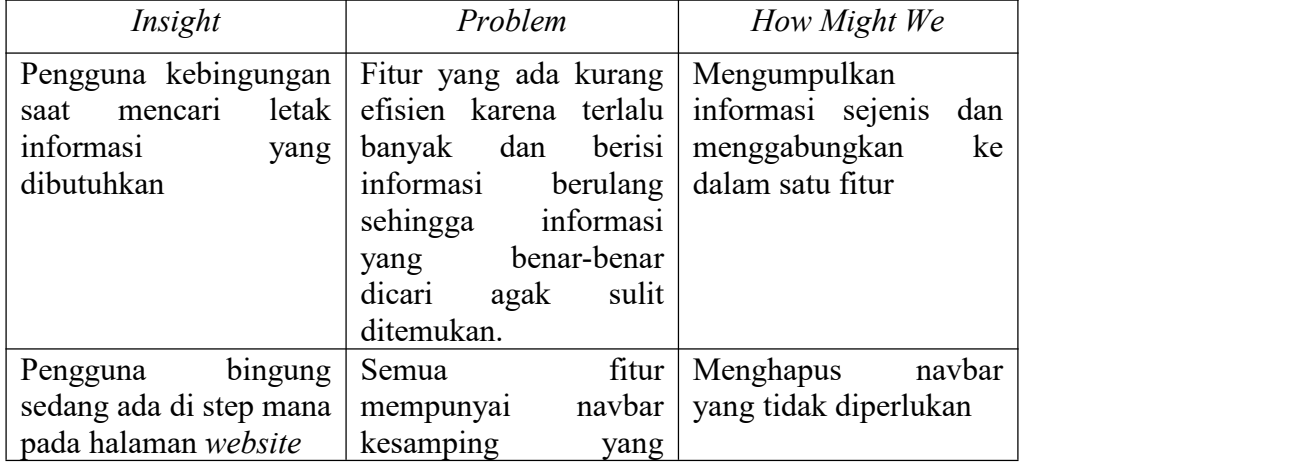

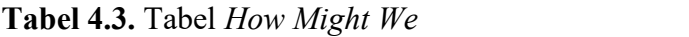

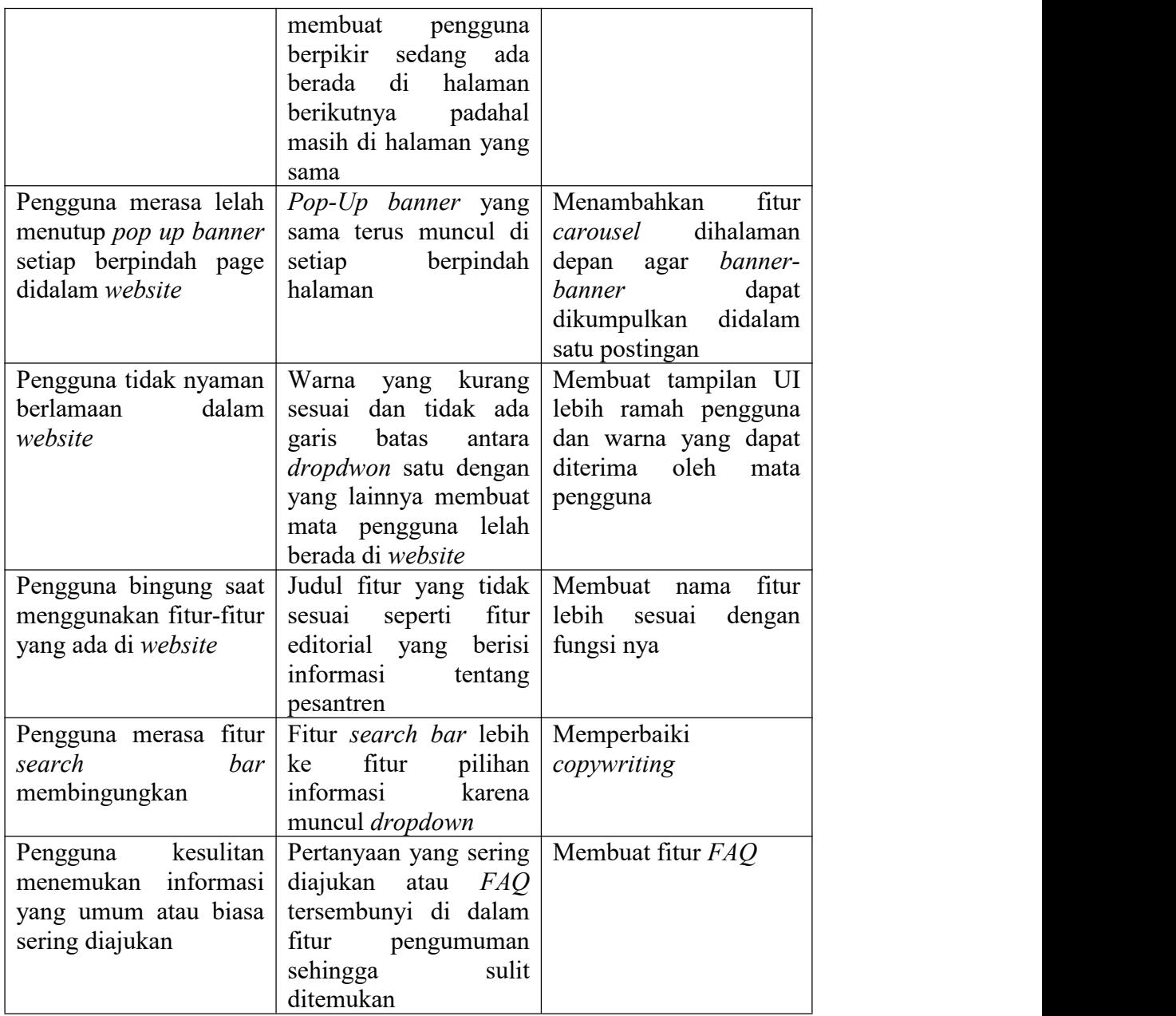

# **4.4.2** *Brainstorming*

*Brainstorming* merupakan tahapan untuk menghasilkan banyak ide dengan memperluas pemikiran tentang topik tampilan *website* ittifaqiah.ac.id yang dapat di implementasikan kedepannya*. Brainstorming* dilakukan dengan cara *post-it voting* untuk menghasilkan ide-ide mana yang paling menonjol untuk ditindaklanjutkan.

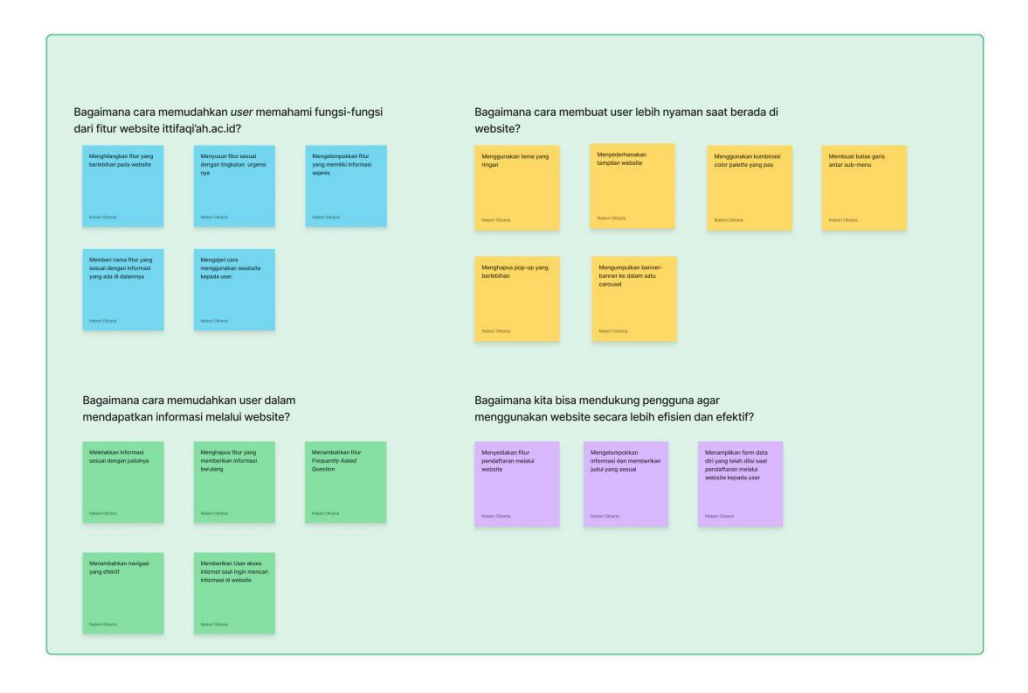

**Gambar 4.6.** *Brainstorming*

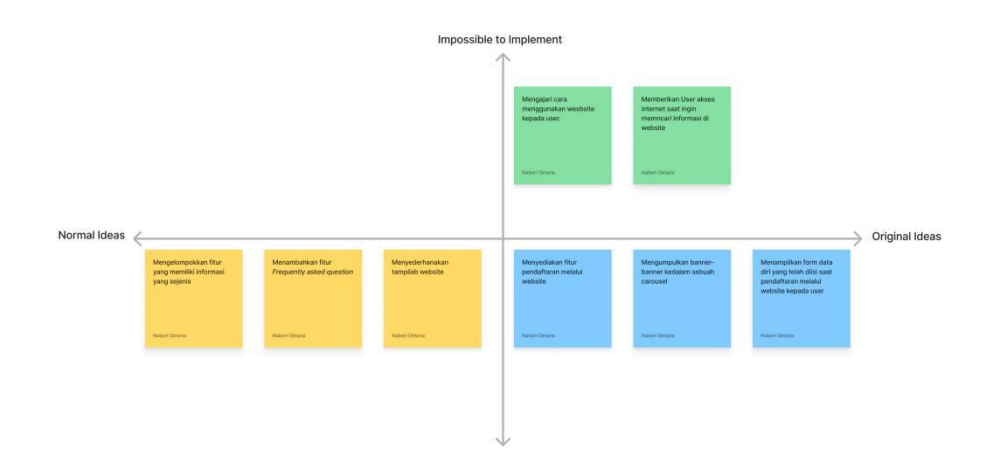

**Gambar 4.7.** *Now Wow How*

Terlihat pada gambar 4.7. *Now Wow How* merupakan hasil dari diskusi pada saat Brainstorming. Setelah ide-ide dikumpulkan, ide-ide tersebut lalu dipilih berdasarkan 3 kategoripada matriks *Now Wow How*.

### **4.5** *Prototype*

Pada tahap ini perancangan *prototype* interaktif dilakukan, perbaikan tampilan *website* ini dibuat dengan menggunakan *software* Figma.

### **4.5.1 Desain Interaksi Halaman Utama**

#### **4.5.1.1** *Home*

Desain *Home* ini merupakan tampilan awal website saat pertama kali dibuka. Ada beberapa perubahan yang dilakukan dari *website* sebelumnya agar lebih efisien yaitu beberapa tombol yang tidak diperlukan dihapus, memperbaiki warna tampilan UI menjadi lebih kontras sehingga pengguna tidak sulit untuk menemukan informasi yang dibutuhkan serta meletakkan *banner-banner* yang sebelumnya selalu muncul di *pop-up* tiap berpindah halaman ke halaman utama dengan interaksi gambar bergulir menggunakan metode *carousel*. Pada akhir halaman juga terdapat artikel-artikel mengenai Ponpes Ittifaqi'ah Indralaya yang jika di klik pada kalimat "*view more*" akan mengarahkan *user* ke halaman artikel. Desain halaman utama, dapat dilihat di gambar 4.7, 4.8, serta 4.9.

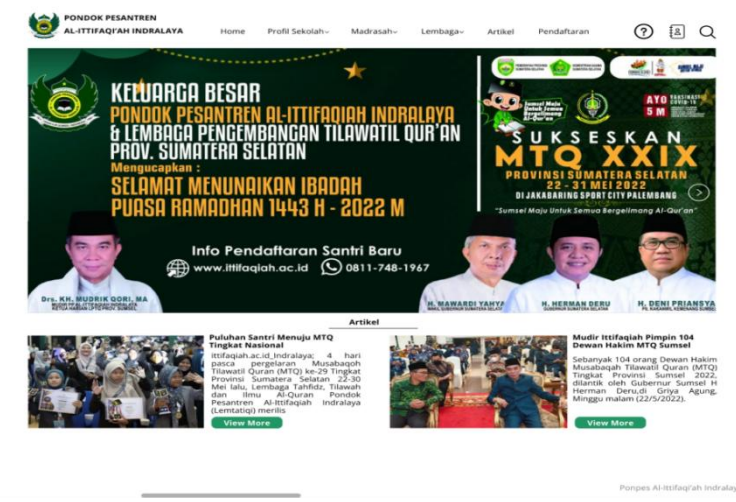

**Gambar 4.8.** *Home Banner* 1

Gambar 4.8 Home Banner 1 memperlihatkan tampilan awal *website* saat dibuka.

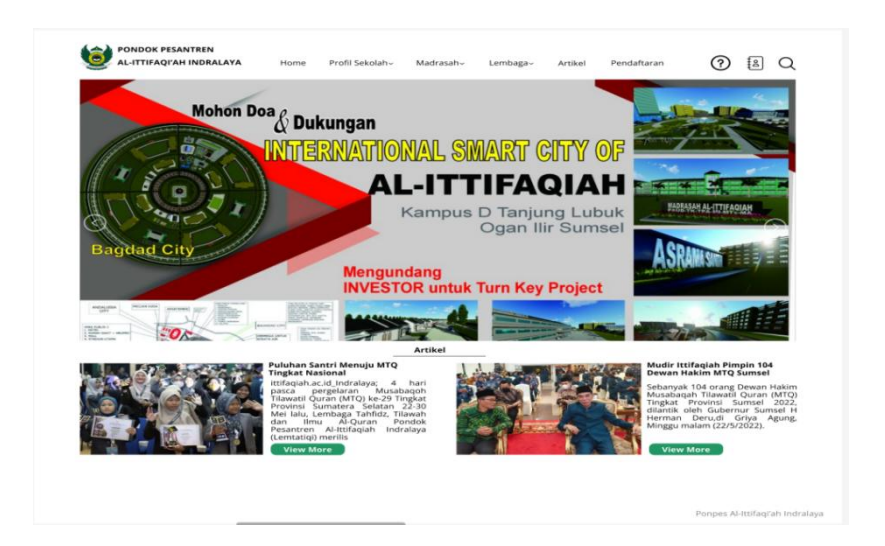

**Gambar 4.9.** *Home Banner* 2

Gambar 4.9 *Home Banner* 2 memperlihatkan tampilan setelah tombol gambar di samping kanan di klik. Kemudian akan tampak banner selanjutnya.

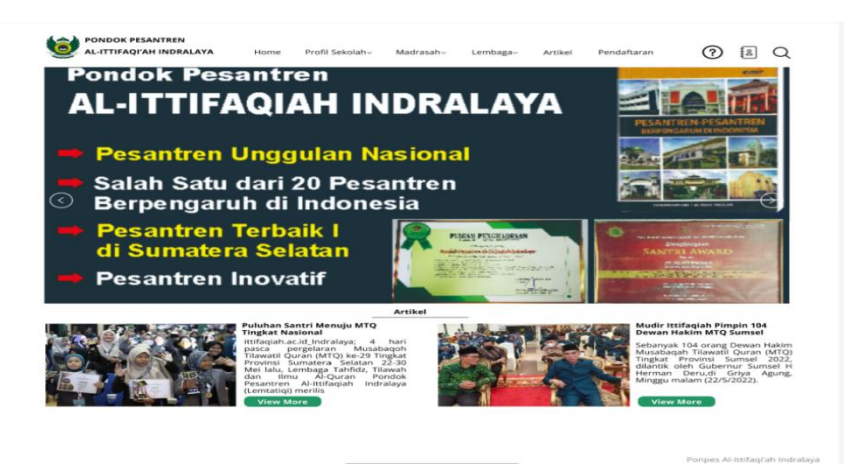

**Gambar 4.10.** *Home Banner* 3

Gambar 4.10 *Home Banner* 3 memperlihatkan tampilan setelah tombol gambar di samping kanan di klik. Kemudian akan tampak banner yang ketiga dan seterusnya.

# **4.5.1.2** *Dropdown* **Fitur**

Permasalahan yang ada sebelumnya adalah pada *dropdown* yaitu memiliki warna yang sama serta tidak ada garis pemisah antara pilihan satu dengan yang lainnya sehingga membuat *dropdown* menjadi tergabung. Hal tersebut membuat *user* kurang nyaman saat menggunakan *website*. Diperbaiki dengan memperbarui warna agar memberikan kenyamanan dan memfokuskan *user* saat mengakses fitur tersebut.

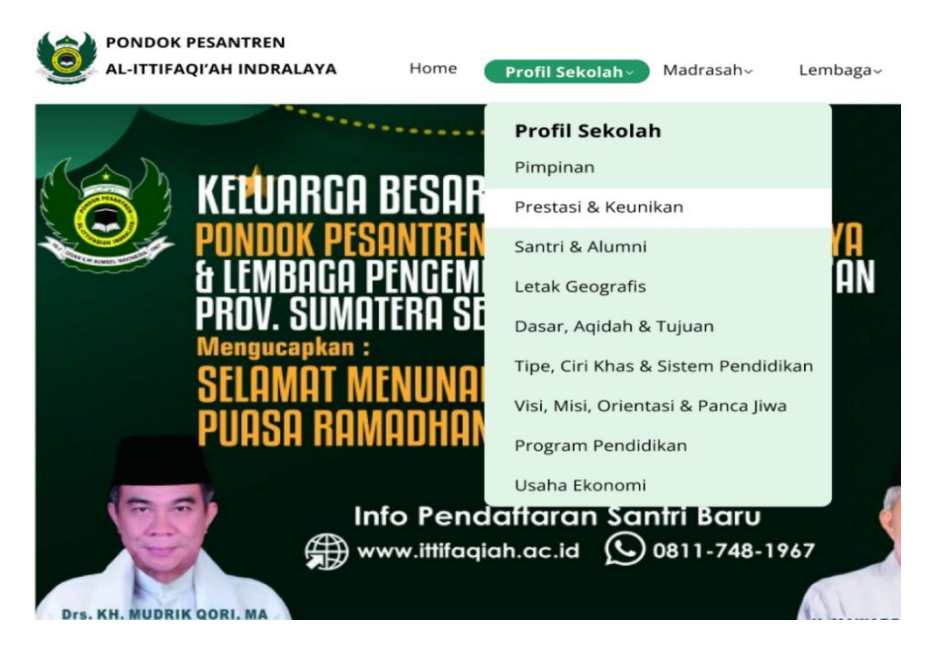

**Gambar 4.11.** *Dropdown* Profil Sekolah

Pada gambar 4.11. terdapat *Dropdown* Profil Sekolah yang jika di klik akan muncul beberapa opsi pilihan mengenai profil dari Pondok Pesantren Al-Ittifaqi'ah berwarna putih dan pada bagian yang dipilih akan bergerak mengikuti kursor ke informasi yang ingin diketahui.

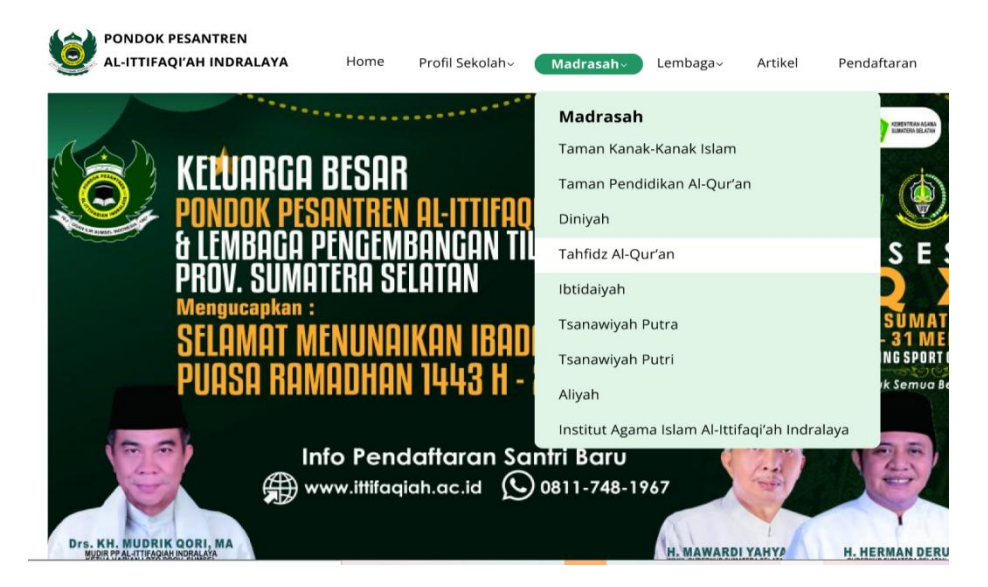

**Gambar 4.12.** *Dropdown* Madrasah

Pada gambar 4.12. terdapat *Dropdown* Madrasah yang jika di klik akan muncul beberapa opsi pilihan berwarna putih mengenai madrasah-madrasah apa saja yang ada di Pondok Pesantren Al-Ittifaqi'ah dan pada bagian yang dipilih akan bergerak mengikuti kursor ke informasi yang ingin diketahui.

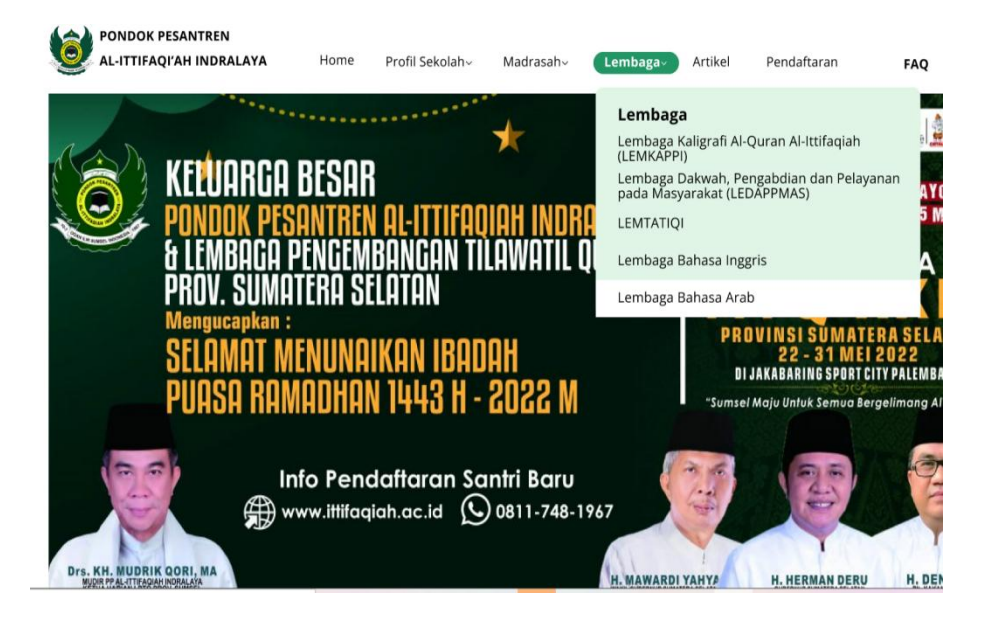

**Gambar 4.13.** *Dropdown* Lembaga

Pada gambar 4.13. terdapat *Dropdown* Lembaga yang jika di klik akan muncul beberapa opsi pilihan berwarna putih mengenai lembaga-lembaga yang ada di Pondok Pesantren Al-Ittifaqi'ah dan pada bagian yang dipilih akan bergerak mengikuti kursor ke informasi yang ingin diketahui.

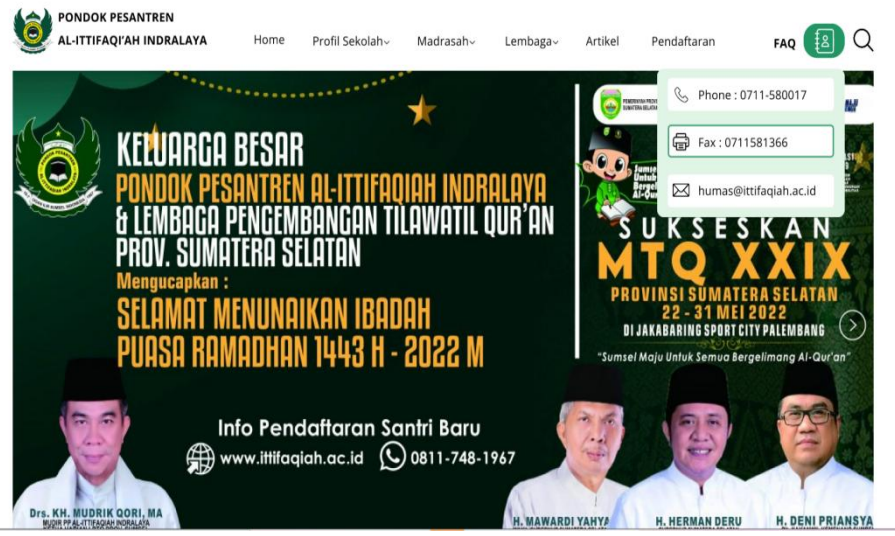

**Gambar 4.14.** *Dropdown* Kontak

Pada gambar 4.14. terdapat *Dropdown* Kontak yang jika di klik akan muncul beberapa opsi pilihan berwarna putih mengenai informasi kontak Pondok Pesantren Al-Ittifaqi'ah yang dapat dihubungi oleh pengguna dan pada bagian yang dipilih akan bergerak mengikuti kursor ke informasi yang ingin diketahui.

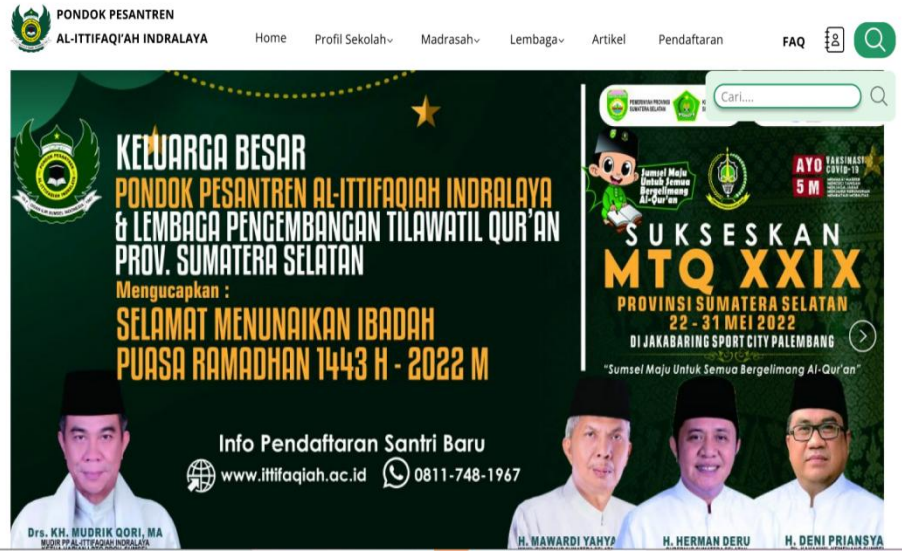

**Gambar 4.15.** *Dropdown* Penacarian

Pada gambar 4.15. terdapat *Search Bar* berukuran tidak terlalu besar yang dapat digunakan pengguna saat ingin mencari informasi pada *website* ittifaqiah.

# **4.5.2 Desain Interaktif Artikel**

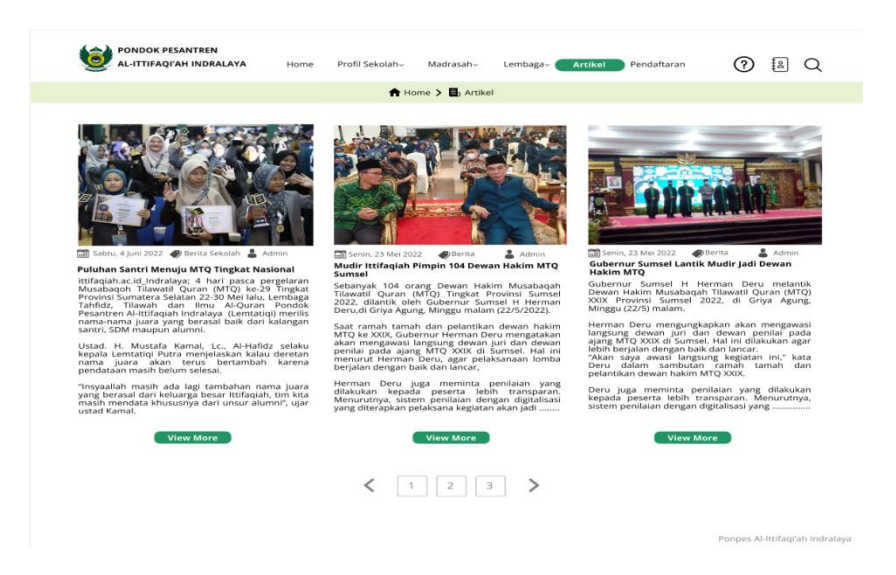

**Gambar 4.16.** Artikel

Fitur artikel ini digunakan untuk melihat berita-berita terkait

dengan Pondok Pesantren Ittifaqi'ah Indralaya.

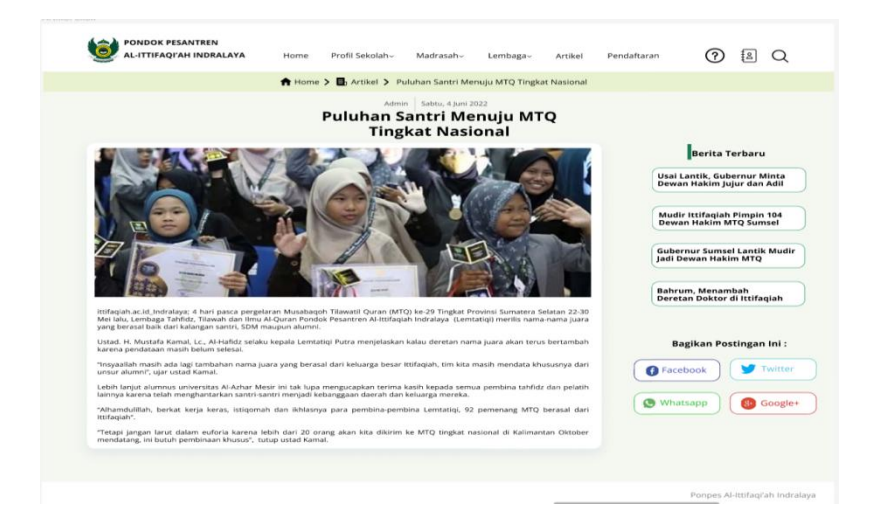

**Gambar 4.17.** Artikel Klik

Jika salah satu berita di klik "*view more"* maka halaman akan berubah menampilkan keseluruhan isi berita yang di-klik, didalamnya *user* juga dapat membagikan berita yang dilihat melalui kanal *facebook, twitter, whatsapp,* dan juga *googleplus.*

# **4.5.3 Desain Interaktif** *Frequently Asked Question*

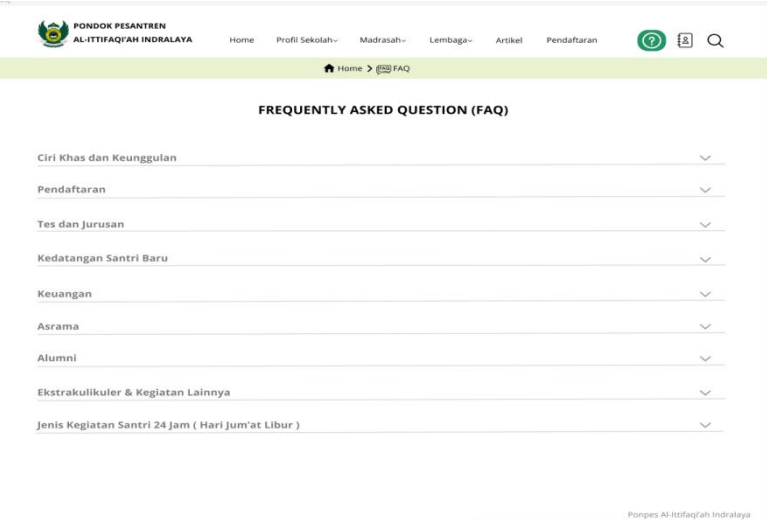

## **Gambar 4.18.** FAQ

Dalam halaman ini, *user* dapat mencari informasi umum yang sering ditanyakan di Ponpes Ittifaqi'ah. Informasi di kelompokkan berdasarkan topik yang sesuai.

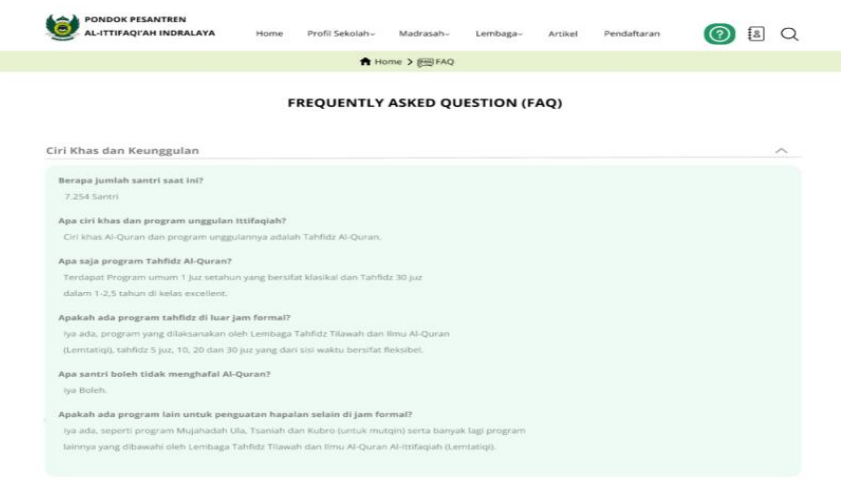

**Gambar 4.19.** FAQ Klik

Jika salah satu topiknya di klik makan akan muncul *dropdown* berisi informasi terkait seperti contohnya "Ciri Khas dan Keunggulan" maka isi nya akan mengenai ciri khas dan keunggulan Pondok Pesantren Ittifaqi'ah dibanding dengan tempat pendidikan lain.

# **4.5.4 Pendaftaran**

Fitur pendaftaran ini dibuat karena ketika wawancara dengan pihak Pondok Pesantren Ittifaqi'ah Indaralaya menyatakan jika kedepannya mereka akan menggunakan website bukan hanya tempat memperoleh informasi, tetapi juga dapat melakukan pendaftaran sehingga website menjadi lebih efektif dan efisien.

# **4.4.4.1.** *Login*

Saat ingin melakukan pendaftaran melalui website, user akan diminta untuk melakukan Login menggunakan username dan kata sandi yang telah terdaftar terlebih dahulu. Setelah melakukan Login, *user* akan diarahkan ke step selanjutnya yaitu pengisian data.

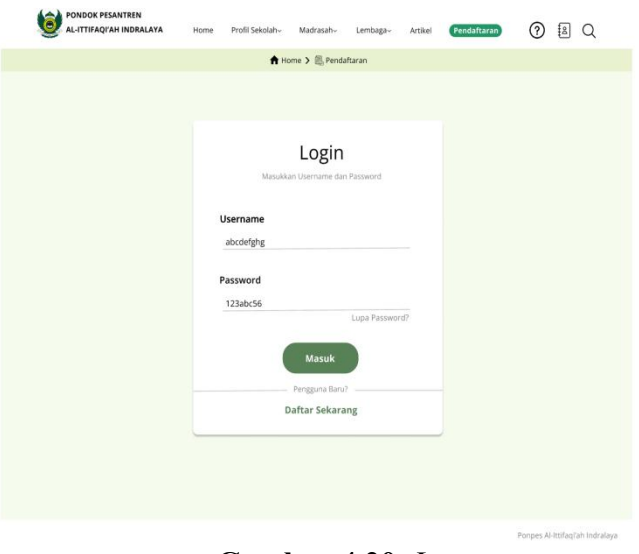

**Gambar 4.20.** *Login*

Jika User tidak memiliki akun, maka user akan diminta untuk melakukan registrasi pendaftaran akun seperti dibawah ini.

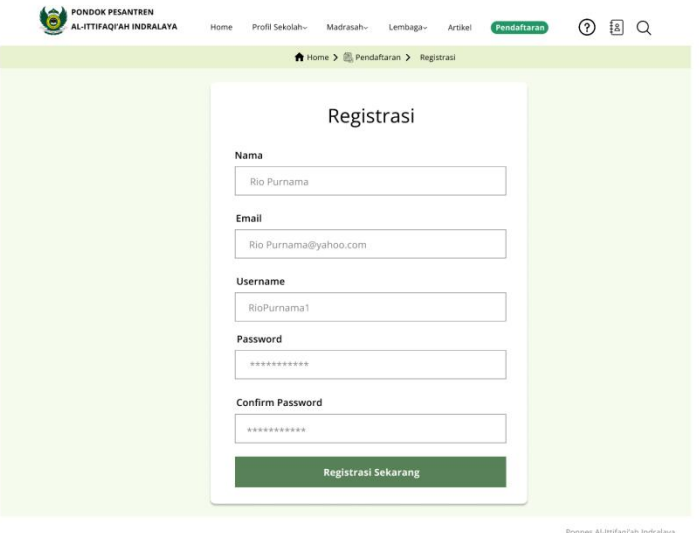

**Gambar 4.21.** Registrasi

Setelah melakukan registrasi yang terdiri dari nama, *email, username*, dan *password*. Maka akan muncul *pop-up* notifikasi bahwa pengguna telah terdaftar dan dapat melanjutkan proses pendaftaran.

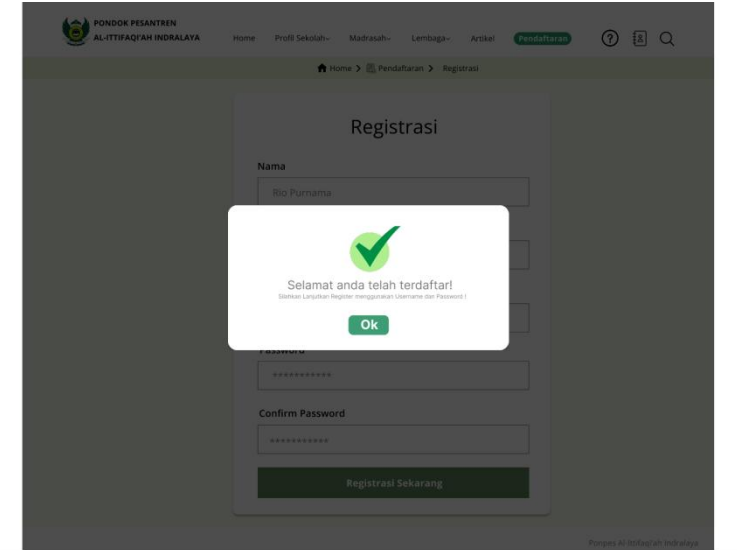

**Gambar 4.22.** *Pop-up* Berhasil Registrasi

### **4.4.4.2. Pengisian Data**

Ini merupakan tahapan selanjutnya setelah user melakukan *Login* dihalaman sebelumnya. Ada beberapa data yang harus diisi user ketikan ingin melakukan pendaftaran *online*. Data yang harus diisi berupa data diri calon santri yang ingin mendaftar, data sekolah asal, data diri orang tua santri, dan data penunjang. Pada tahapan terakhir, calon peserta yang mendaftar juga harus melampirkan beberapa data berupa KK (Kartu Keluarga), akta kelahiran, ijazah terakhir, pas foto warna, surat keterangan lulus, rapot terakhir, serta kartu identitas ibu dan ayah. Jika salah satu data ada yang tidak terisi secara sempurna maka saat akan mengirimkan data akan muncul *Pop-Up* berwarna merah dan simbol silang yang menyatakan bahwa

data gagal dikirimkan. Selanjutnya *user* akan diminta untuk melengkapi data yang kosong. Jika data yang akan dikirim telah lengkap dan terisi barulah *Pop-Up* berwarna hijau yang menyatakan bahwa data telah "Berhasil" dikirim akan muncul.

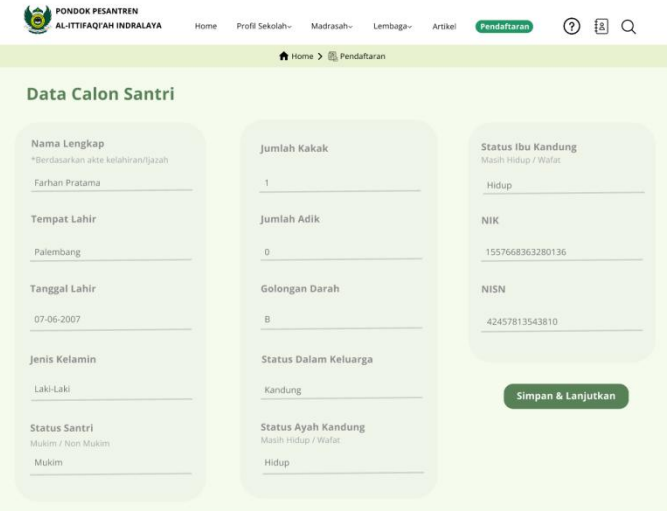

**Gambar 4.23.** Data Calon Santri

Untuk melanjutkan step pendaftaran selanjutnya, pendaftar diminta untuk memasukkan data calon santri yang terdiri dari nama, TTL, jenis kelamin, status santri, jumlah kakak dan adik, golongan darah, status dalam keluarga, status ayah kandung dan ibu kandung, nik serta NISN.

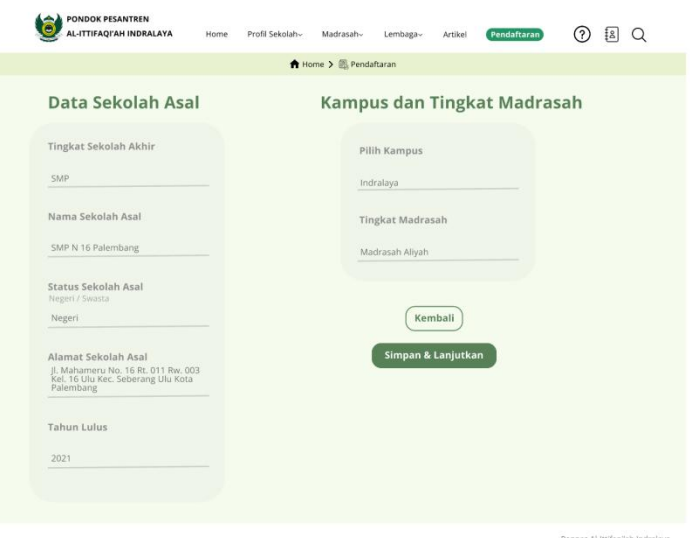

**Gambar 4.24.** Data Sekolah Asal

Selanjutnya, pendaftar diminta untuk memasukkan data sekolah asal calon santri yang terdiri dari tingkat sekolah akhir, nama sekolah asal, status sekolah asal, alamat sekolah asal, tahun lulu, serta pilihan kampus dan tingkat madrasah yang dipilih.

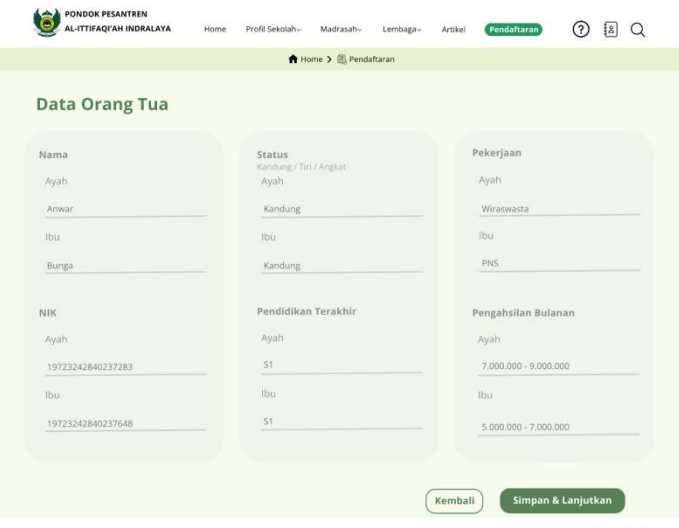

**Gambar 4.25.** Data Orang Tua Santri

Tahapan berikutnya, pendaftar diminta untuk memasukkan data orang tua dari calon santri yang terdiri dari nama ayah ibu, NIK, status, pendidikan terakhir,pekerjaan dan penghasilan perbulan.

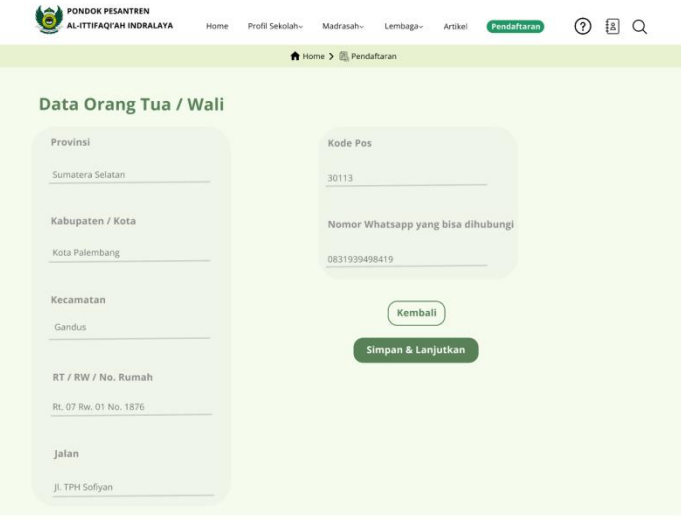

**Gambar 4.26.** Data Orang Tua / Wali

Tahap ini merupakan tahap lanjutan dari pengisian form sebelumnya yang berisi alamat. Terdiri dari provinsi, kabupaten/kota, kecamatan, RT/RW, nama jalan, kode pos, dan nomor *whatsapp* yang bisa dihubungi.

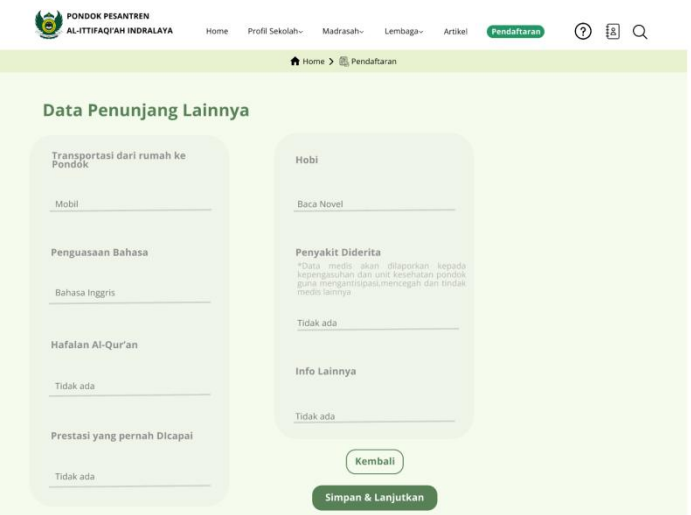

**Gambar 4.27.** Data Penunjang

Ditahap ini data yang harus diisi adalah data tambahan yang terdiri dari transportasi yang dipakai dari rumah ke pondok, penguasaan bahasa, hafalan Al-Qur'an, prestasi yang pernah dicapai, hobi, penyakit yang diderita, dan info lainnya.

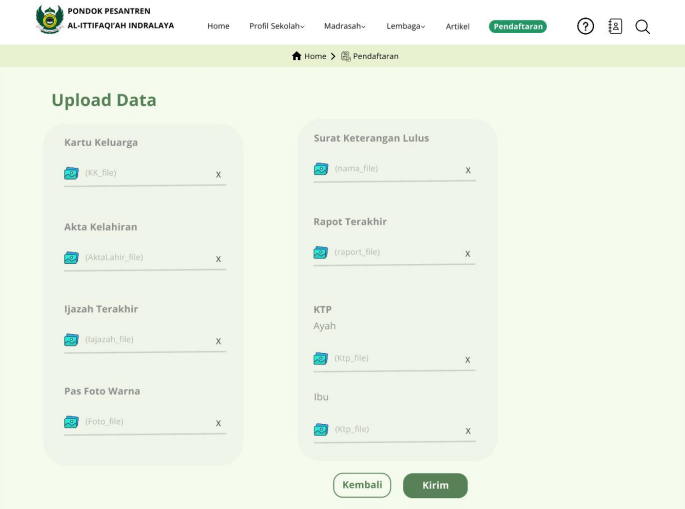

**Gambar 4.28.** *Upload* Data

Ini merupakan tahapan terakhir dari pengisian data guna mendaftarkan diri di ponpes Al-Ittifaqi;ah Indralaya. Ditahap ini, pendaftar diminta melakukan *upload* data berupa *scan* KK, Akta Kelahiran, Ijazah, Pas foto warna, SKL, Rapot, dan KTP ayah ibu.

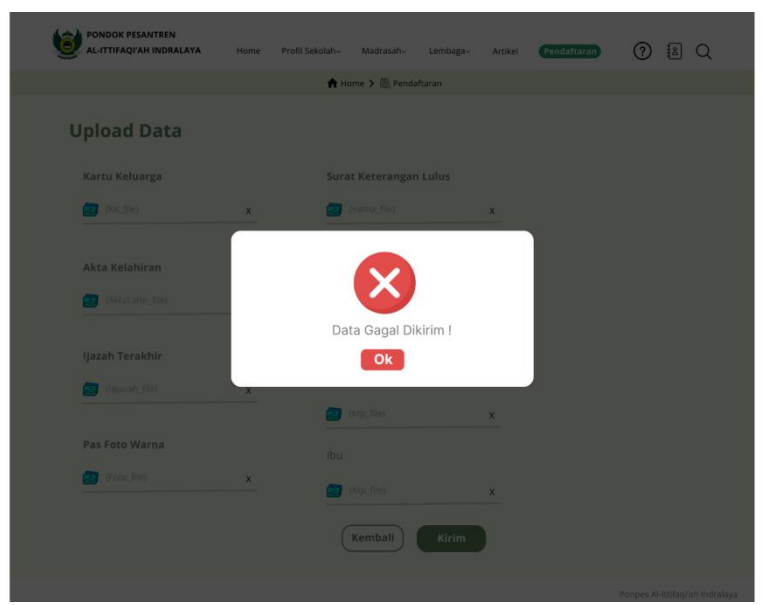

**Gambar 4.29.** Pop Up Data Gagal Terkirim

Jika data tidak terisi secara lengkap, maka akan muncul *Pop-up* bahwa data gagal terkirim. Dengan memunculkan simbol berwarna merah dengan logo silang, kemudian akan diarahkan kembali kehalaman yang datanya belum terisi secara lengkap.

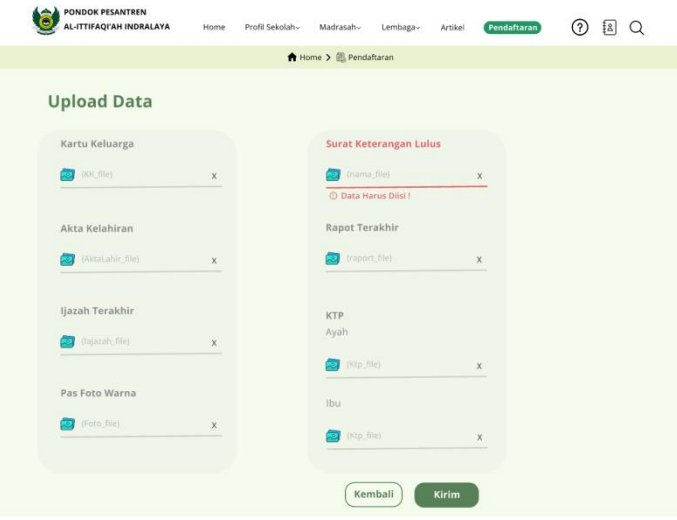

**Gambar 4.30.** Permintaan Isi Data yang Kosong

Setelah muncul pop-up bahwa data tidak terkirim, maka *user* diarahkan kehalaman sebelumnya dan diminta untuk melengkapi data yang diberi tanda *alert* karena data masih kosong

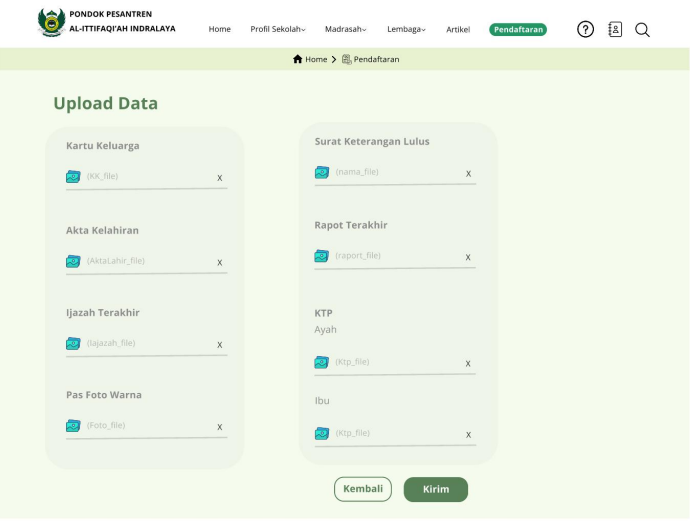

**Gambar 4.31.** *Upload* Data Terisi

Jika data telah terisi, maka tanda *alert* yang menyatakan data masih kosong akan hilang dan *user* dapat langsung menekan tombol berwarna hijau bertuliskan "kirim".

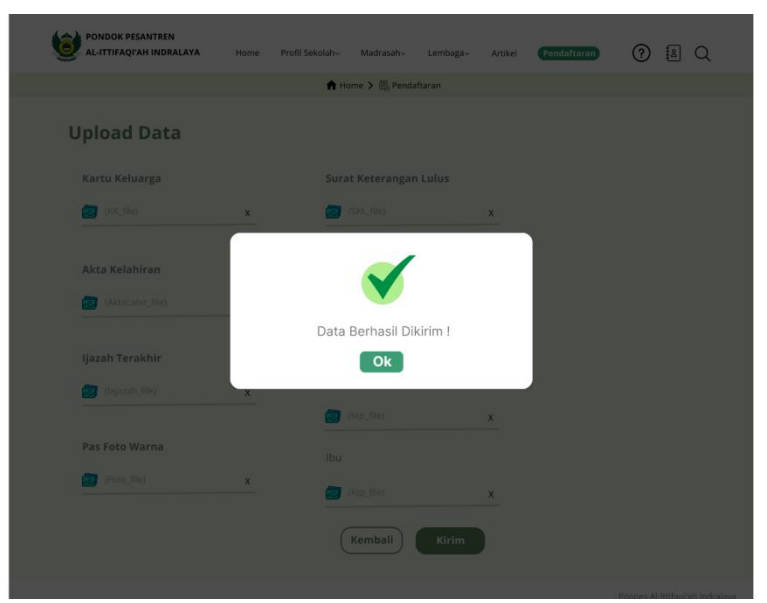

**Gambar 4.32.** *Pop Up* Data Terkirim

Setelah data dikirim akan muncul pop-up berwarna putih dan logo centang berwarna hijau yang menyatakan bahwa data telah berhasil dikirim.

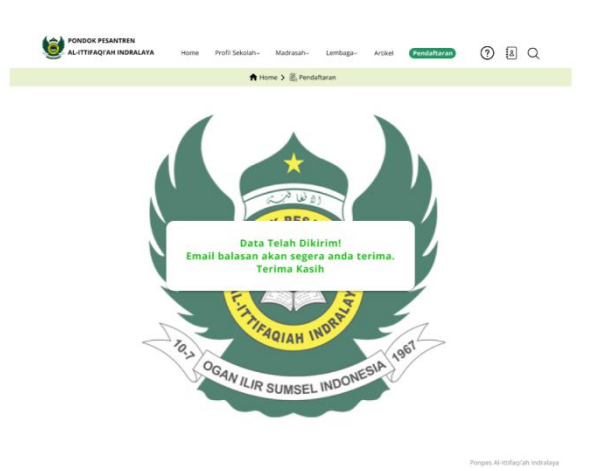

**Gambar 4.33.** Pendaftaran Selesai

Ketika data diri telah terisi secara lengkap, maka akan muncul notifikasi bahwa pendaftar akan segera menerima *email* balasan mengenai tahap pendaftaran selanjutnya.

*Testing* merupakan tahap terakhir dalam metode *Design Thinking*. Dalam tahap ini dilakukan pengujian pada *Prototype* yang sudah dibuat. Tahap testing ini dilaksanakan dengan cara mengirimkan link *prototype* kepada responden penelitian pada saat pertemuan melalui aplikasi *Whatsapp* dan membagikan kuesioner berbentuk *Google Form* berisi pertanyaan berbasis "*User Experience Questionnaire (UEQ)*" yang selanjutnya akan dijawab responden penelitian.

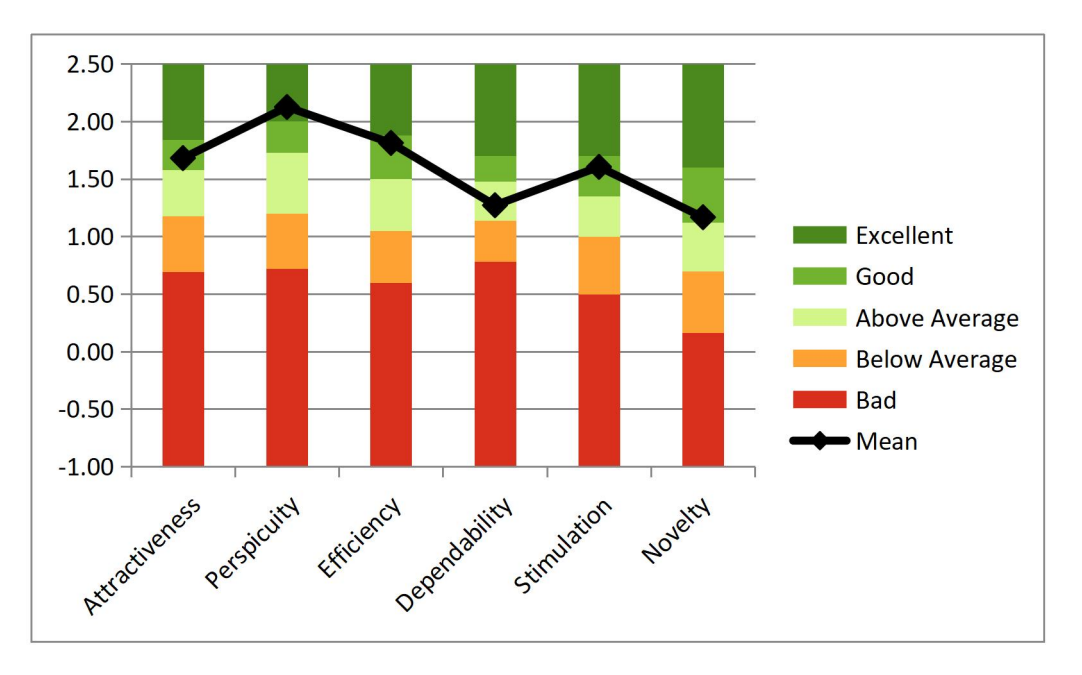

**Gambar 4.32.** *Benchmark* Design *Prototype*

Kemudian data-data jawaban yang diperoleh tersebut akan dimasukkan kedalam tabel UEQ *Data Alaysist Tool.* Berikut merupakan hasil dari pengujian UEQ *protoype website* ittifaqiah.ac.id.

| <b>Scale</b>          | <b>Mean</b> |  |  |
|-----------------------|-------------|--|--|
| <b>Attractiveness</b> | 1,68        |  |  |
| Perspicuity           | 2,13        |  |  |
| Efficiency            | 1,81        |  |  |
| Dependability         | 1,27        |  |  |
| Stimulation           | 1,60        |  |  |
| Novelty               | 1,17        |  |  |

**Tabel 4.4.** Hasil *Mean* Design *Prototype*

Dapat dilihat pada gambar 4.29 merupakan hasil pengujian dari UEQ sistem *prototype*. Skala *Benchmark* menunjukkan skala Daya Tarik (*Attractiveness*) berada di *level Good* dengan nilai 1,68, Kejelasan (*Perpicuity*) berada di *level Excellent* dengan nilai 2,13, Efesiensi (*Ef eciency*) di *level Good* dengan nilai 1,81, Ketepatan (Dependability) bersada di level di atas ratarata (*Above Average*) dengan nilai 1,27, Stimulasi (*Stimulation*) berada di kategori Good dengan nilai 1,60, dan Kebaruan (*Novelty*) dikategori *Good* dengan nilai 1,17.

**Tabel 4.5.** Perbandingan Hasil *Mean* Desain Design *Prototype* dan website ittifaqiah.ac.id

| <b>Scale</b>          | <b>Desain Baru</b> | <b>Desain Lama</b> | <b>Selisih</b> |
|-----------------------|--------------------|--------------------|----------------|
| <b>Attractiveness</b> | 1,68               | 0,44               | 1,24           |
| <b>Perspicuity</b>    | 2,13               | 0,50               | 1,63           |
| <b>Efficiency</b>     | 1,81               | 0,34               | 1,47           |
| <b>Dependability</b>  | 1,27               | 0,25               | 1,02           |
| <b>Stimulation</b>    | 1,60               | 0,25               | 1,35           |
| <b>Novelty</b>        | 1,17               | 0,28               | 0,89           |

Berdasarkan tabel diatas selisih nilai yang dimiliki antara desain lama dan baru cukup signifikan, seperti pada daya tarik (*Actractiveness*) memiliki selisih 1,24, kemudian kejelasan (*Perpicuity*) dengan selisih yang cukup jauh yaitu 1,63, efesiensi (*Effeciency*) memiliki selisih 1,47, ketepatan (*Dependability*) dengan selisih 1,02, stimulasi (*Stimulation*) 1,35, dan kebaruan (*Novelty*) dengan selisih 0,89.

#### **BAB V**

## **KESIMPULAN DAN SARAN**

# **5.1 Kesimpulan**

Sesuai hasil studi, didapat hasil yakni :

1. Penelitian ini telah melakukan evaluasi *User Experience website* ittifaqiah.ac.id pada tiap masing-masing aspek UEQ dengan memakai metode *"Design Thinking"*.

2. Sesuai data dari setiap aspek UEQ didapatkan hasil bahwa desain lama pada *website* ittifaqiah.ac.id berada pada kategori "*Bad*" sehingga membuat pengguna mendapatkan pengalaman yang kurang baik selama melakukan penelusuran informasi melalui *website*.

3. Dibuat rancangan solusi untuk *website* ittifaqiah.ac.id berbentuk *prototype design* dengan tujuan agar user mendapatkan pengalaman yang lebih baik saat pengoperasian *website*. Rancangan *prototype* terdiri dari halaman utama dengan perbaikan tampilan *dropdown-dropdown*, halaman artikel, halaman artikel ketika di telusuri lebih lanjut, halaman *Frequently Asked Question* (FAQ), *dropdown* halaman FAQ. Kemudian ditambahkan fitur pendaftaran pada website dengan *prototype design* yang terdiri dari halaman *Login* dan pengisian data

4. Berdasarkan hasil *Benchmark* menggunakan UEQ *Data Analysist Tool*,didapat hasil bahwa desain baru pada aspek daya tarik, efesiensi, stimulasi berada di kategori "*Good",* kejelasan di kategori *"excellent",* dan ketepatan berada di atas rata-rata atau *"above average".* Sedangkan desain lama

semua aspeknya berada di *level Bad*. Dengan perbandingan mean rata-rata lebih dari 1 kecuali pada aspek kebaruan (*Novelty*) dengan *mean* 0,89, kemudian pada aspek daya tarik (*Actractiveness*) memiliki selisih *mean* 1,24, kejelasan (*Perpicuity*) dengan selisih *mean* yang paling tinggi 1,63, efesiensi (*Ef eciency*) selisih *mean* 1,47, ketepatan (*Dependability*) memiliki selisih mean 1,02, dan stimulasi (*Stimulation*) dengan selisih *mean* 1,35.

### **5.2 Saran**

Berdasarakan hasil penelitian, peneliti miliki saran :

1. Design baru yang ada pada penelitian ini masih dalam bentuk *highfidelity (Hi-Fi) prototype*, pihak Pondok Pesantren Al-Ittifaqi'ah Indralaya dapat mewujudkannya hingga kedalam bentuk sebuah program.

2. Masih perlu adanya peningkatan dalam aspek ketepatan (*Dependability*) karena masih berada di atas rata-rata dan diharapkan dapat ke tingkat yang lebih baik lagi.

3. Jika dilakukan penelitian lebih lanjut, disarankan meningkatkan jumlah responden penelitian agar didapat lebih banyak sudut pandang terhadap permasalahan yang ada.

## **DAFTAR PUSTAKA**

Abdulrahmat.2003. *Efektivitas Implementasi*. Jakarta:PT Rineka Cipta

- Bariyyah, K., & Permatasari, D. (2017). *Pelatihan Pemanfaatan Media Online Dalam LayananBimbingan Konseljng Bagi Konselor Sekolah Menengah Pertama Di Kabupaten Pamekasan Madura*. Dedication: Jurnal Pengabdian Masyarakat, 1(1), 63-69.
- Bettina Laugwitz, Theo Held, Martin Schrepp; Construction and Evaluation of a User Experience Questionnaire; Springer-Verlag Berlin Heidelberg, 2008
- Bratsberg, H. M. (2012). Empathy Maps of the FourSight Preferences. International Center for Studies in Creativity. Hutahaean, Jeperson. 2014. Konsep Sistem informasi. Yogyakarta: Deepublish
- Garret, Jesse James. 2011. The Element of User Experience: User-Centered Design for the Web and Beyond. Second Edition. Berkeley: New Riders.
- Ginanjar Akbar, Tri Irianto,T.,Website Profil Sekolah Sebagai Media Informasi dan Promosi, ISSN: 2302-5700 , 2015
- Gibson JL JM Invancevich, JH Donnelly 2001. Organisasi, terjemahan Agus Dharma. Jakarta:Erlangga.
- GS. S. Rosyda and I. Sukoco, "Model Design Thinking pada Perancangan Aplikasi Matengin Aja," Organum J. Saintifik Manaj. dan Akunt., vol. 3, no. 1, pp. 1 –12, 2020, doi: 10.35138/organum.v3i1.69.
- B. Santoso, R. Y. K. Isal, T. Basaruddin, L. Sadira, dan M. Schrepp, "Research-in-progress: User experience evaluation of Student Centered E-Learning Environment for computer science program," Proceedings - 2014 3rd International Conference on User Science and Engineering: Experience. Engineer. Engage, i-USEr 2014, hal. 52–55, 2015.
- Haag and Keen,1996. Information Technology: Tomorrow's Advantage Today, Mcgraw-Hill College.
- INTERACTION DESIGN FOUNDATION, 2019. Stage 3 in the Design Thinking Process: Ideate. [Online] Tersedia di:https://www.interactiondesign.org/literature/article/stage-3-in-the design-thinking-process-ideate
- JavaCreatifity. 2014. Panduan Cerdas Membangun Website Super Keren. Elek Media Komputindo. Jakarta.
- John W. Creswell. Research Design (pendekatan kualitatif, kuantitatif, dan mixed. Yogyakarta : Pustaka Belajar,2013. hlm 4-5.
- Kappas Arvid and Krammer Nicole C. (2011). Face to Face Communication over the Internet. Cambridge University Press, London.
- Kaplan & Norton.2001. The Strategy-Focused Organization, How Balance scorecard Companies Thrive in the New Business Environment.Jakarta: Harvarindo.
- Lars Mathiassen. 2000. Object Oriented Analysis and Design. Makro Publishing, Denmark
- M.Weske. Business Process Management Concept, Languages, Architectures. Berlin: Springer, 2007.
- P. Sukmasetya, H. B. Santoso, dan D. I. Sensuse, "Current EGovernment Public Service on User Experience Perspective in Indonesia," 2018 International Conference on Information Technology Systems and Innovation, ICITSI 2018 -Proceedings, hal. 159–164, 2019.
- Persada, A. (2017). Pengertian Interaksi Manusia Dan Komputer. In 9 April. Universitas Islam Islam Indonesia. https://www.gurupendidikan.co.id/interaksi-manusia-komputer/
- R.S. Dewi, R. R. Marchada, and A. Rifai, "Analisa Pieces Penerapan Digital Monitoring Informasi Penyewaan Ruko Pasar 8 Pada Pt . Alam Sutera Realty, Tbk," Semin. Nas Teknol. Inf. dan Komun. 2016 (SENTIKA 2016), vol. 2016, no. Sentika, pp. 18–19, 2016.
- Rizki, Muhammad Ditya. 2019. Apa itu UI dan UX, (Mei).
- Selwyn, Neil. 2011. Education and Technology Key Issues and Debates. India: Replika Press Pvt Ltd.
- Schrepp, Martin., Hinderks, Andreas & Thomaschewski, Jörg. (2014). Applying the User Experience Questionnaire (UEQ) in Different Evaluation Scenarios. Lecture Notes in Computer Science, Volume 8517 p. 383-392.
- Schrepp, Martin. 2018. User Experience Questionnaire Handbook. Germany
- Schrepp, M. "User Experience Questionnaire Handbook". Germany. 2019
- Sibero, Alexander F.K. 2014. KitabSuci Web Programing. Jakarta: Mediakom.
- Sondang P. Siagian.2002. Kiat Meningkatkan Produktivitas kerja. Jakarta:PT Rineka Cipta
- Sugiyono. 2011. Metode Penelitian Kuantitatif Kualitatif dan R&D. Bandung: Alfabeta.
- Sugiyono. 2013. Metode Penelitian Bisnis (Pendekatan Kuantitatif, Kualitatif, dan R & D). Bandung: Alfabeta.
- Travis Lowdermilk. (2013). User-Centered Design: A Developer's Guide to Building UserFriendly Applications (M. Treseler (ed.)). O'Reilly Media, Inc.
- Turban, E., Leidner, D., McLean, E., & Wetherbe, J. (2008). INFORMATION TECHNOLOGY FOR MANAGEMENT,(With CD). John Wiley & Sons.
### **LAMPIRAN**

# **Lampiran A** Tabel Responden Penelitian

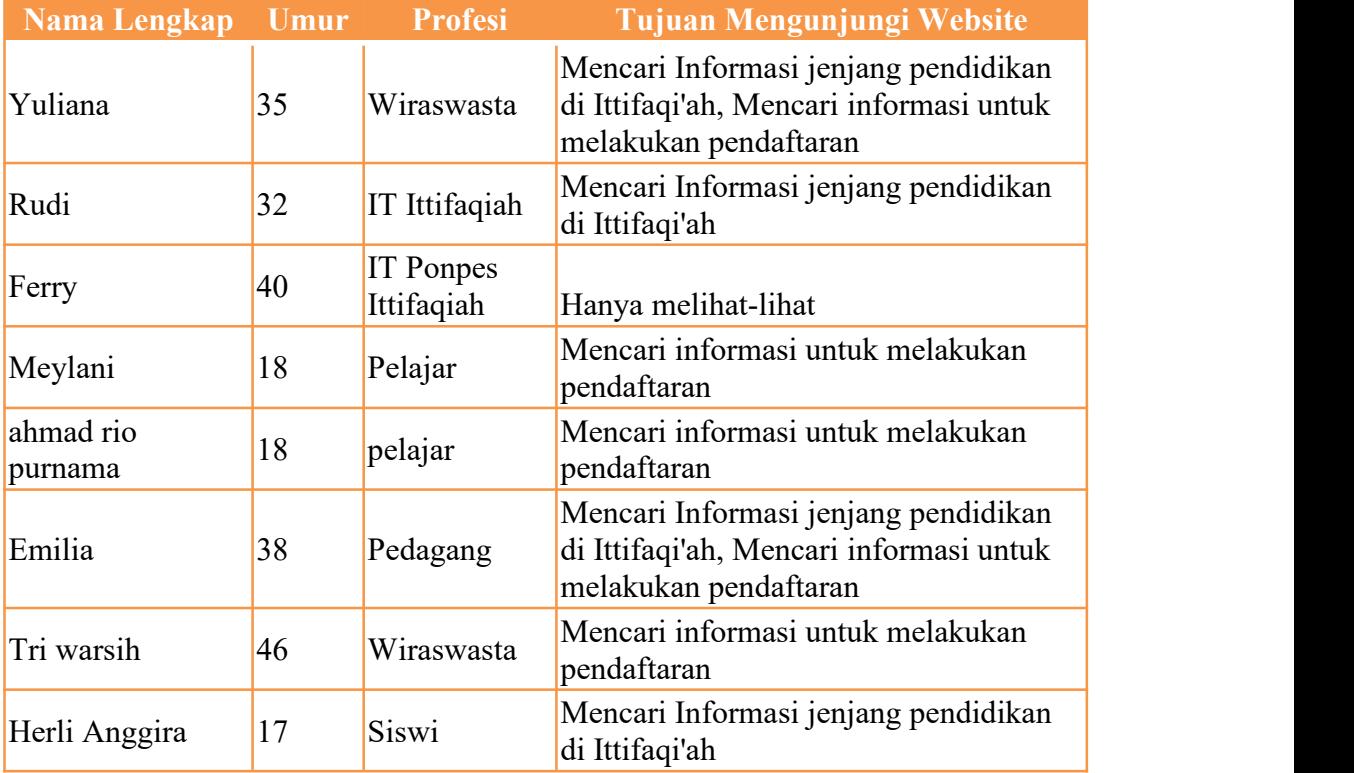

#### **Lampiran B** Surat Izin Penelitian Dari Kampus

KEMENTERIAN PENDIDIKAN, KEBUDAYAAN, RISET, DAN TEKNOLOGI UNIVERSITAS SRIWIJAYA FAKULTAS ILMU KOMPUTER Jalan Palembang - Prabumulih Km. 32 Inderalaya Ogan Ilir Kode Pos 30662 Telepon (+62711) 379249, 581700 Faksimile (+62711) 379248, 581710 Pos-el humas@ilkom.unsri.ac.id 05 Oktober 2021 : 0494/UN9.FIK/TU.Ak.SB4/2021 Nomor Lampiran : 1 (satu) berkas : Pengantar Pengumpulan Data Hal Yth. Pimpinan Pondok Pesantren Ittifaqiah Indralaya di Indralaya Dengan hormat, dalam rangka menyelesaikan Tugas Akhir (TA) mahasiswa Fakultas Ilmu Komputer Universitas Sriwijaya. : Naberi Oktaria Nama 09031381823065 **NIM** Sistem Informasi Jurusan Sistem Informasi Kelas Bilingual Program Studi Evaluasi User Experience Website Ittifaqiah.ac.id pada<br>Evaluasi User Experience Website Ittifaqiah.ac.id pada Judul Skripsi Pondok Pesantren Ittifaqiah Indralaya menggunakan Metode User Experience Questionnaire (UEQ) di Pondok Pesantren Ittifaqiah Indralaya : Jaidan Jauhari, M.T. Dosen Pembimbing Bermaksud melakukan pengumpulan data yang berhubungan dengan tema tugas akhir di bagian/subbagian/unit terkait di instansi yang Bapak/Ibu pimpin. Untuk itu mohon kiranya Bapak/Ibu dapat memperkenankan/memfasilitasi mahasiswa tersebut. Sebagai pertimbangan, bahwa segala data yang diperoleh akan dipergunakan untuk kepentingan penelitian dan tidak akan diberikan pada pihak lain. Atas perkenan dan bantuannya kami ucapkan terima kasih. KEBUDAYa.n. Dekan, L.S Wakil Dekan Bidang Akademik, 251

Ù. S 7 5  $\mathcal{E}_{\text{KULTA}}$  and  $\chi$  and  $\chi$  and  $\chi$  and  $\chi$  and  $\chi$  and  $\chi$  and  $\chi$  and  $\chi$  and  $\chi$  and  $\chi$  and  $\chi$  and  $\chi$  and  $\chi$  and  $\chi$  and  $\chi$  and  $\chi$  and  $\chi$  and  $\chi$  and  $\chi$  and  $\chi$  and  $\chi$  and  $\chi$  and  $\chi$ KOMPL

ndai dengan CamScanne

# Lampiran C hasil UEQ ittifaqiah.ac.id

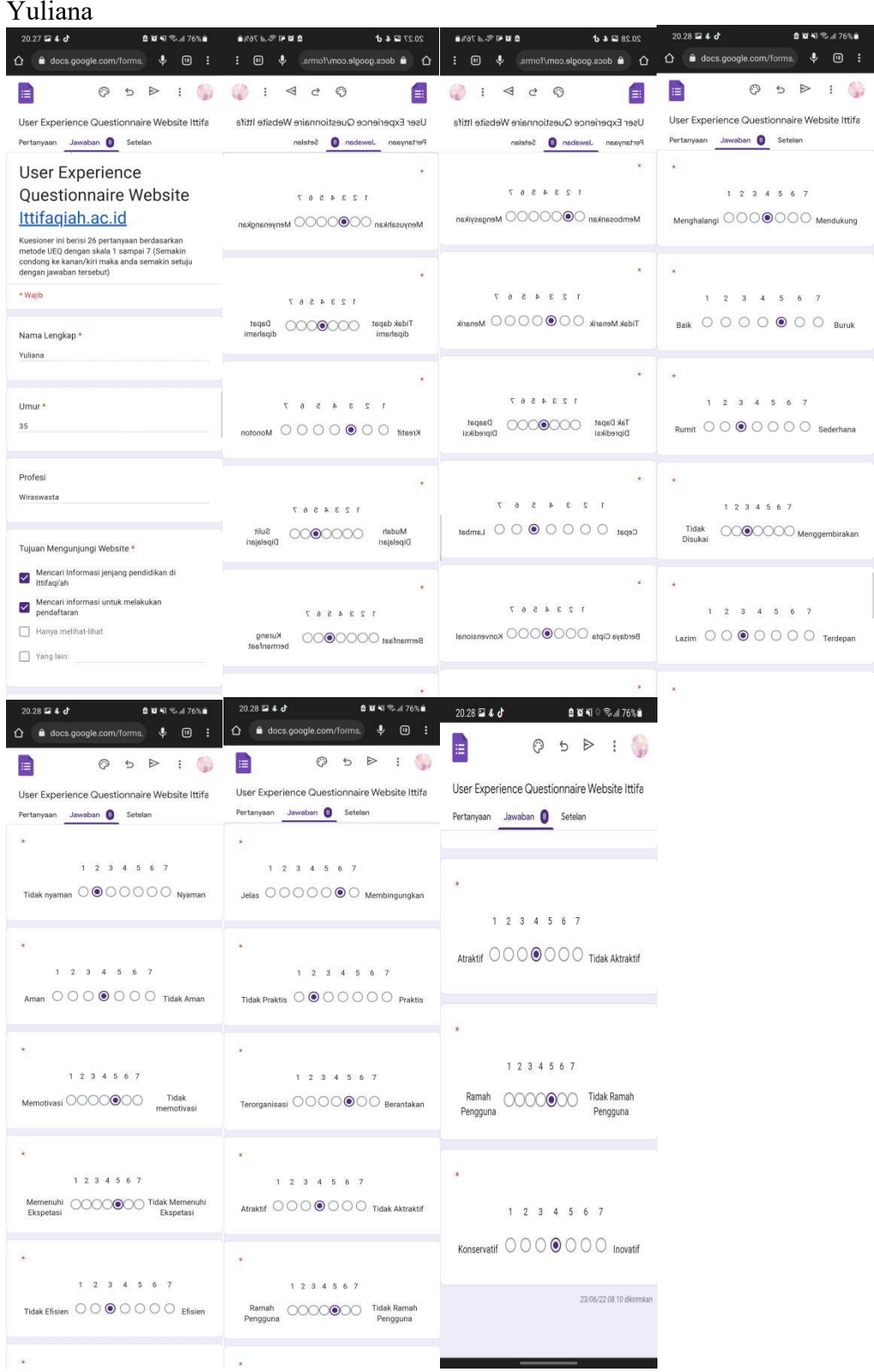

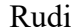

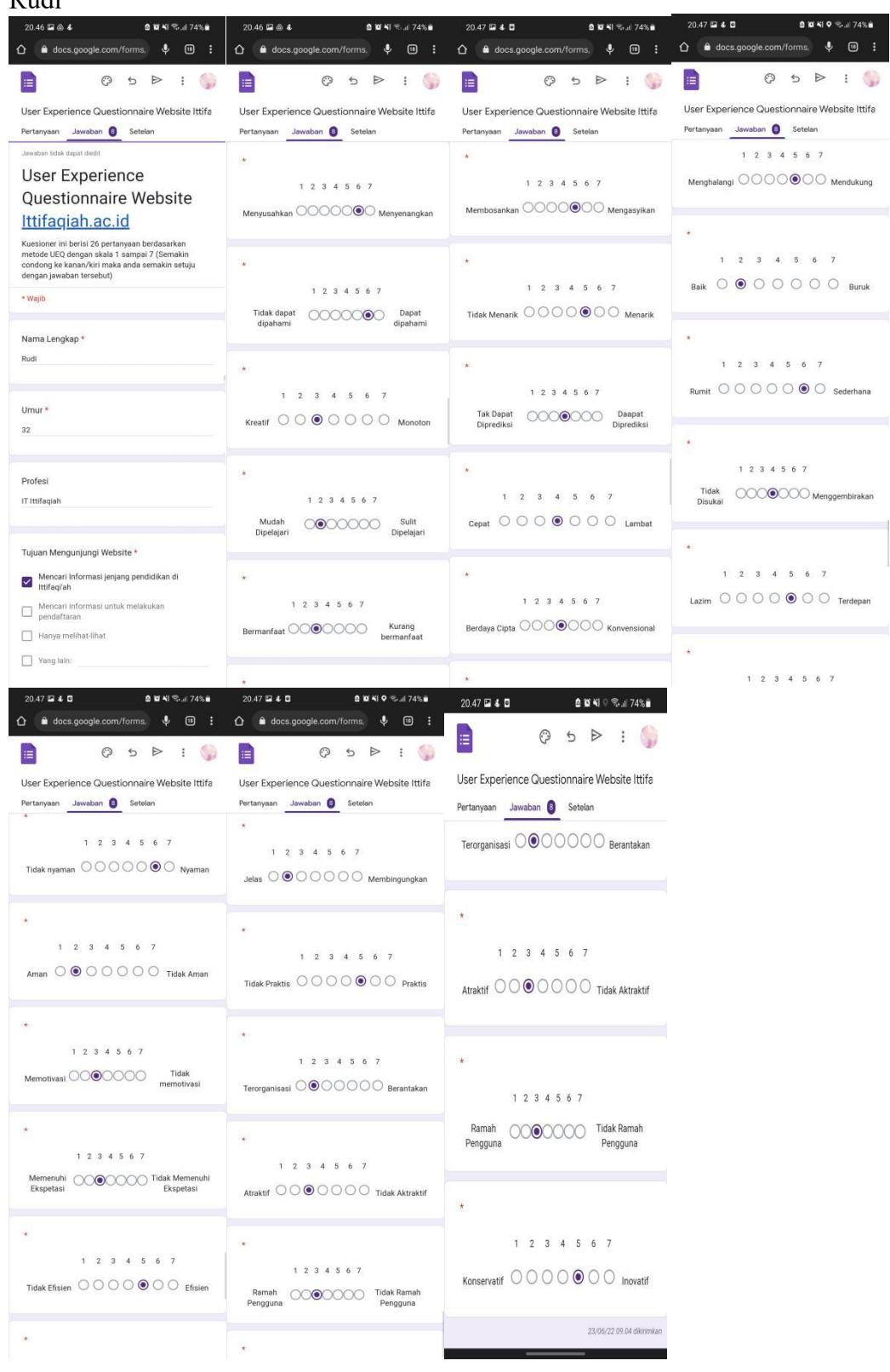

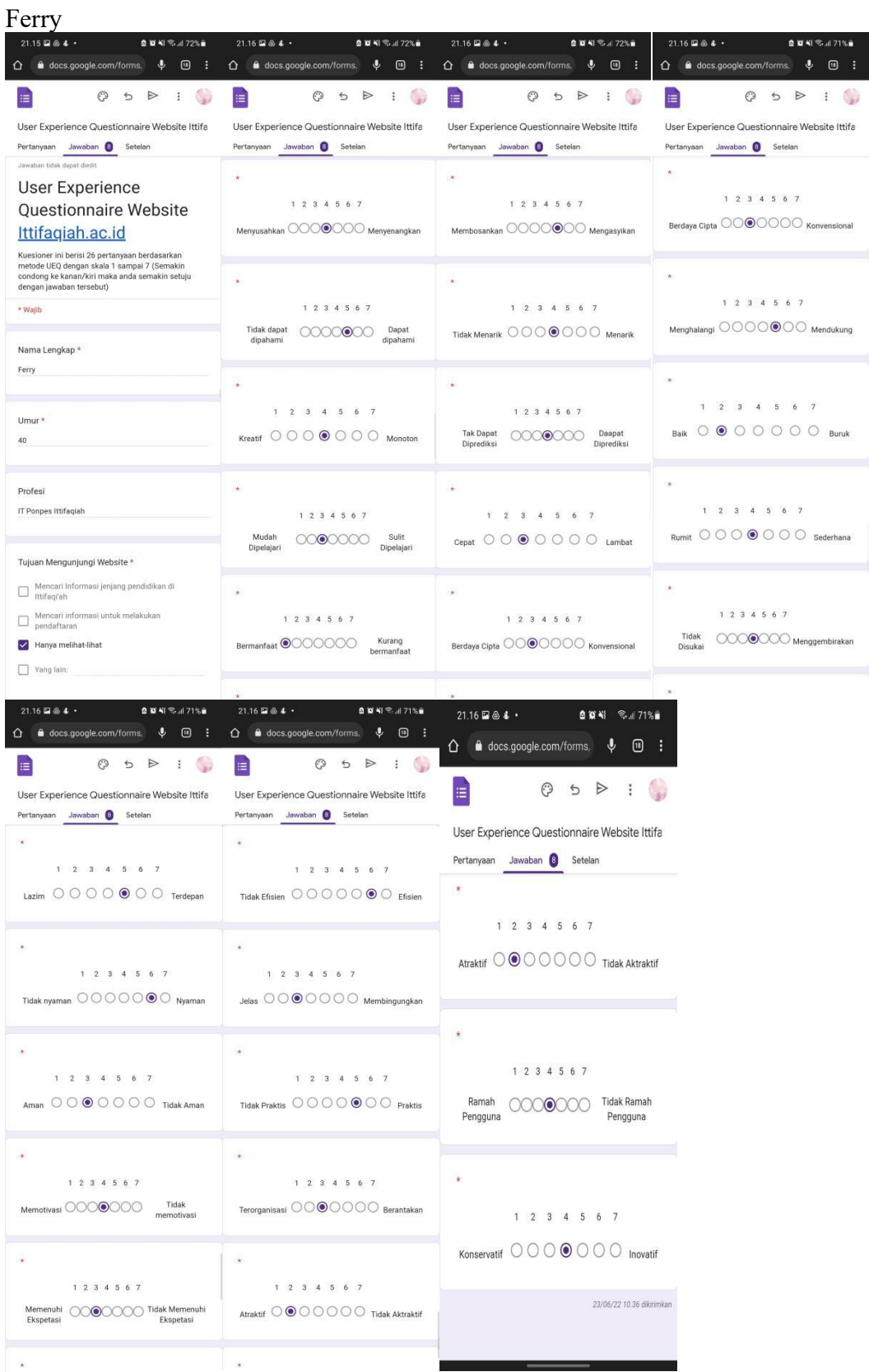

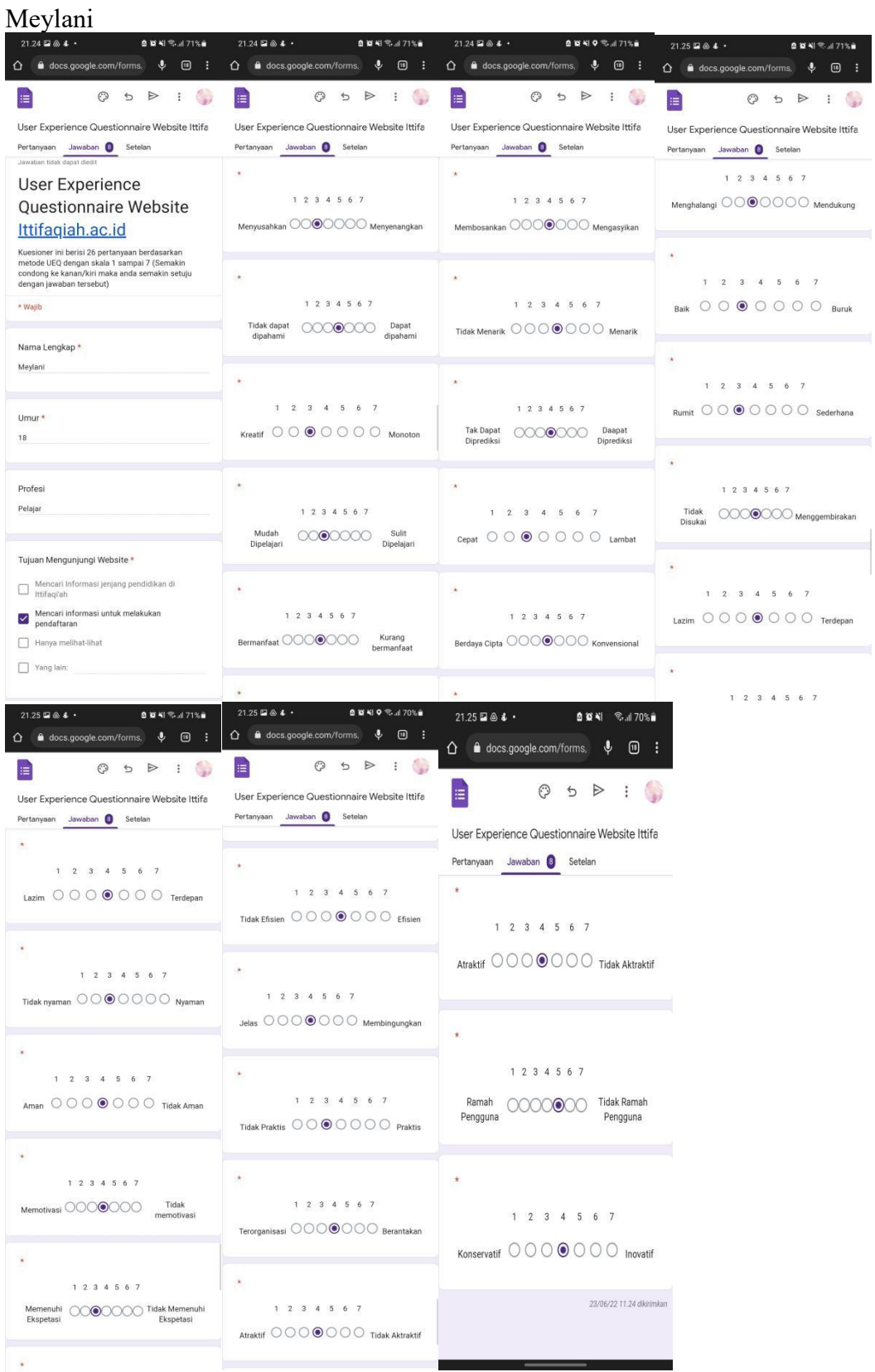

#### Ahmad Rio Purnama

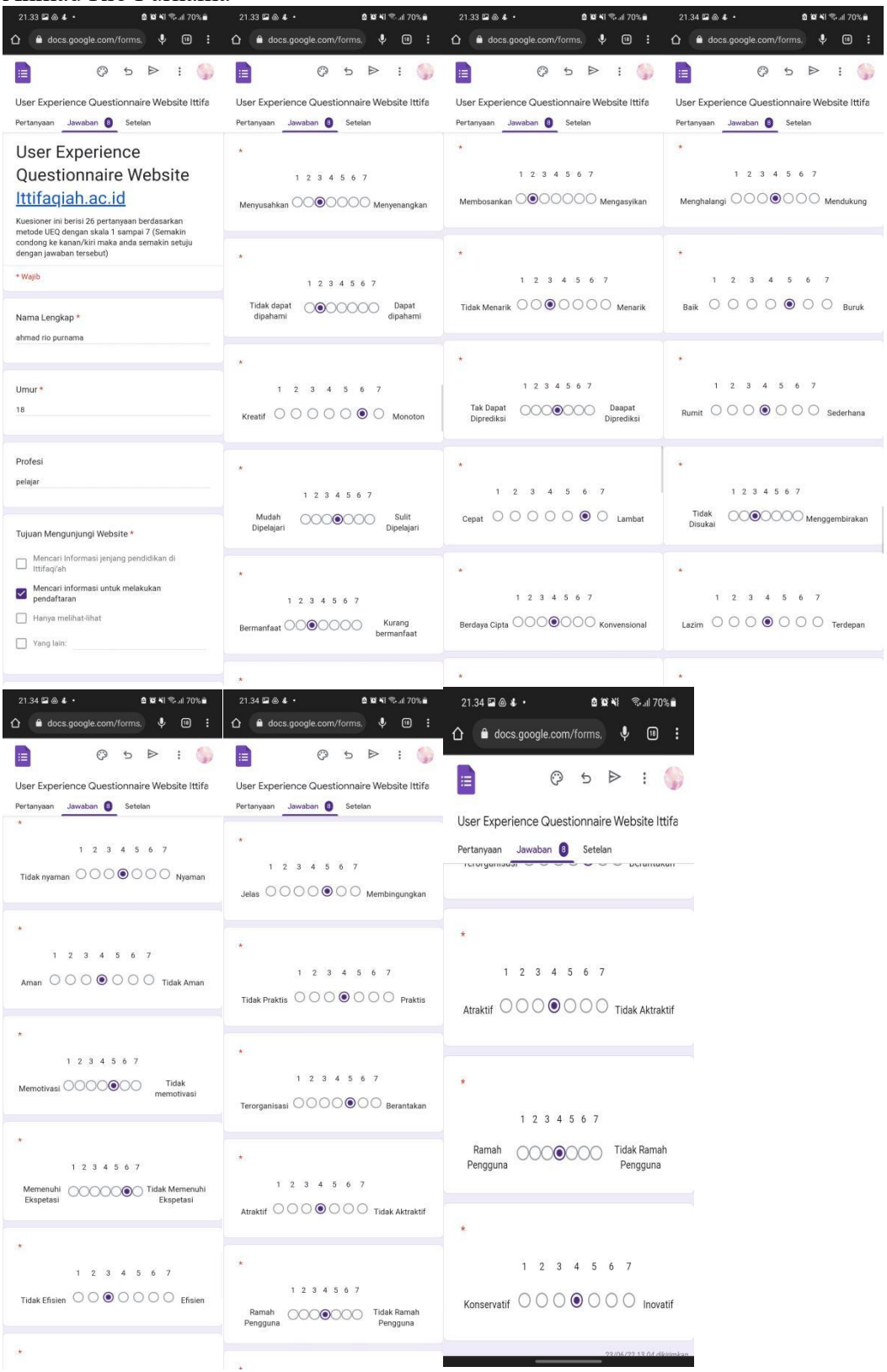

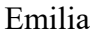

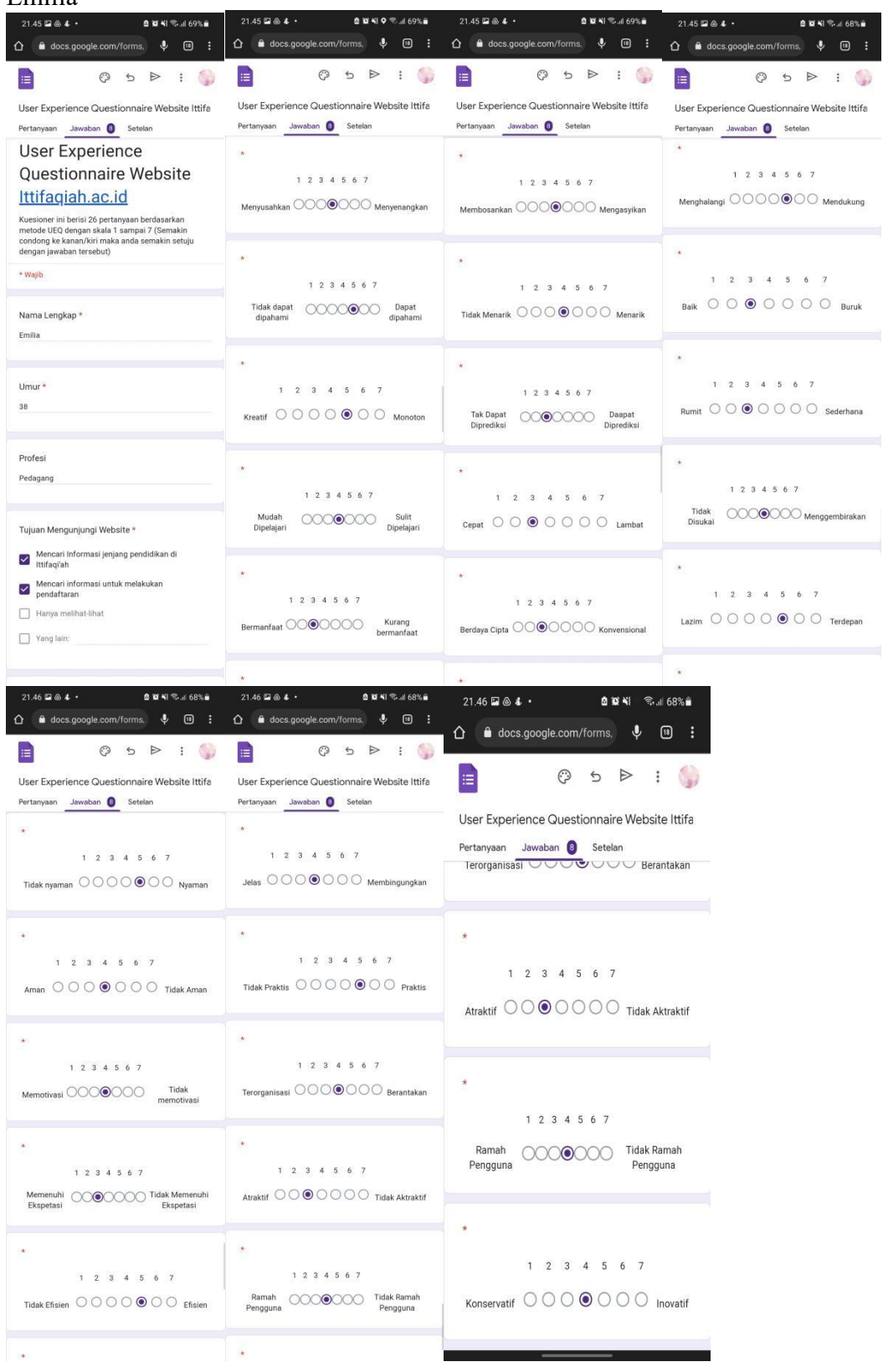

#### Tri Warsih

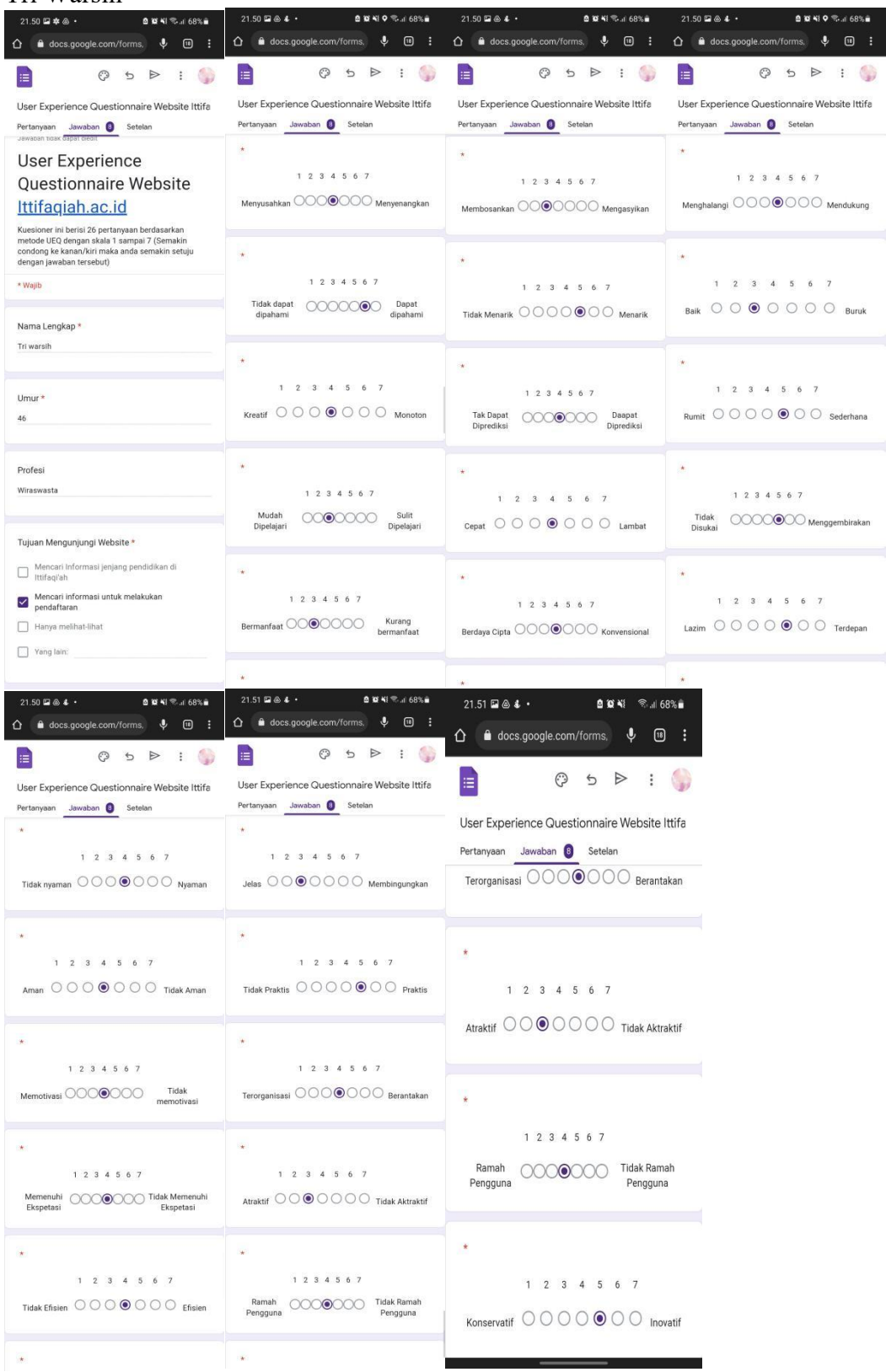

#### Herli Anggira

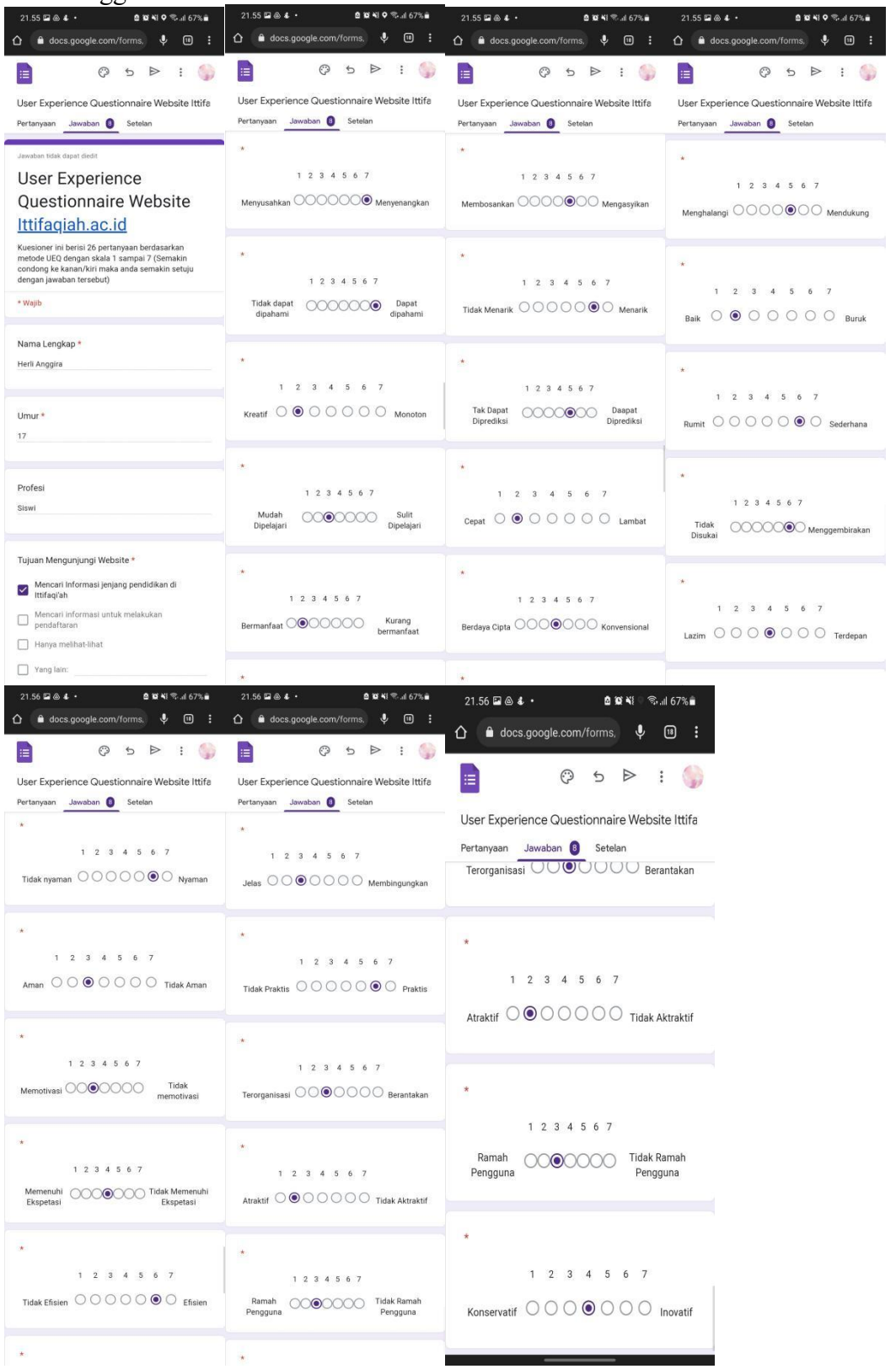

**Lampiran D** Grafik Hasil Jawaban *Google Form* website ittifaqiah.ac.id Pertanyaan berdasarkan metode UEQ dalam skala 1-7 (semakin jawaban condong ke kanan/kiri maka semakin setuju dengan pernytaan tersebut.

1. Menyusahkan - Menyenangkan

8 jawaban 3 3 (37,5%) 3 (37,5%  $\overline{2}$  $\overline{1}$  $0(0\%)$  $0(0\%)$  $0(0\%)$  $\mathbf{0}$  $\overline{2}$  $\overline{4}$  $\overline{5}$  $6\overline{6}$  $\overline{7}$ 

#### 2. Tidak dapat dipahami- Dapat dipahami

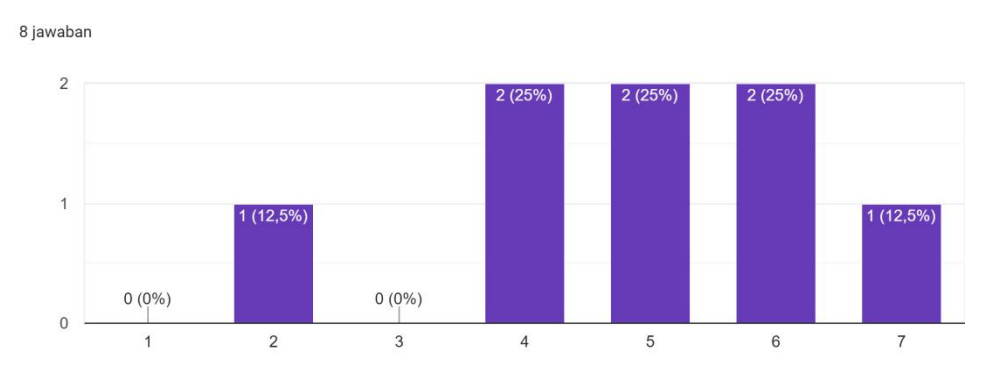

#### 3. Kreatif - Monoton

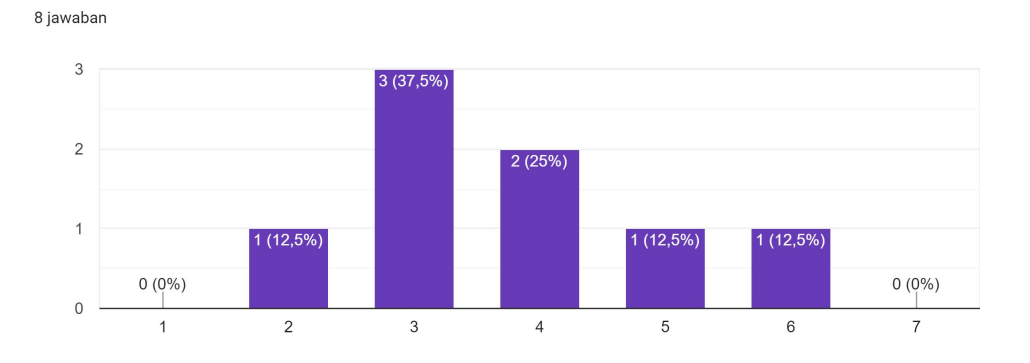

#### 4. Mudah dieplajari - Sulit dipelajari

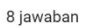

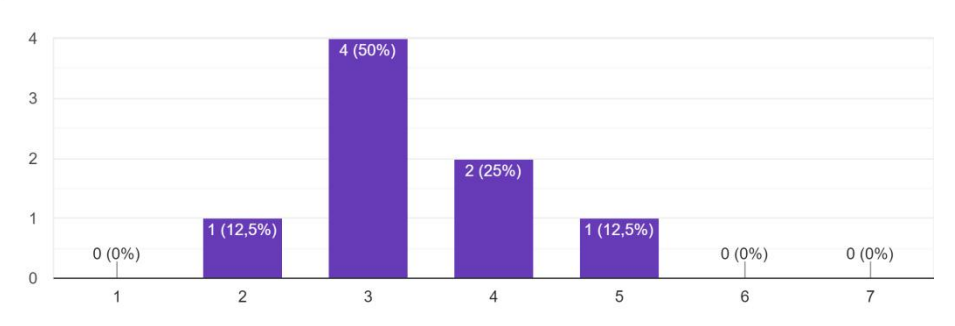

# 5. Bermanfaat - Kurang bermanfaat

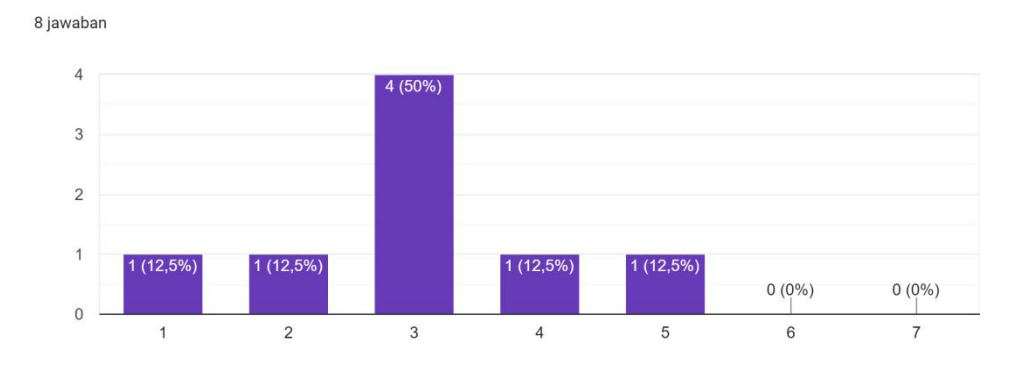

### 6. Membosankan - Mengasyikkan

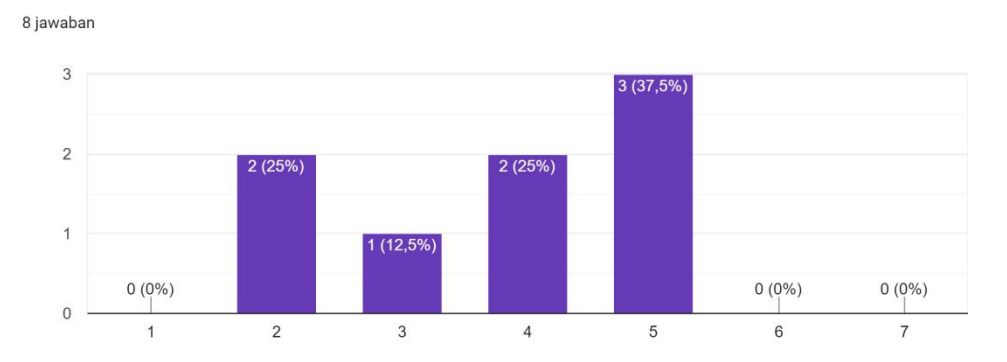

#### 7. Tidak Menarik - Menarik

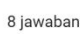

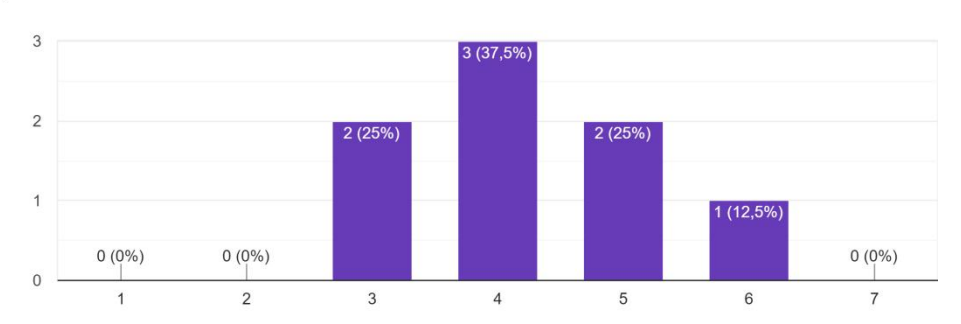

### 8. Tidak dapat diprediksi - Dapat diprediksi

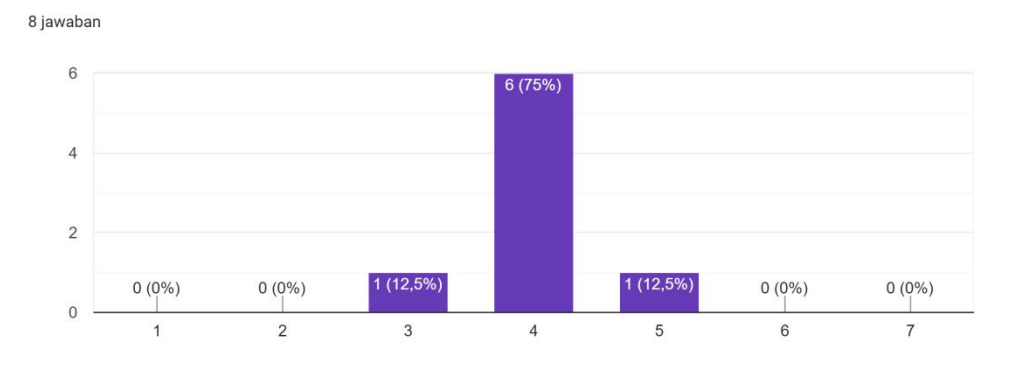

### 9. Cepat - Lambat

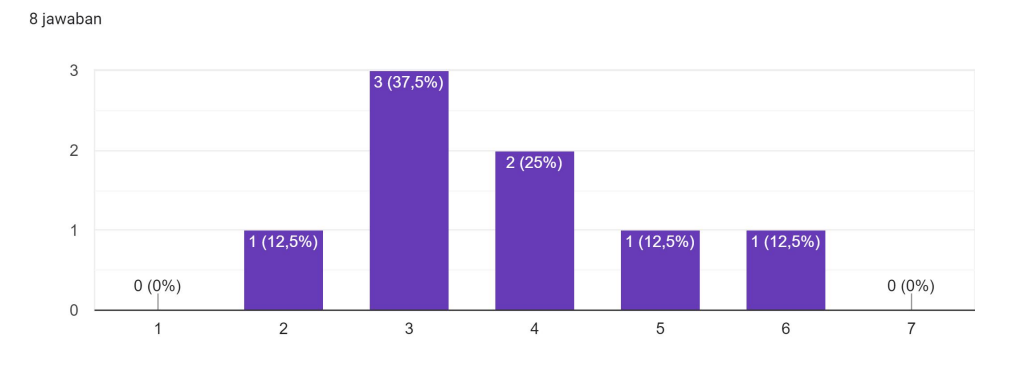

# 10. Berdaya Cipta - Konvensional

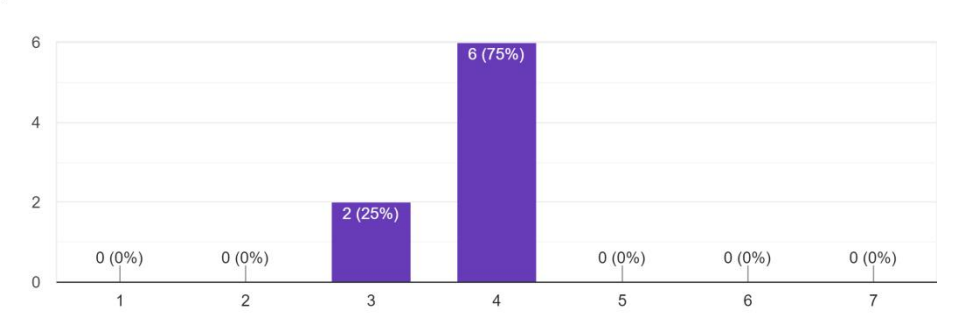

# 11. Menghalangi - Mendukung

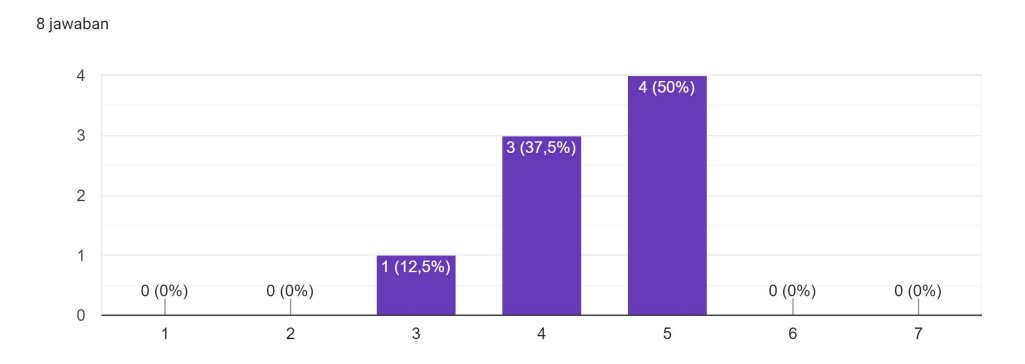

#### 12. Baik-Buruk

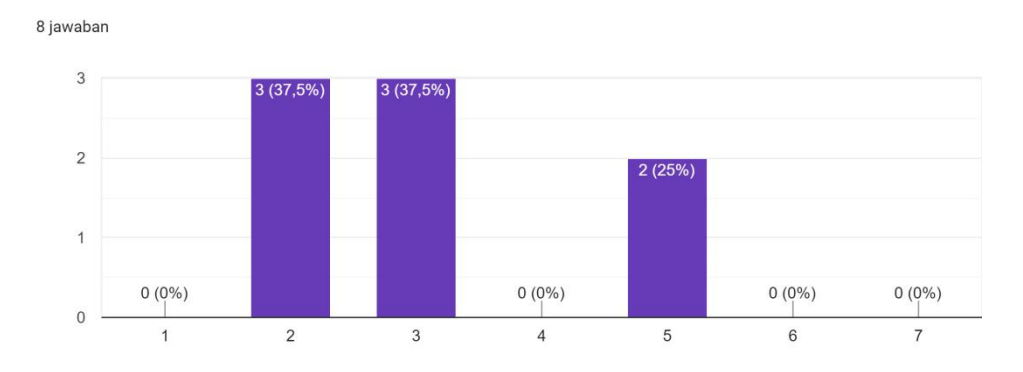

#### 13. Rumit - Sederhana

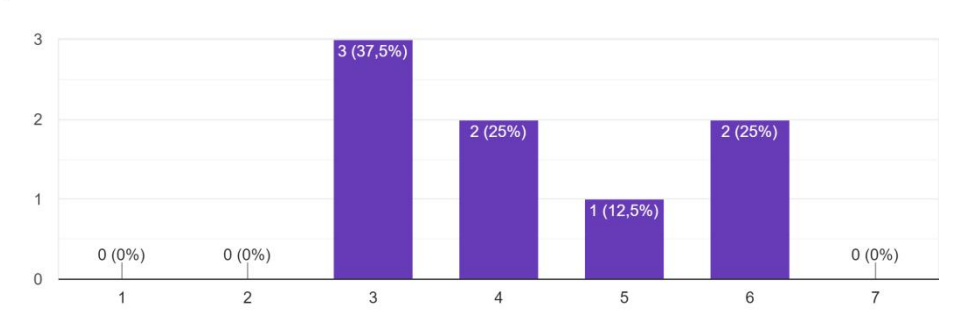

# 14. Tidak disukai - Menggembirakan

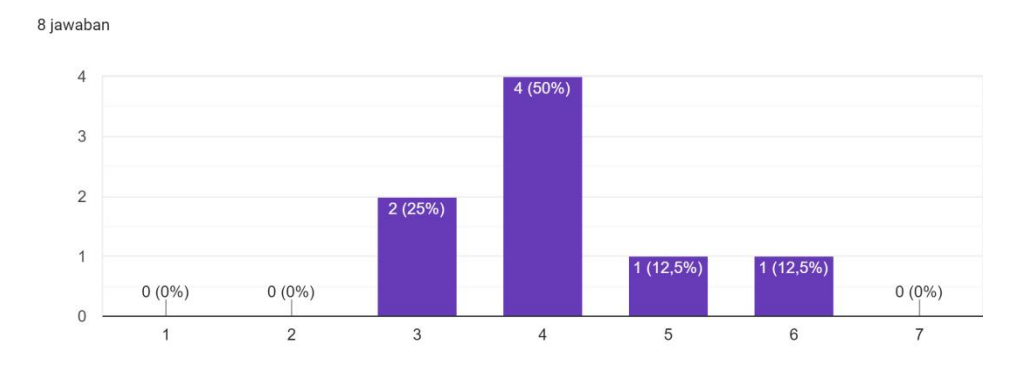

#### 15. Lazim - Terdepan

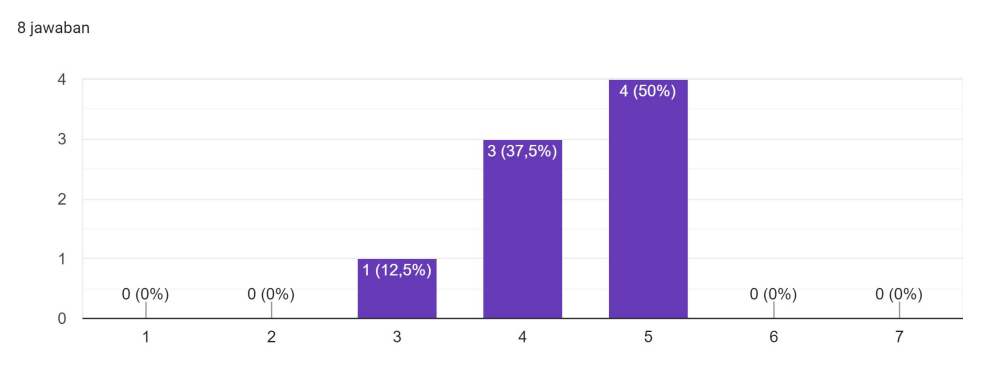

16. Tidak nyaman - Nyaman

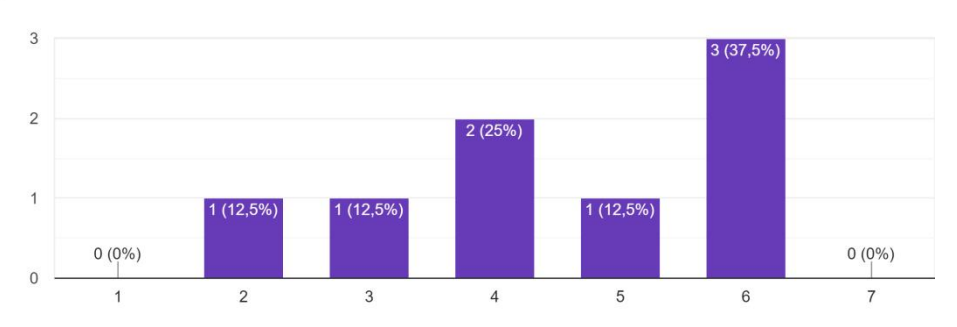

### 17. Aman - Tidak Aman

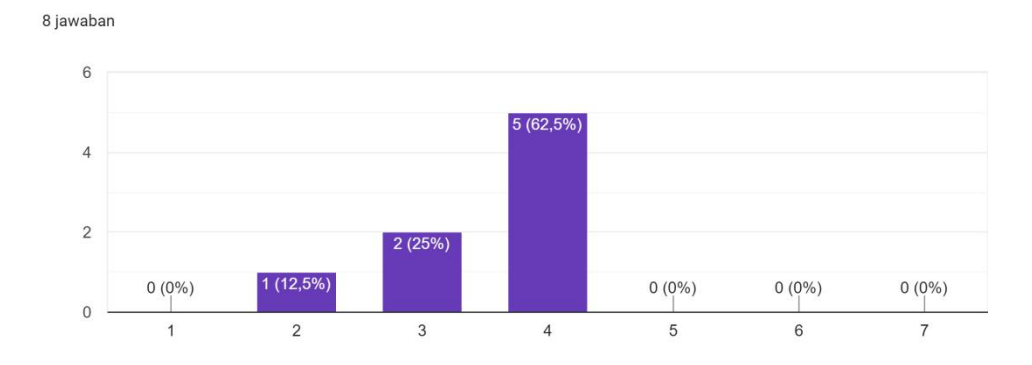

### 18. Memotivasi - Tidak memotivasi

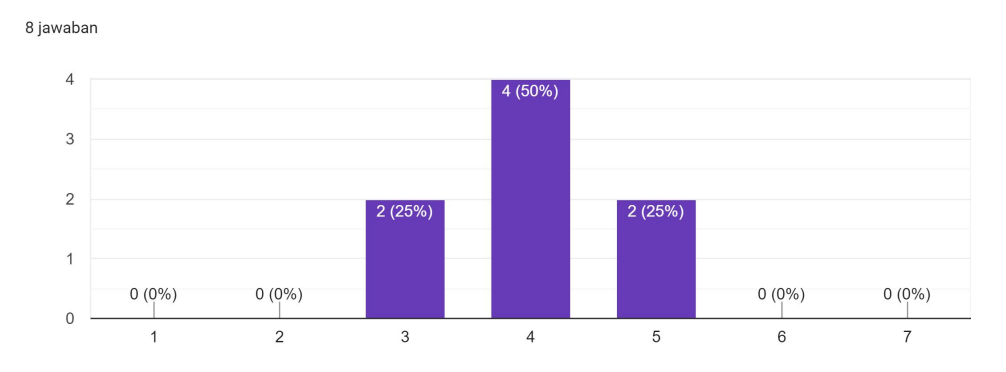

# 19. Memenuhi Ekspetasi - Tidak memenuhi ekspetasi

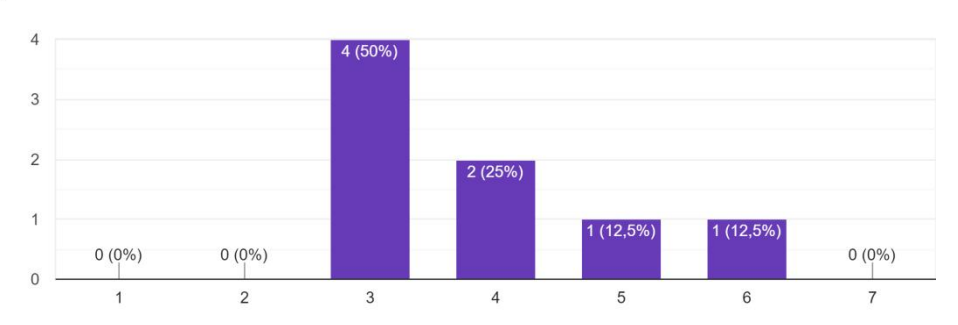

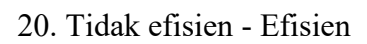

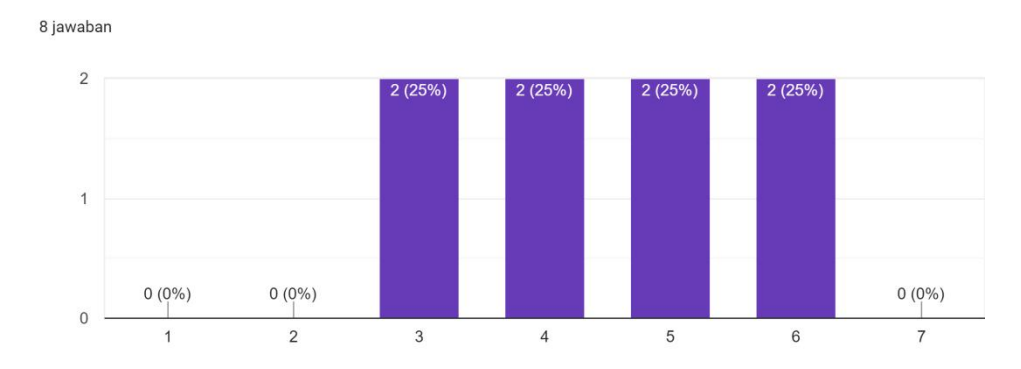

#### 21. Jelas - Membingungkan

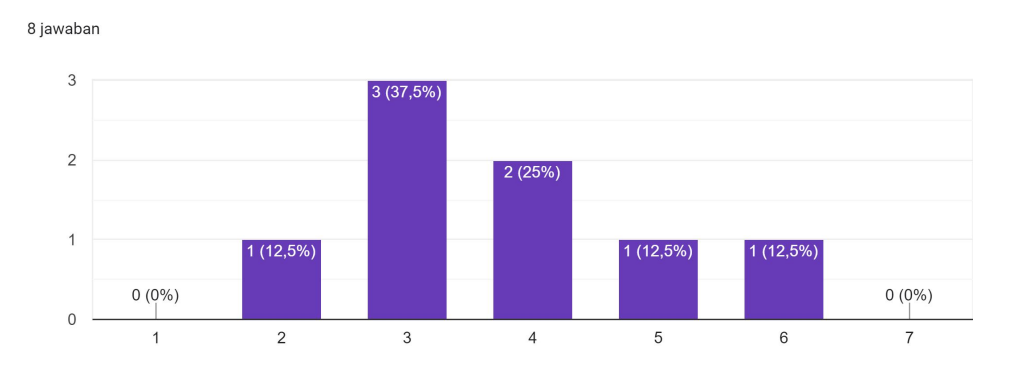

# 22. Tidak Praktis - Praktis

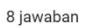

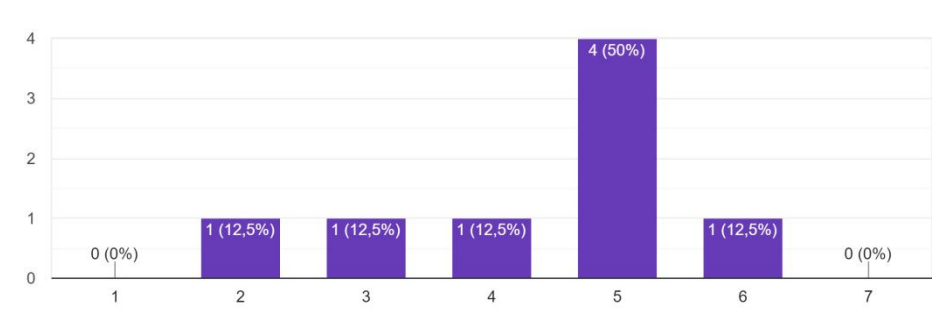

# 23. Terorganisasi - Berantakan

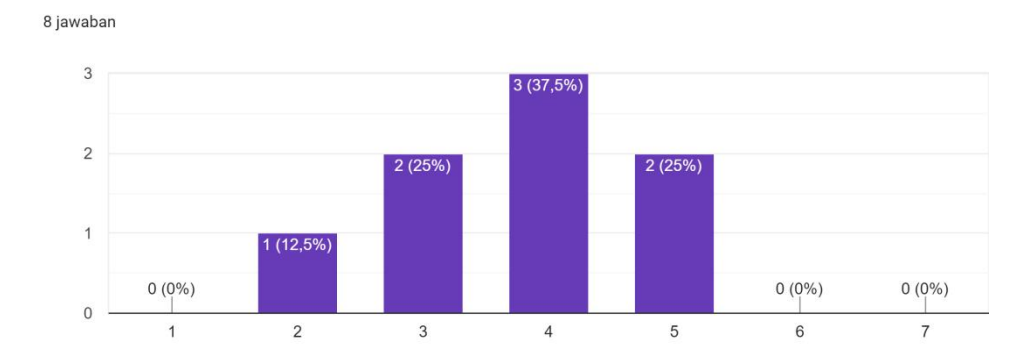

# 24. Atraktif - Tidak Aktraktif

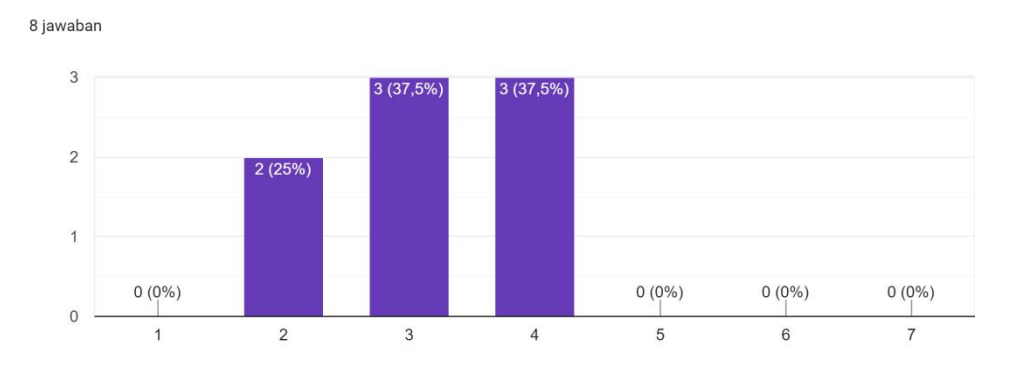

# 25. Ramah Pengguna - Tidak Ramah Pengguna

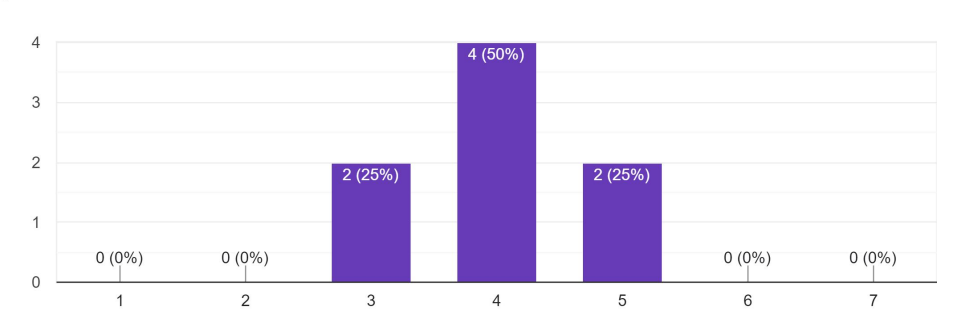

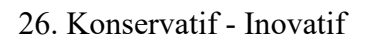

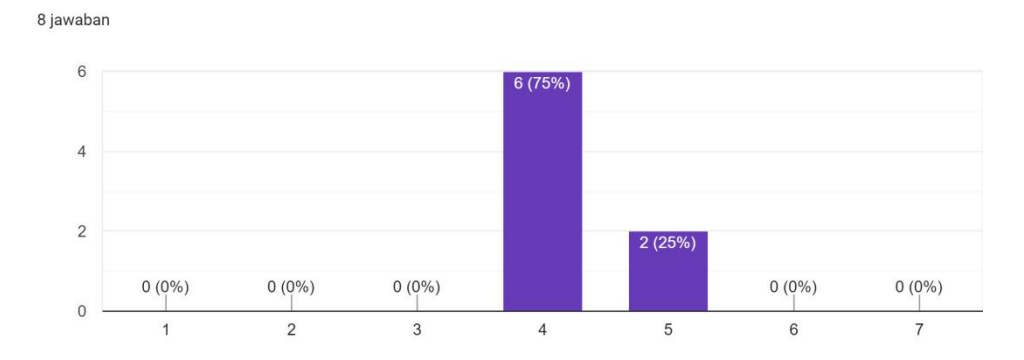

# **Lampiran E** hasil UEQ *design prototype*

Yuliana

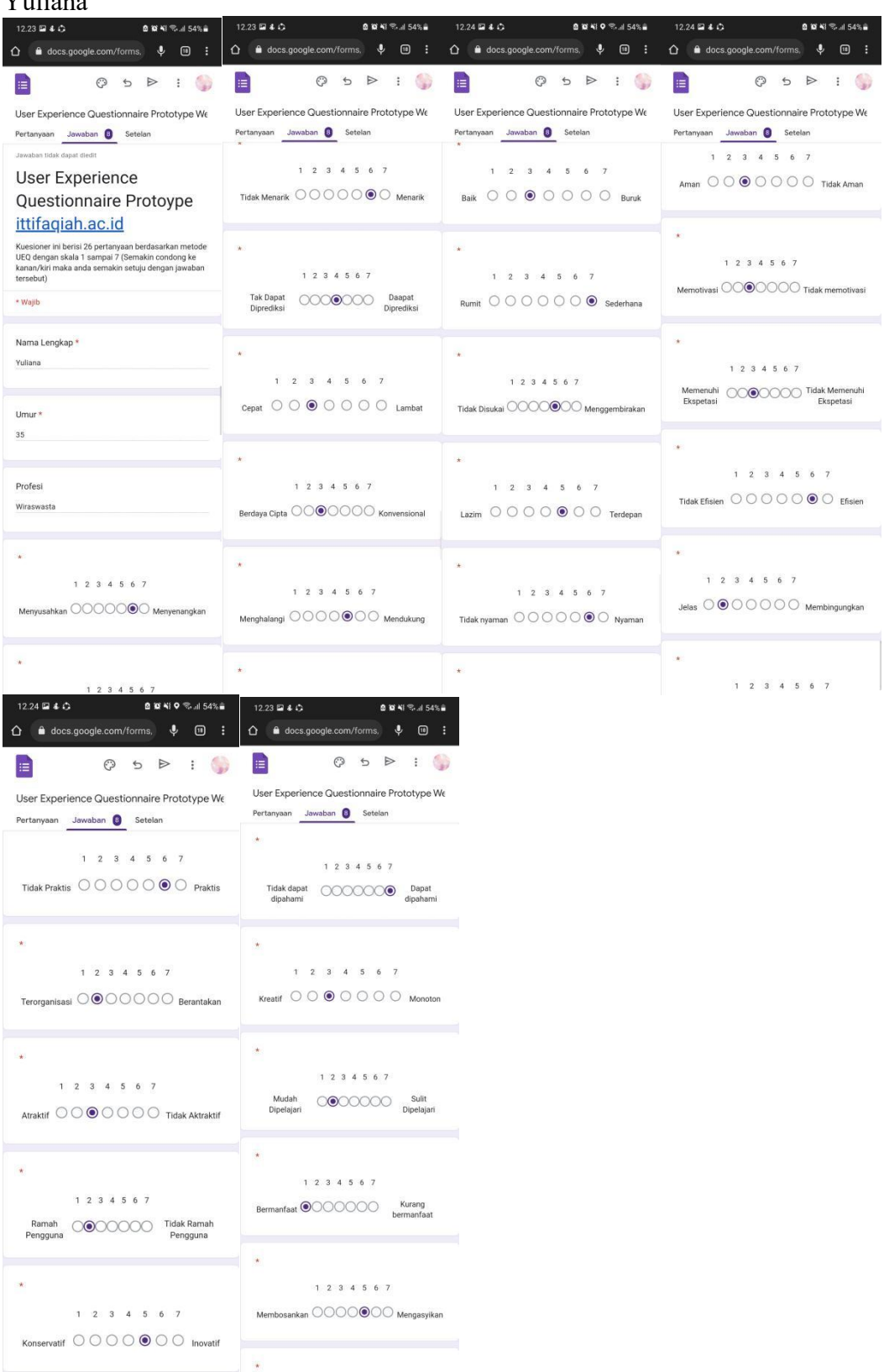

#### Ahmad Rio Purnama

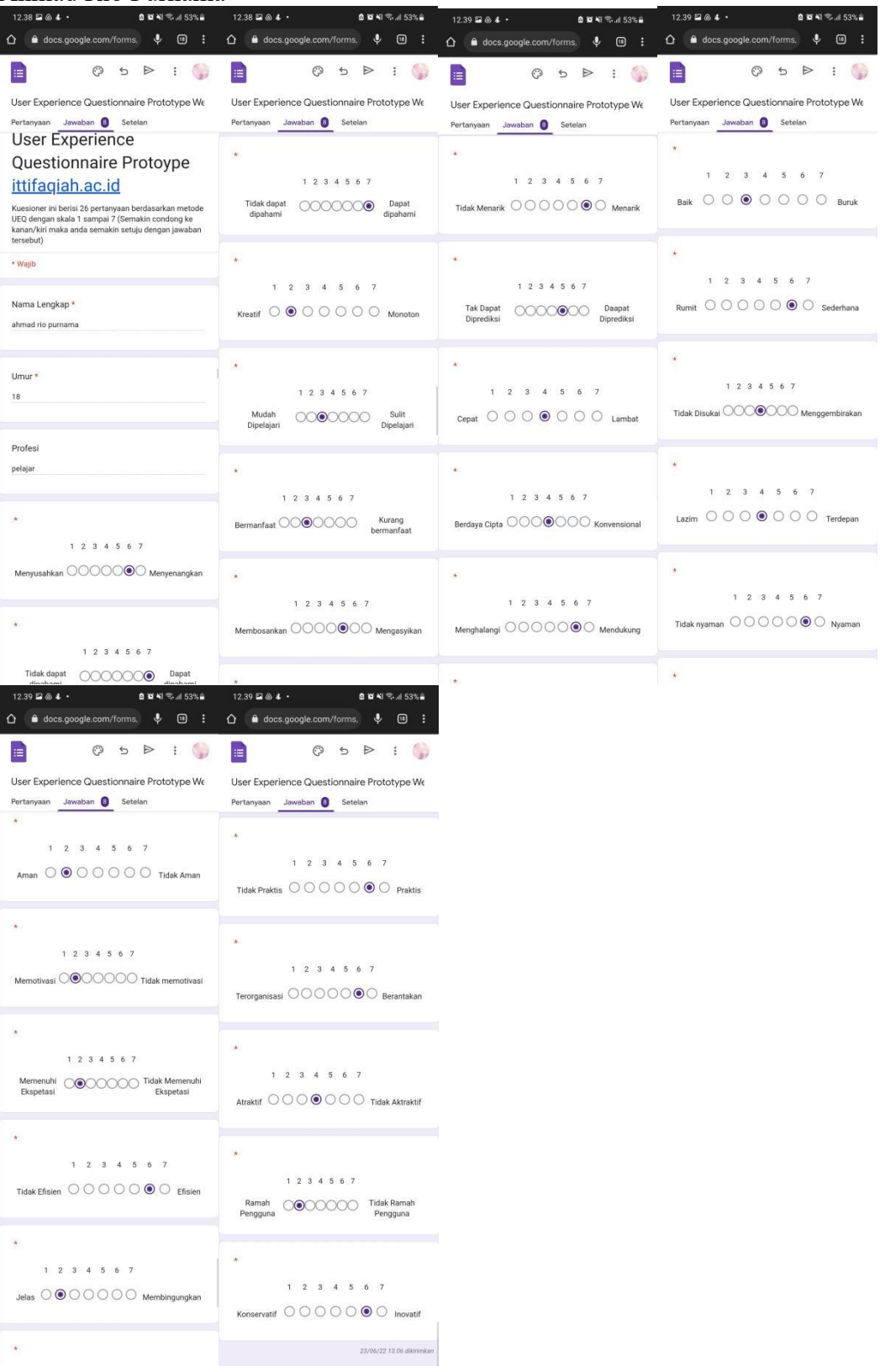

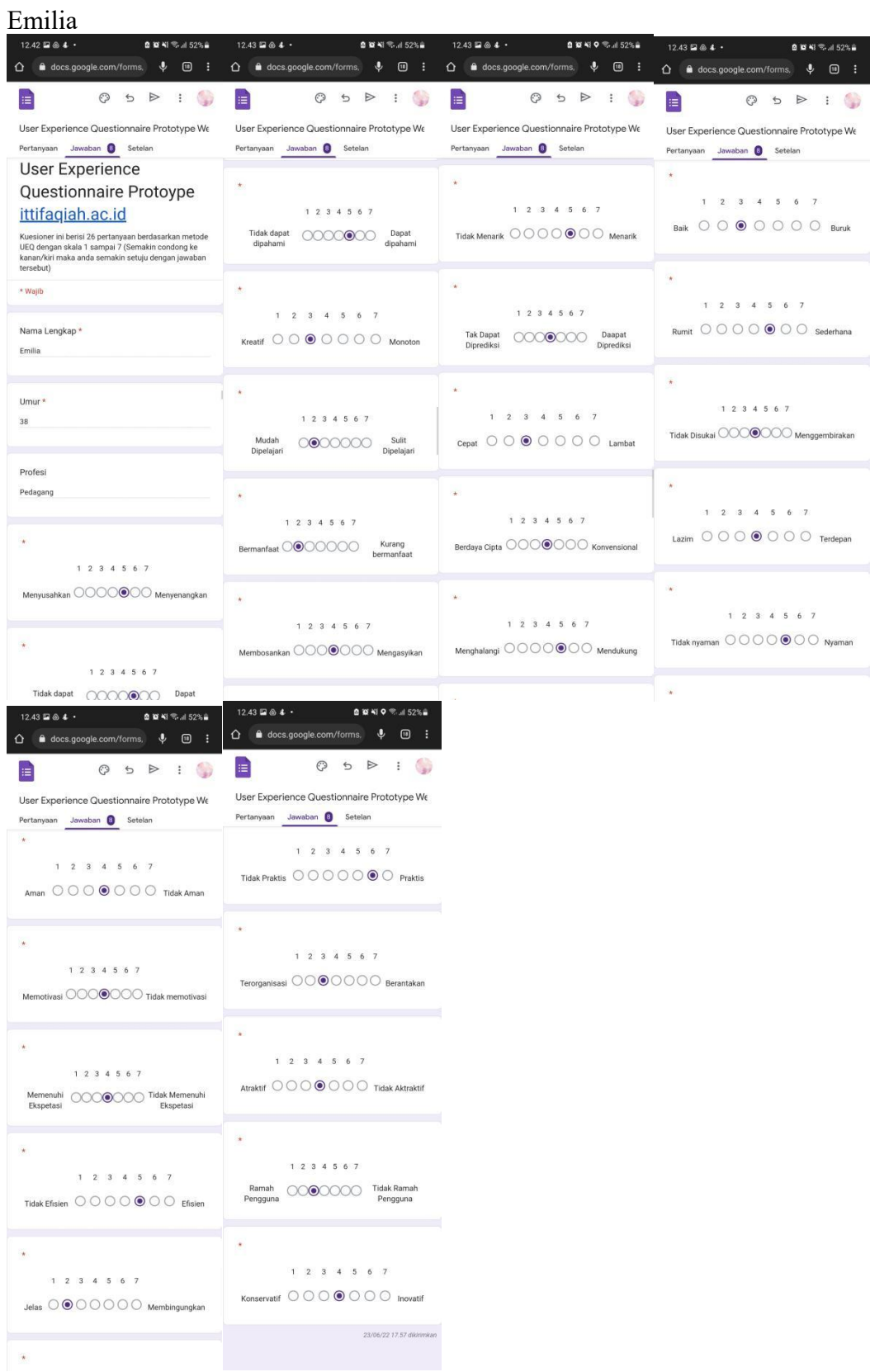

#### Tri Warsih

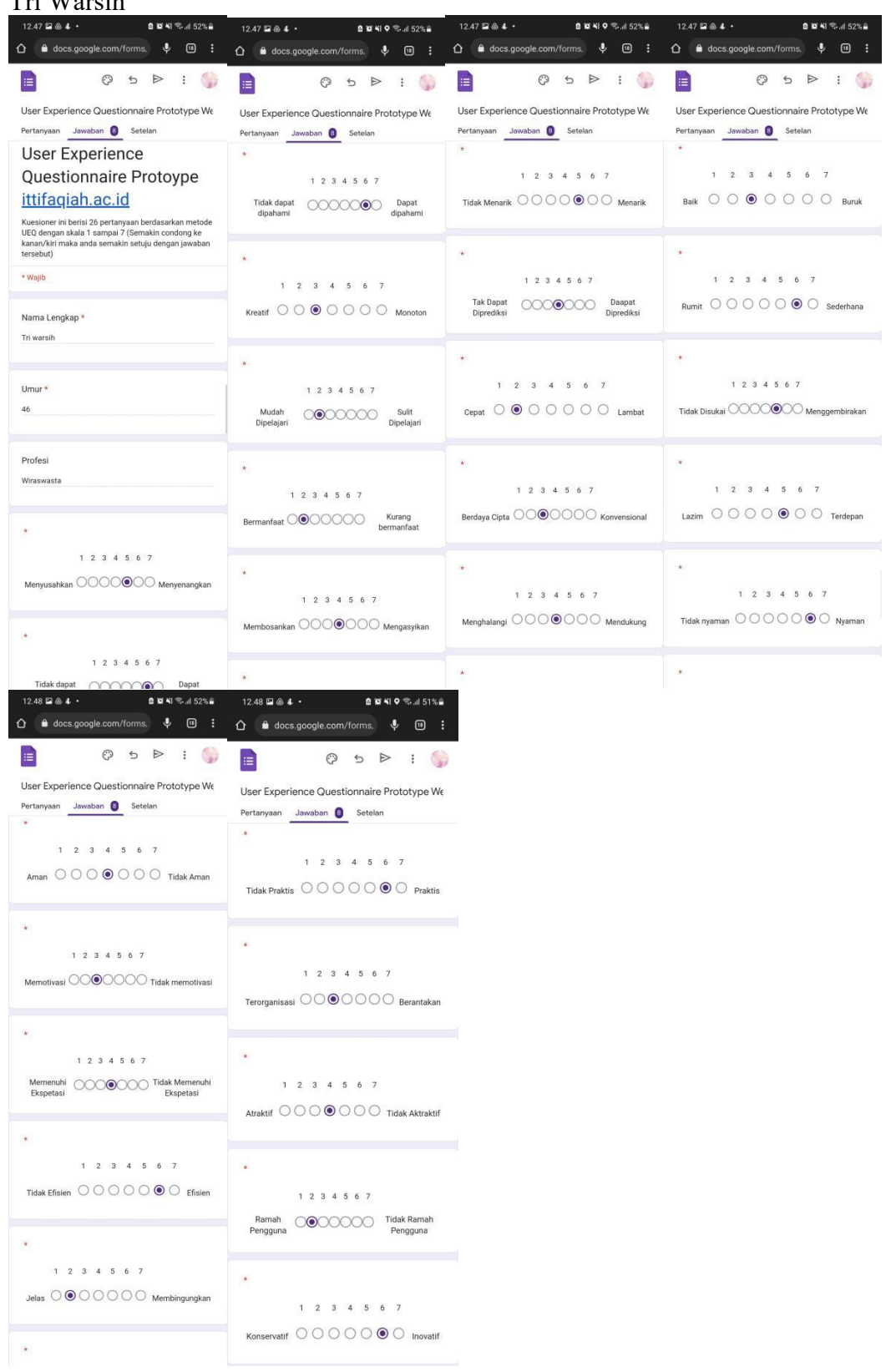

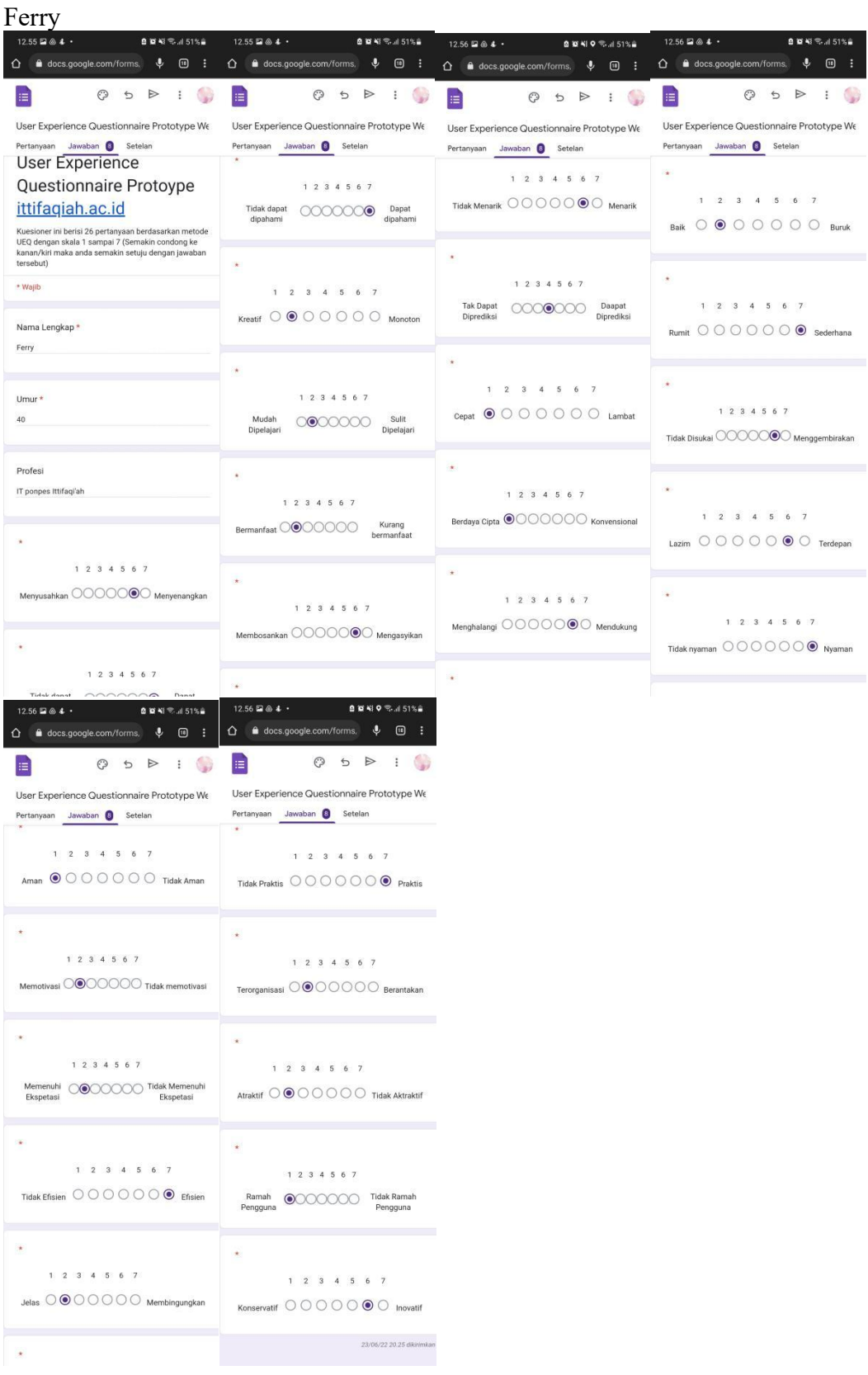

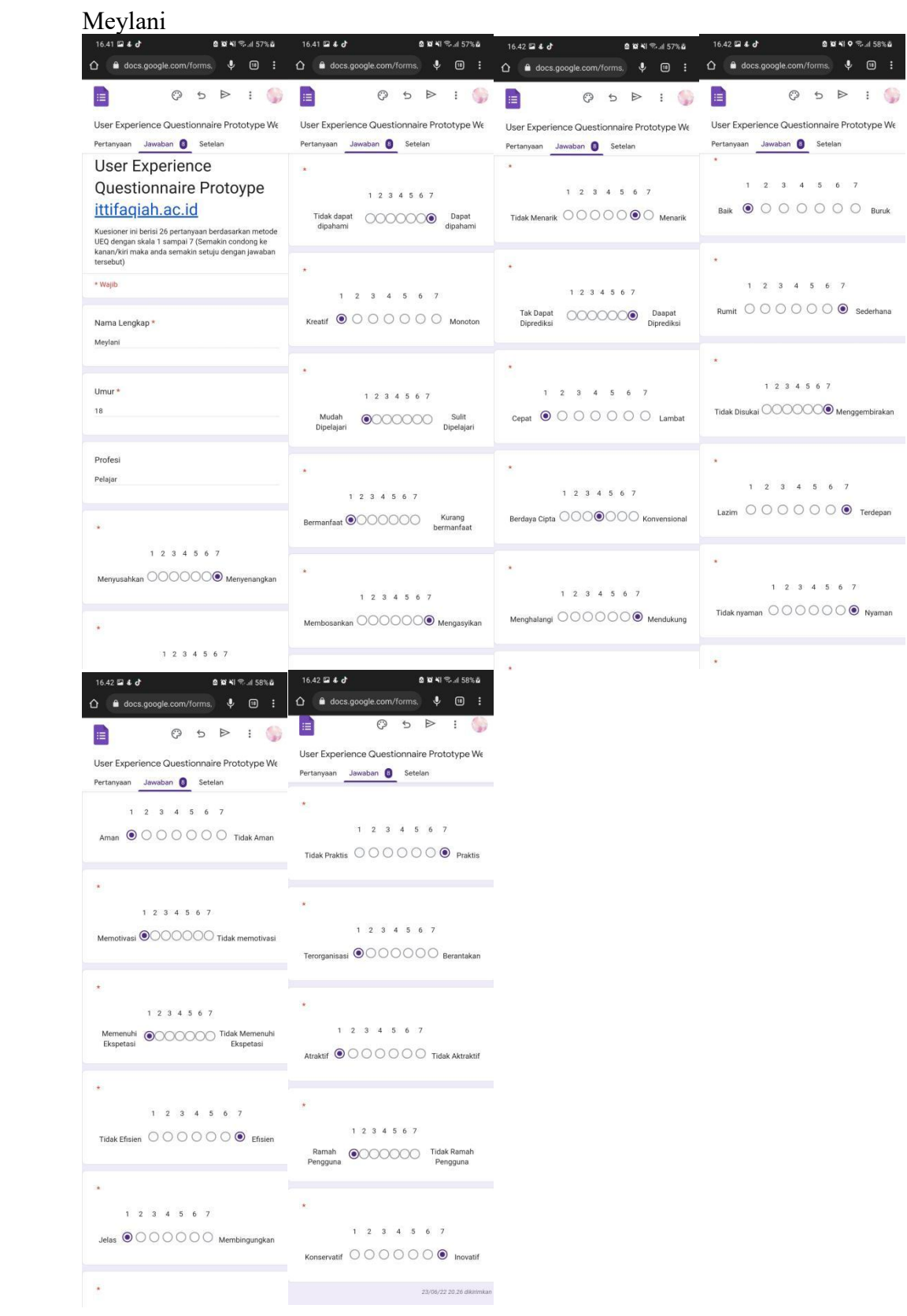

#### Herli Anggira

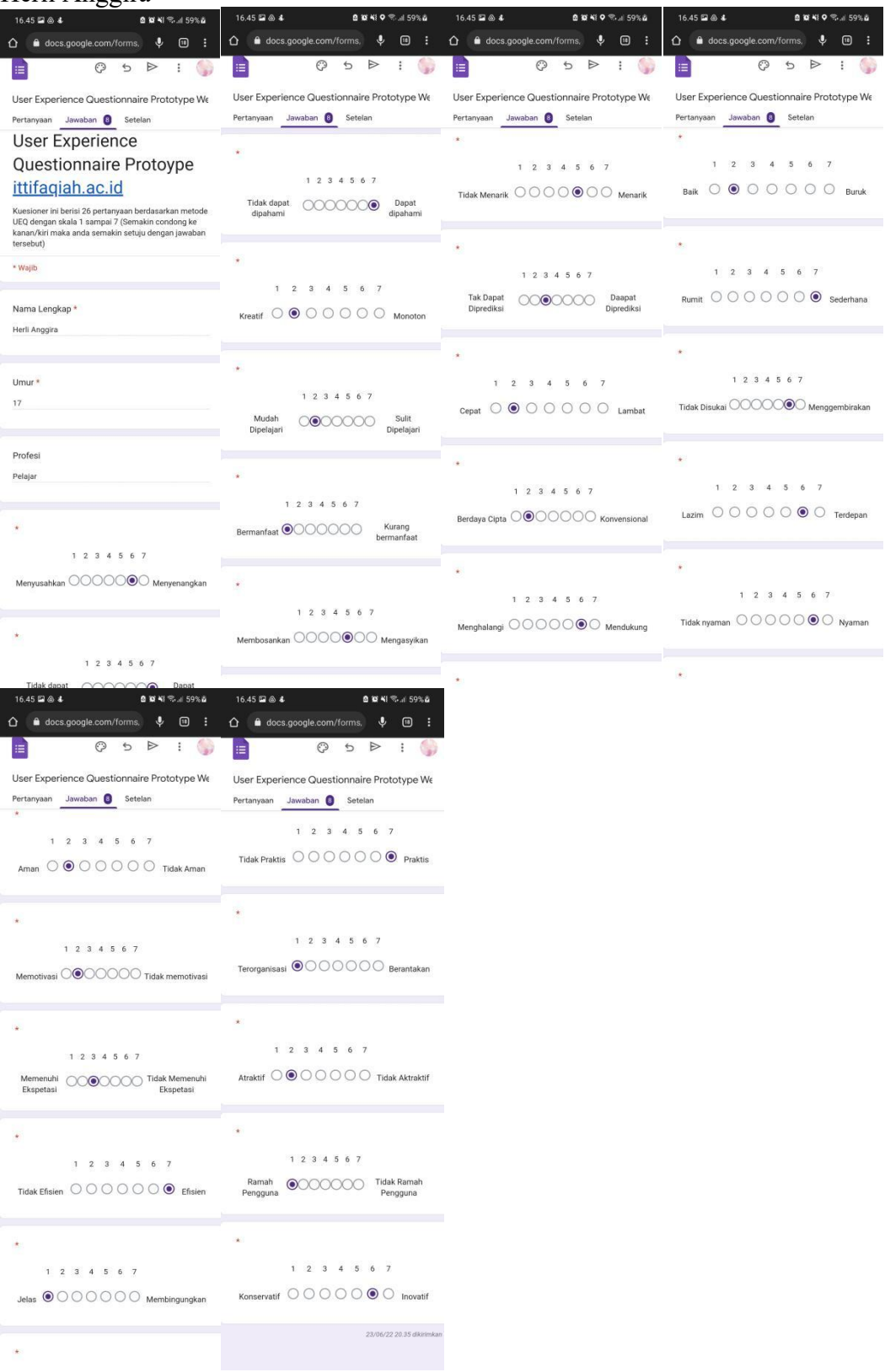

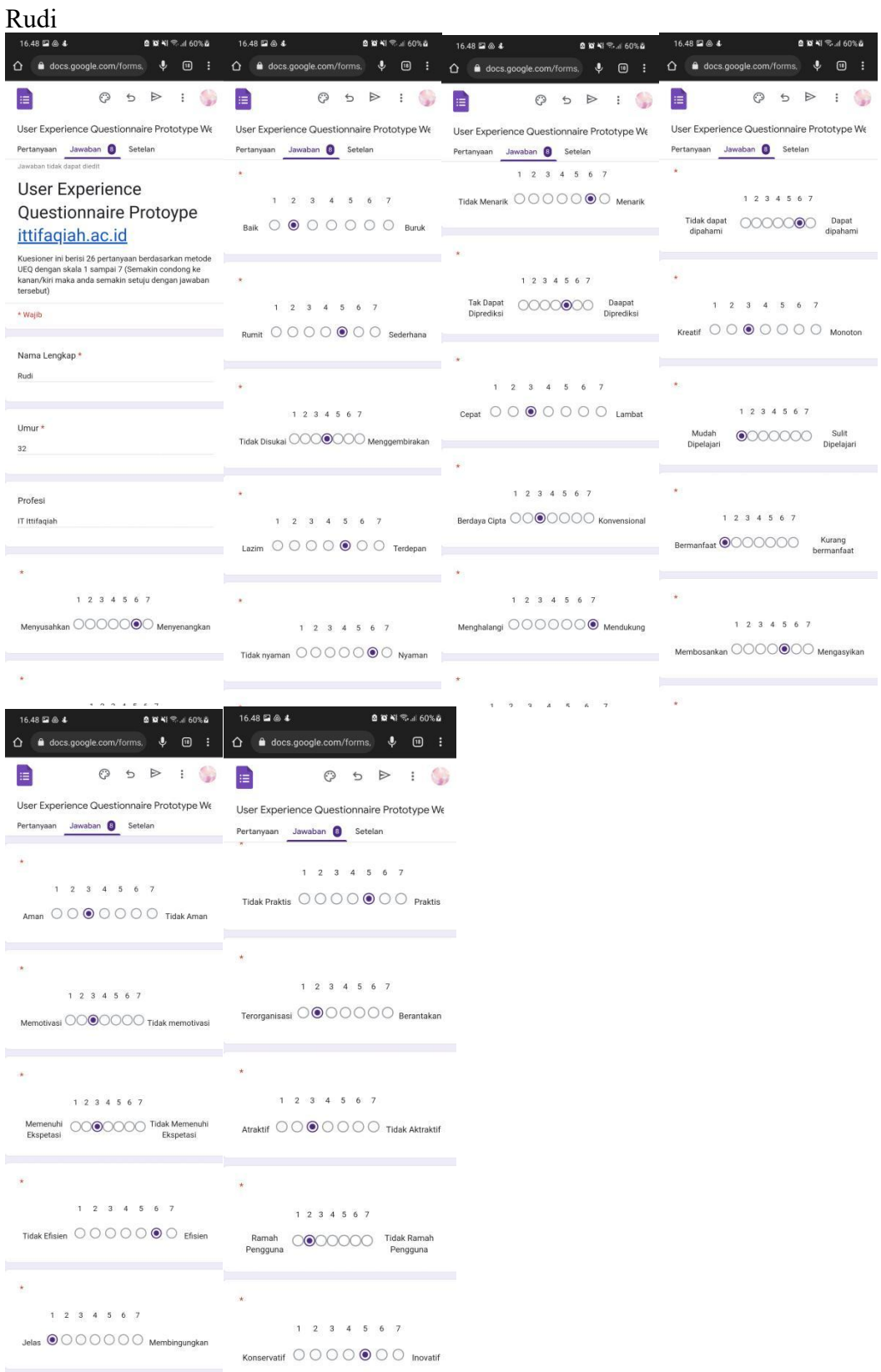

**Lampiran F** Grafik Hasil Jawaban *Design prototype* ittifaqiah.ac.id

Pertanyaan berdasarkan metode UEQ dalam skala 1-7 (semakin jawaban condong ke kanan/kiri maka semakin setuju dengan pernytaan tersebut.

1. Menyusahkan -Menyenangkan

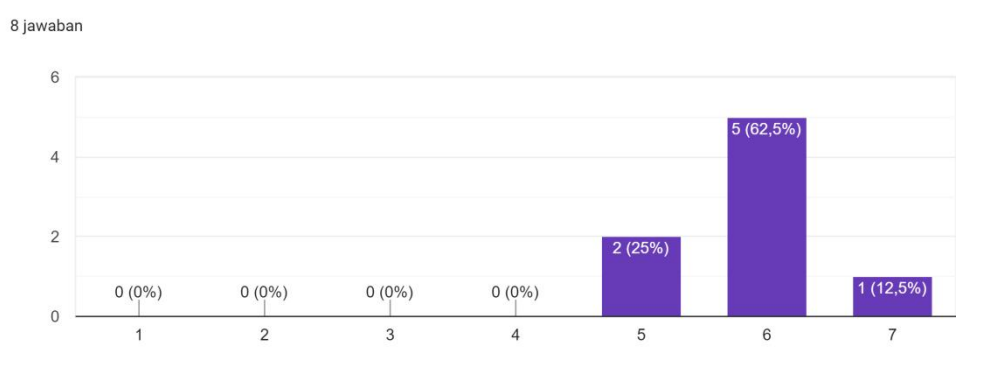

#### 2. Tidak Dapat Dipahami - Dapat Dipahami

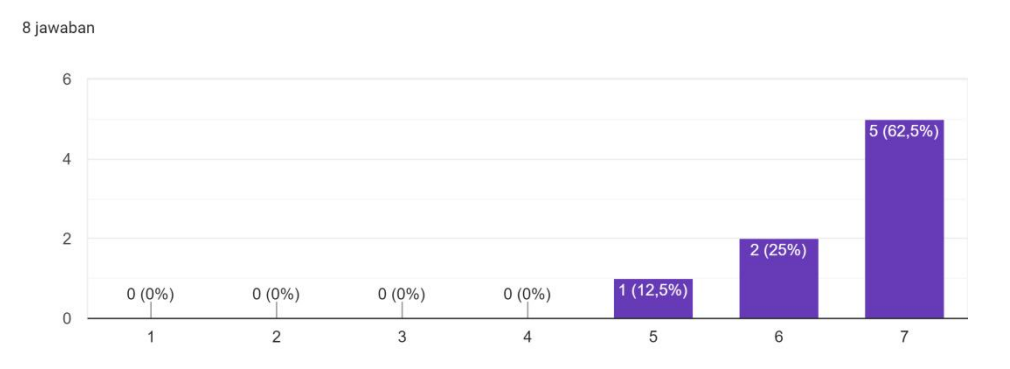

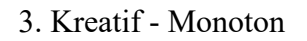

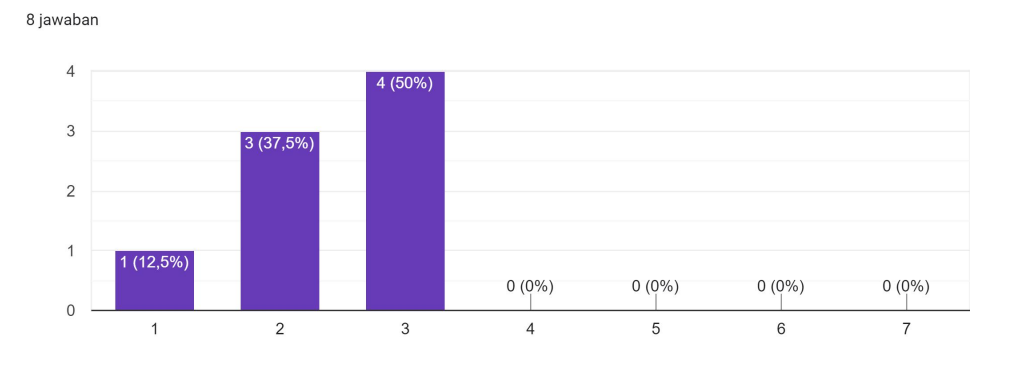

# 4. Mudah Dipelajari- Sulit Dipelajari

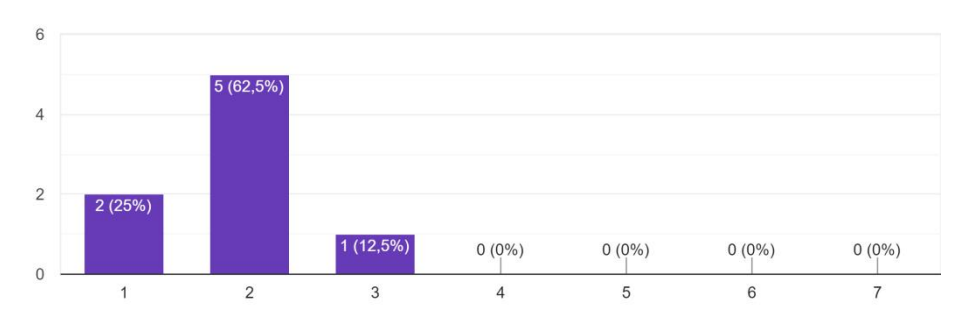

# 5. Bermanfaat - Kurang Bermanfaat

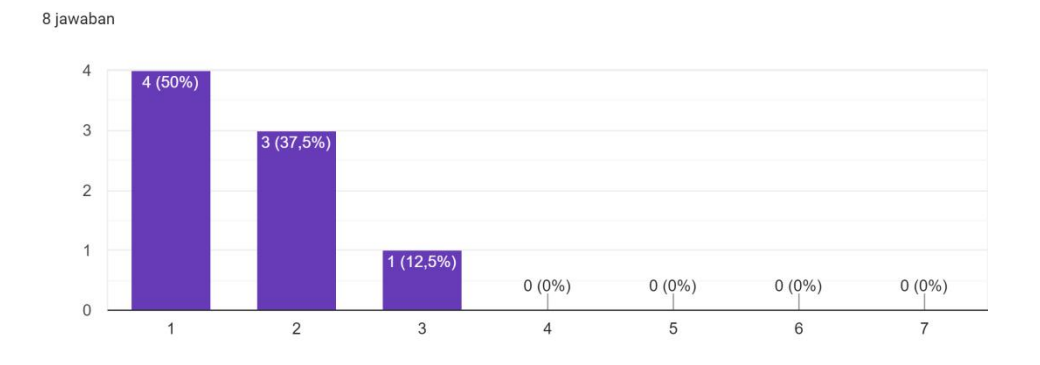

### 6. Membosankan - Mengasyikkan

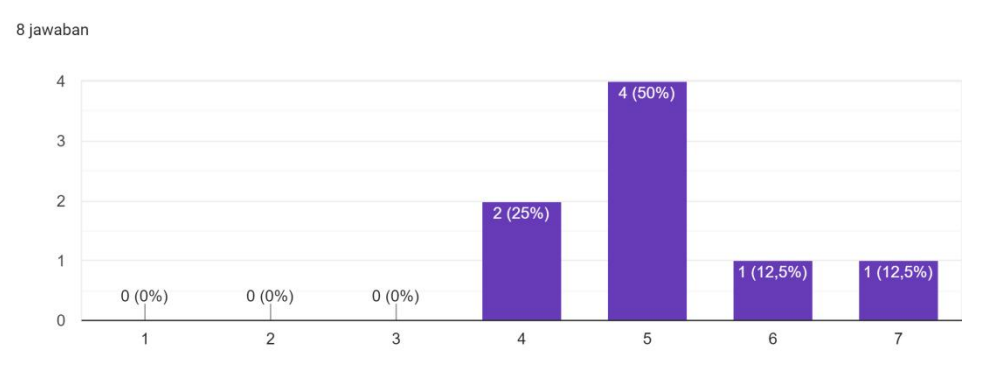

# 7. Tidak Menarik - Menarik

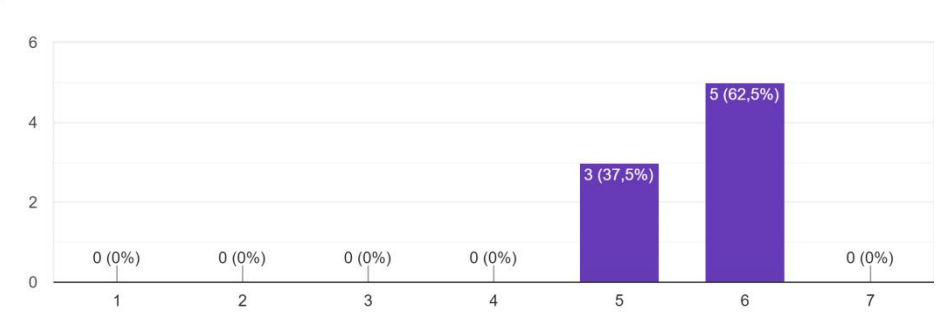

# 8. Tak Dapat Diprediksi - Dapat Diprediksi

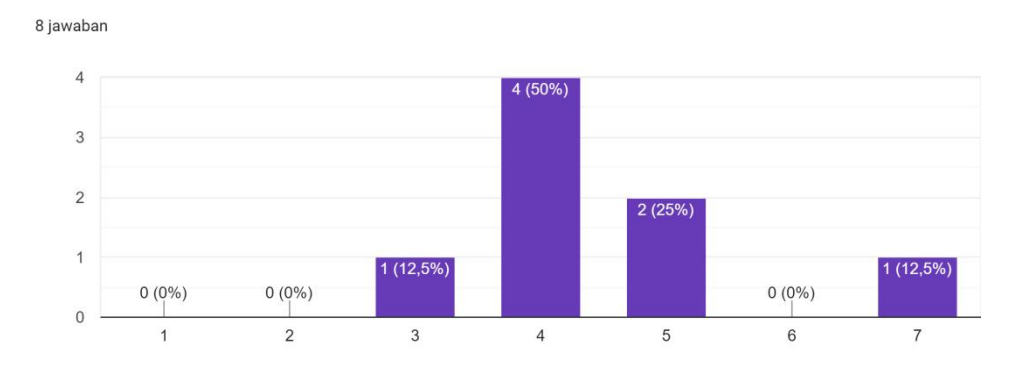

#### 9. Cepat - Lambat

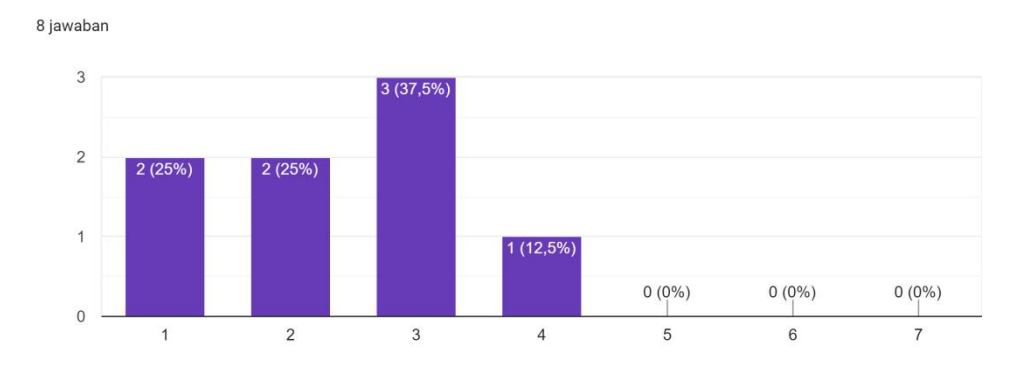

# 10. Berdaya Cipta - Komvensional

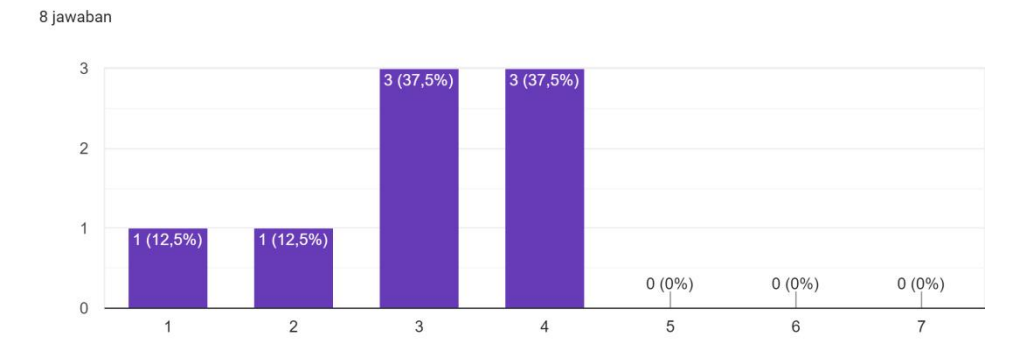

# 11. Menghalangi - Mendukung

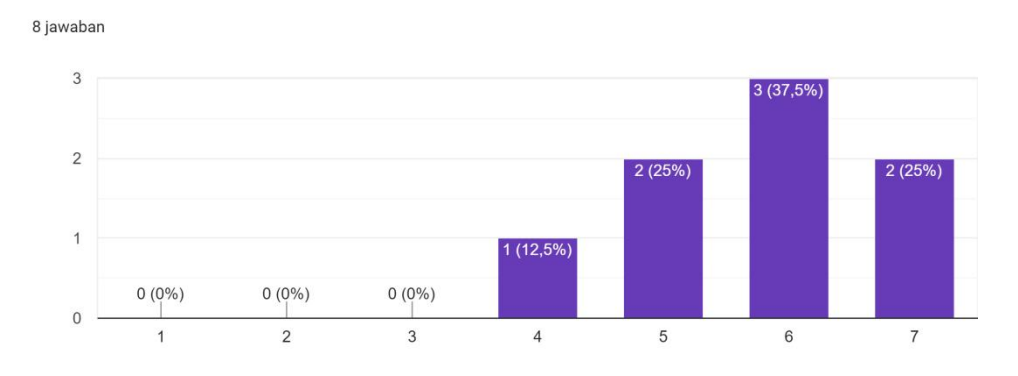

### 12. Baik - Buruk

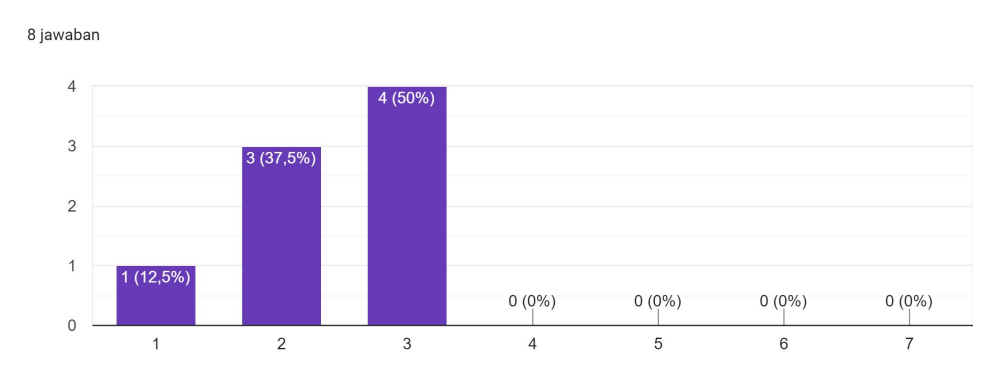

# 13. Rumit - Sederhana

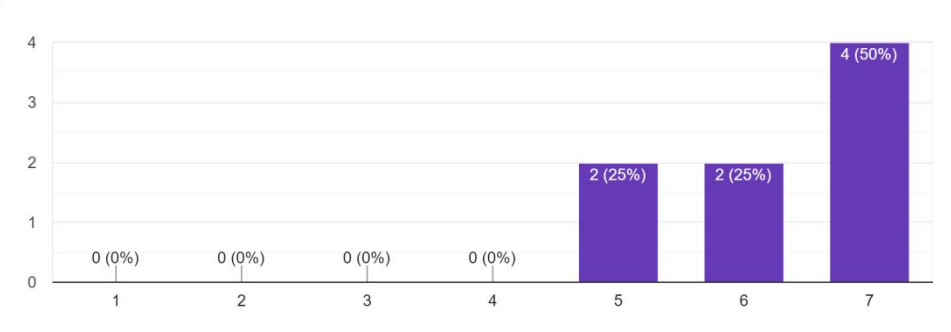

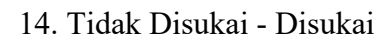

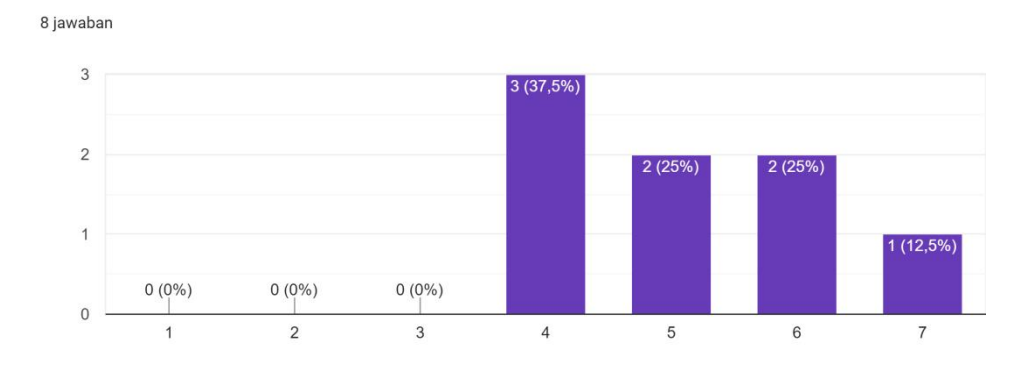

#### 15. Lazim - Terdepan

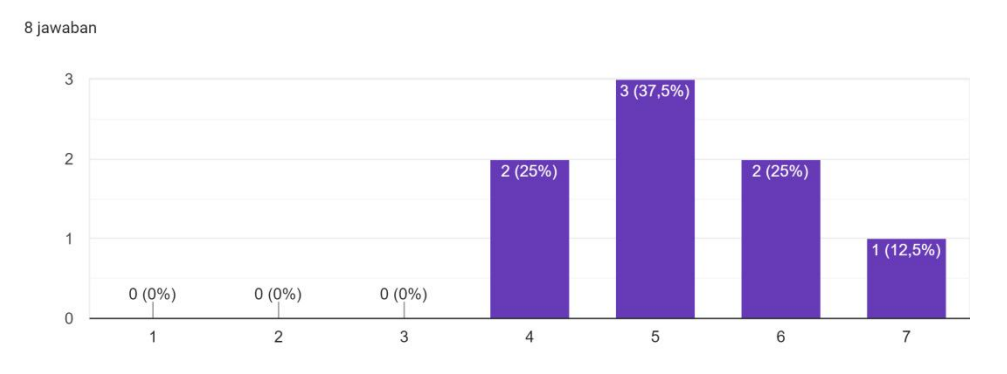

16. Tidak Nyaman - Nyaman

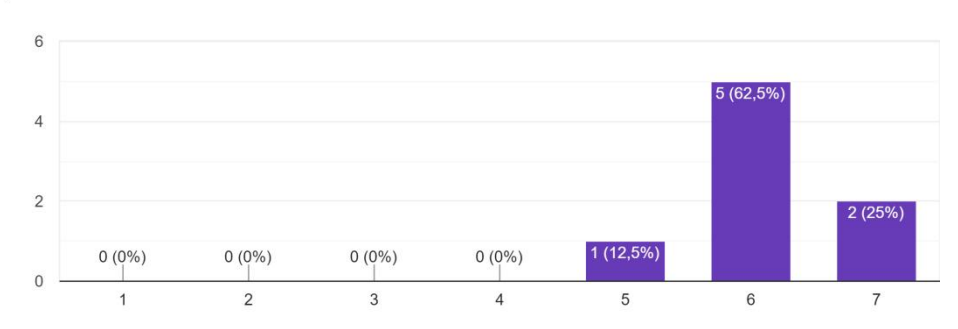

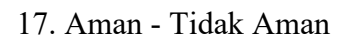

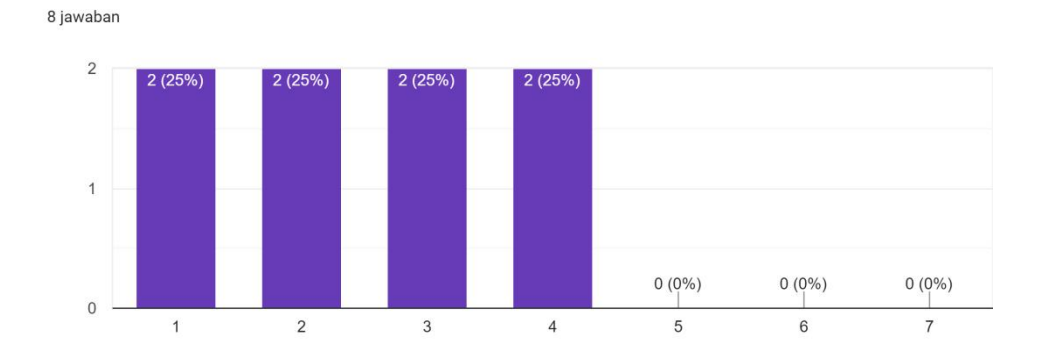

#### 18. Memotivasi - Tidak Memotivasi

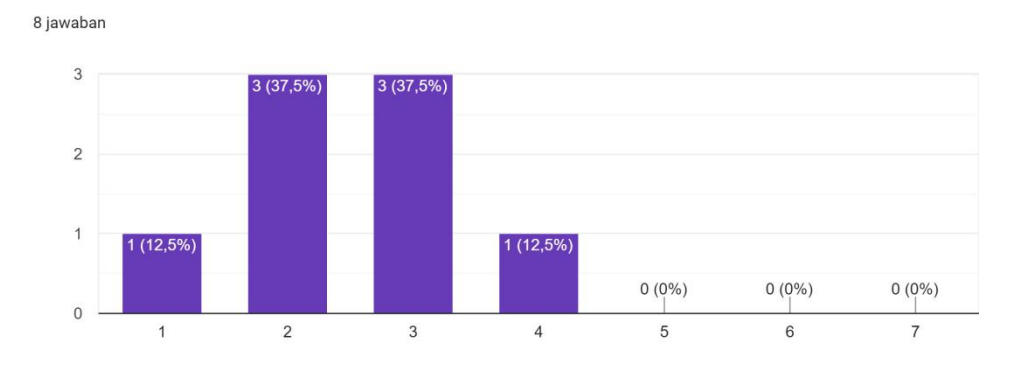

19. Memenuhi Ekspetasi - Tidak Memenuhi Ekspetasi

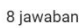

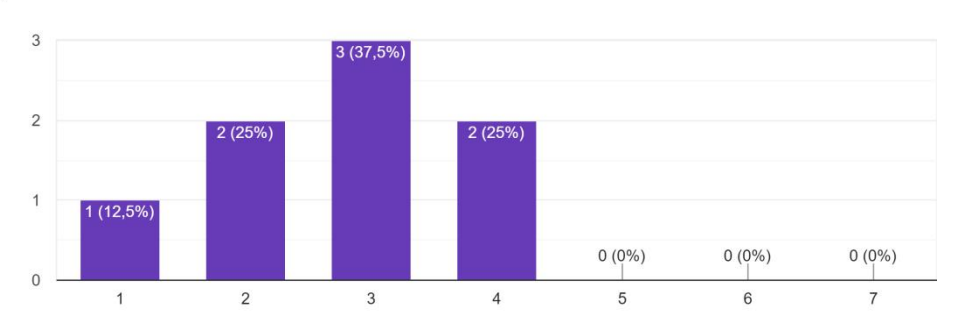

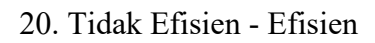

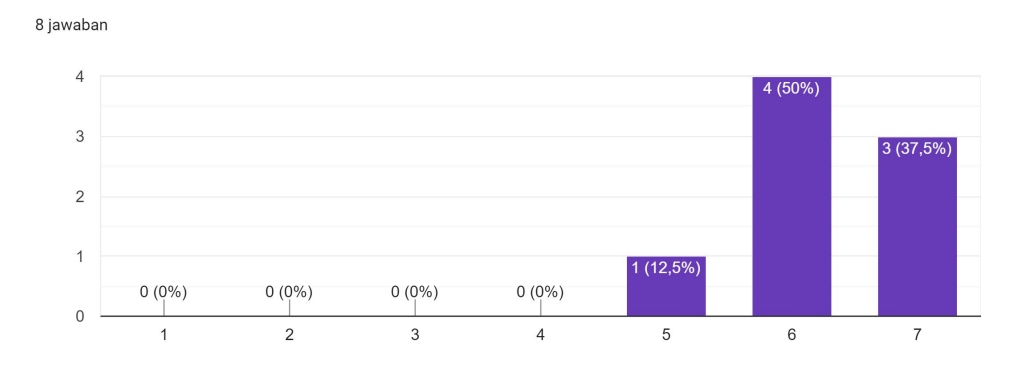

#### 21. Jelas - Membingungkan

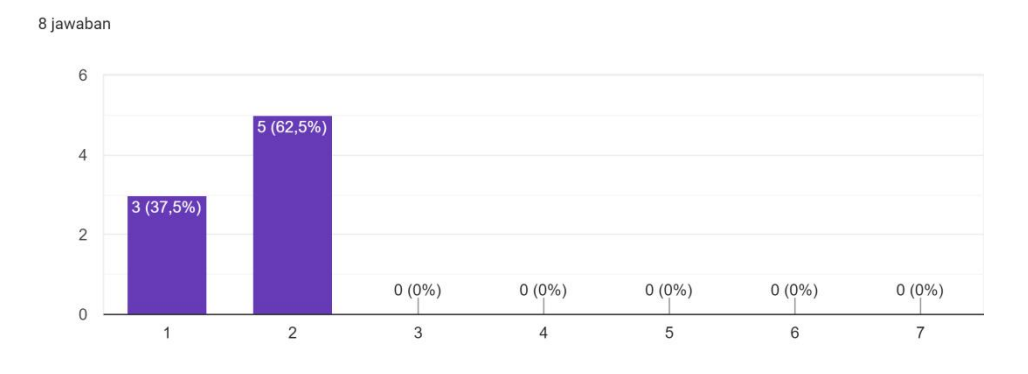

22. Tidak Praktis - Praktis

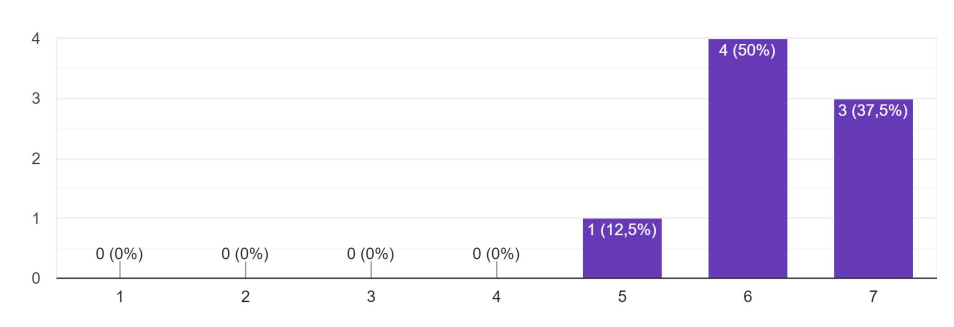

#### 23. Terorganisasi - Berantakan

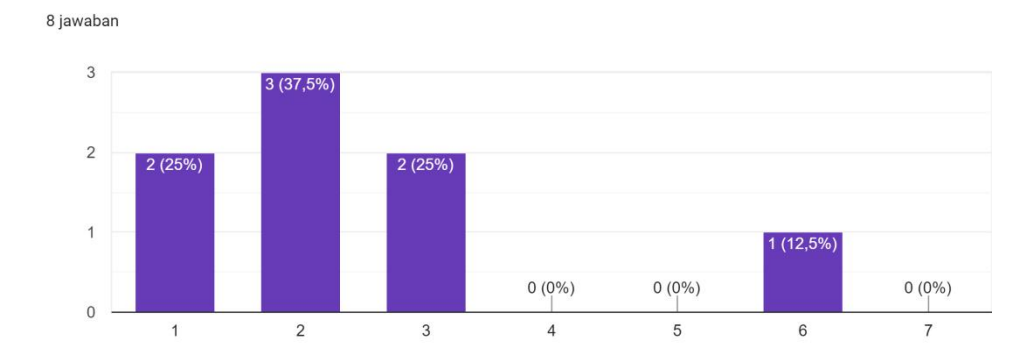

# 24. Akraktif - Tidak Atraktif

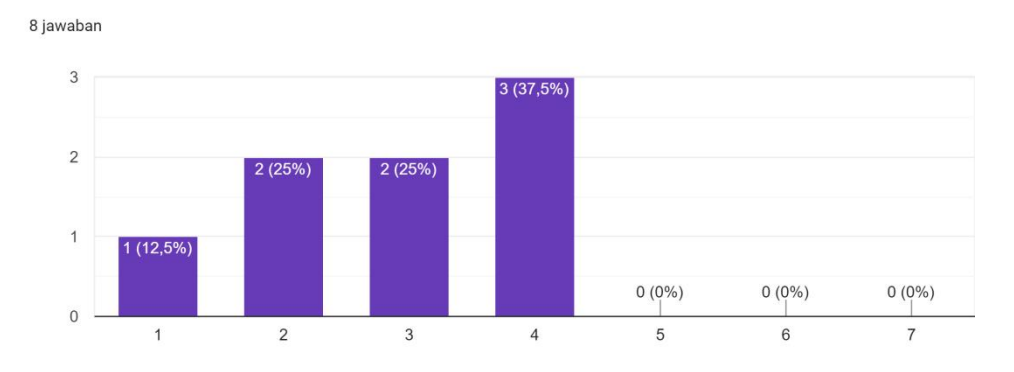

# 25. Ramah Pengguna - Tidak Ramah Pengguna

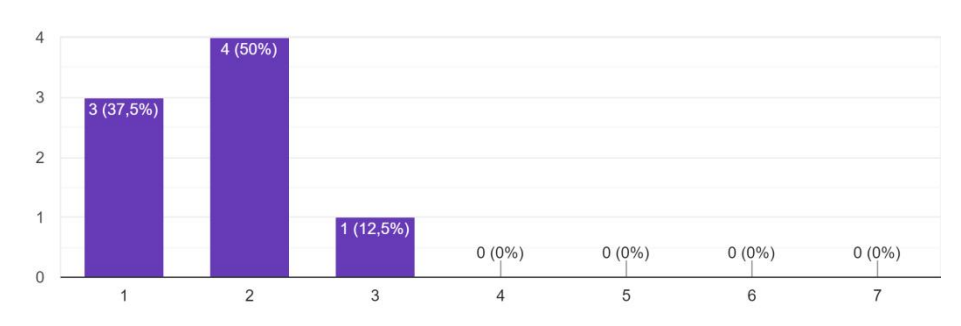

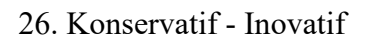

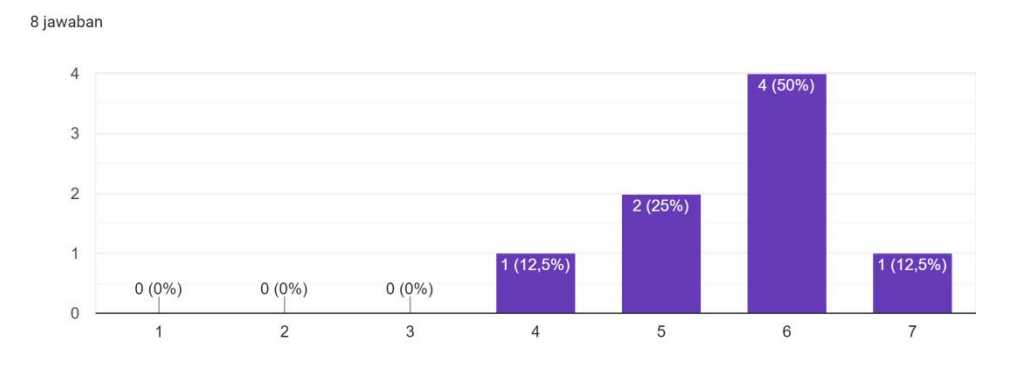
## Lampiran G Form Revisi

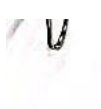

### KEMENTERIAN PENDIDIKAN, KEBUDAYAAN, RISET DAN TEKNOLOGI UNIVERSITAS SRIWIJAYA FAKULTAS ILMU KOMPUTER

FORM PERBAIKAN UJIAN KOMPREHENSIF')

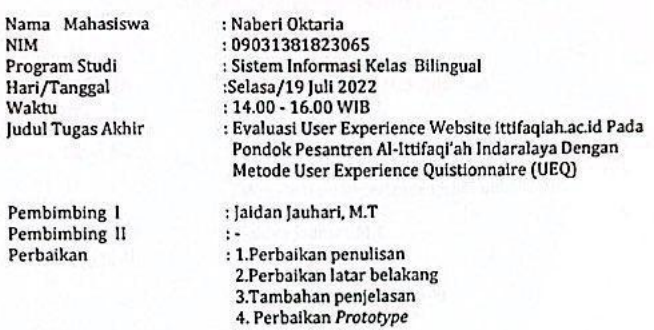

Jangka Waktu Perbaikan :........... hari

Telah diperbaiki sesuai dengan saran dan koreksi tim penguji ujian

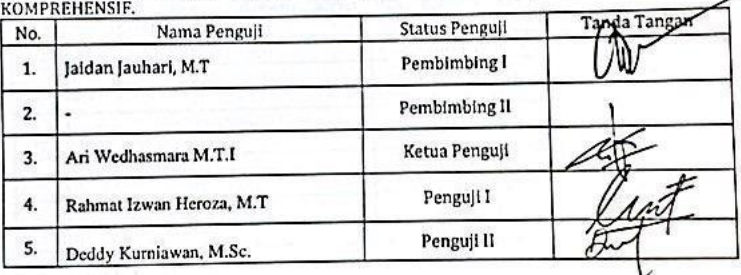

Palembang,<br>Mengetahui<br>Ketya Jurusan,

Endang Lestari Ruskan, M.T NIP 197811172006042001

 $G-1$ 

# Lampiran H Form Konsultasi

#### **KARTU KONSULTASI**

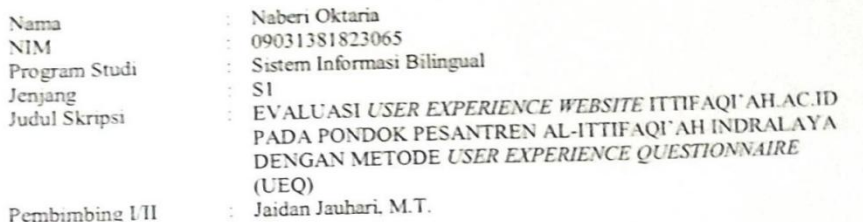

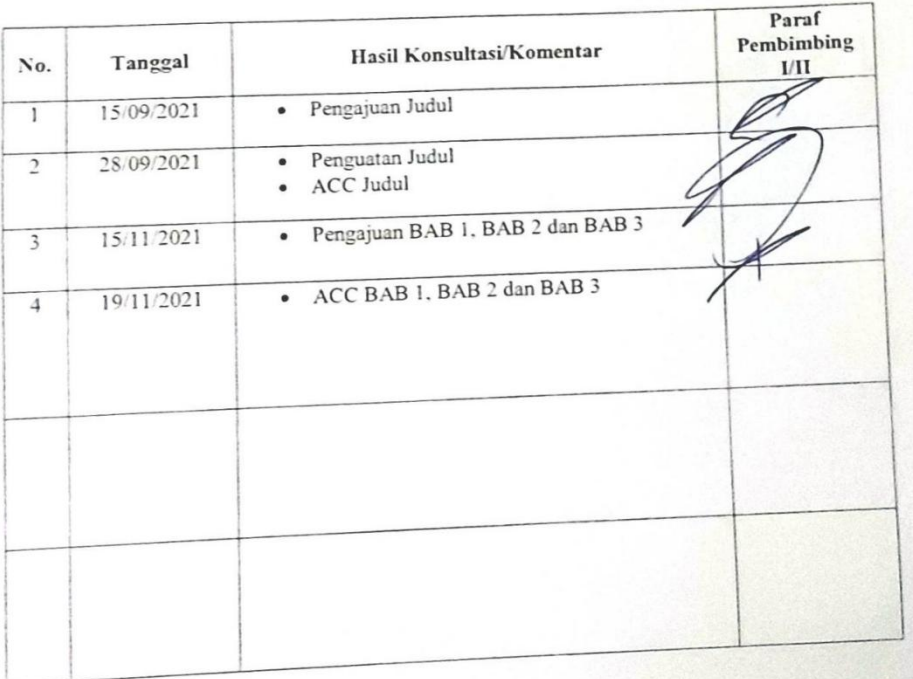

| proposal<br>revisi<br>Pengajuan<br>skripsi tahap 2<br>ACC revisi proposal skripsi |
|-----------------------------------------------------------------------------------|
|                                                                                   |
|                                                                                   |
| untuk<br>tanda tangan<br>Meminta<br>pengumpulan berkas sempro                     |
| Konsultasi Skripsi Bab 4 dan 5                                                    |
| Konsultasi Keseluruhan Bab                                                        |
| Perbaikan                                                                         |
| Acc Perbaikan                                                                     |
|                                                                                   |

Mengetahui, Ketua Jurusuan Sistem Informasi,

Endang Lestari Ruskan. M.T.

NIP 197811172006042001

Catatan : Kartu ini dibuat per pembimbing dan konsultasi dengan Dosen Pembimbing masing-masing minimal 12 kali bimbingan (mulai dari penyusunan proposal)

## **Lampiran I** Hasil Pengecekan Turnitin

Evaluasi User Experience website ittifaqiah.ac.id Pada Pondok Pesantren Al-Ittifaqi'ah Indralaya dengan Metode User Experience Questionnaire (UEQ)

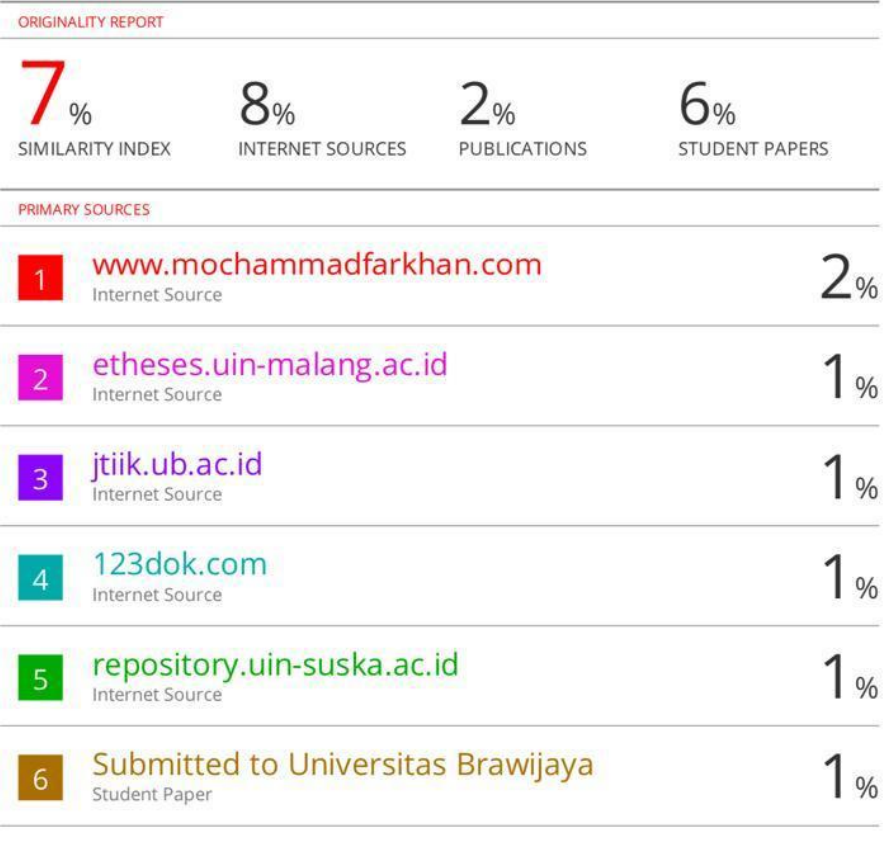

Exclude quotes On Exclude matches  $< 1%$ Exclude bibliography On